# **化學物質登錄規範與申報系統操作說明會**

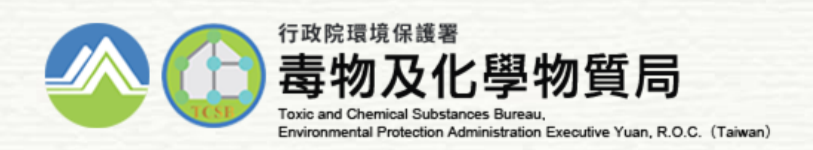

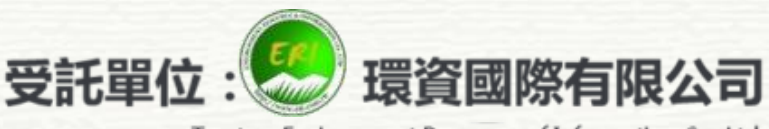

Trustee: Environment Resource of Information Co. Ltd.

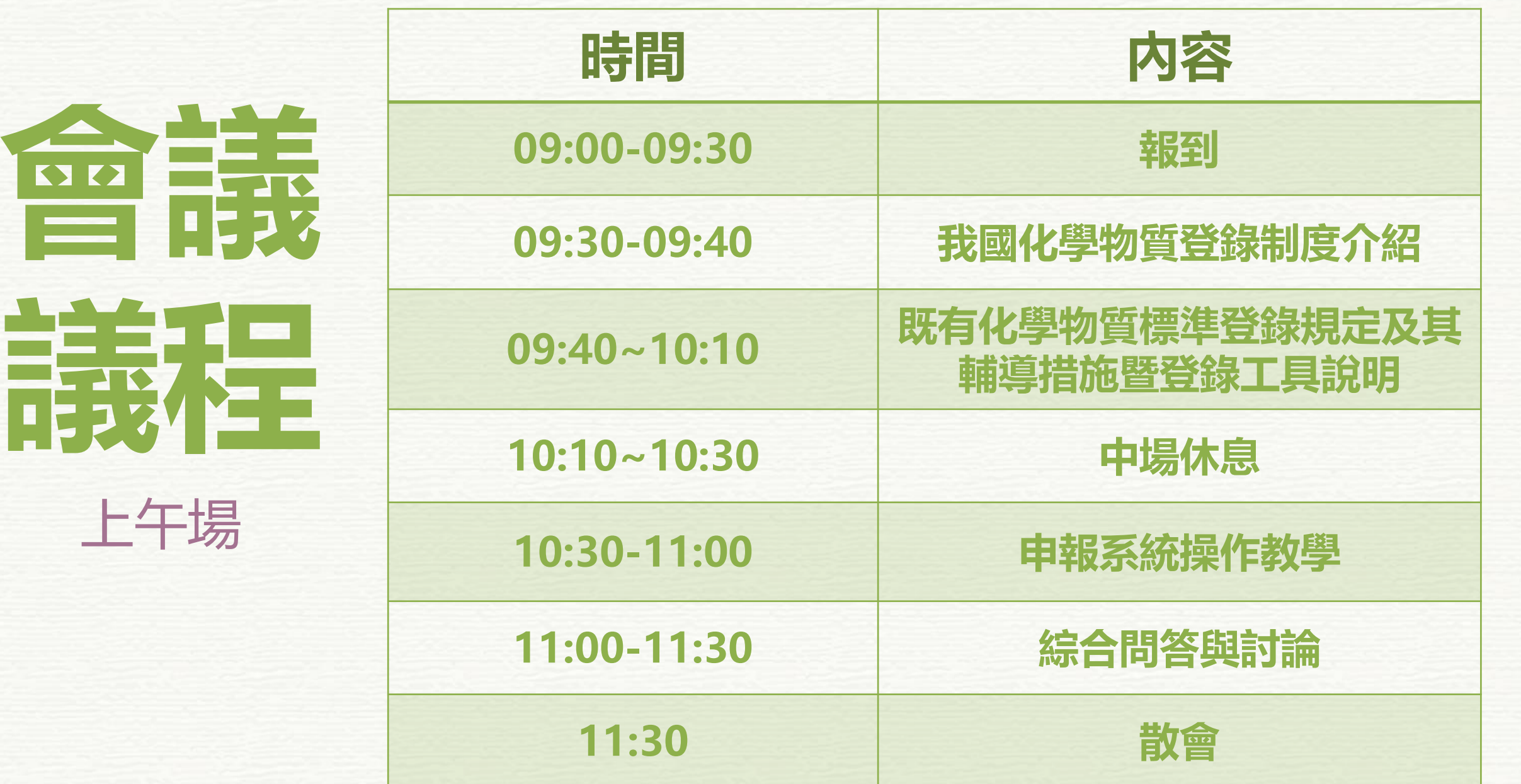

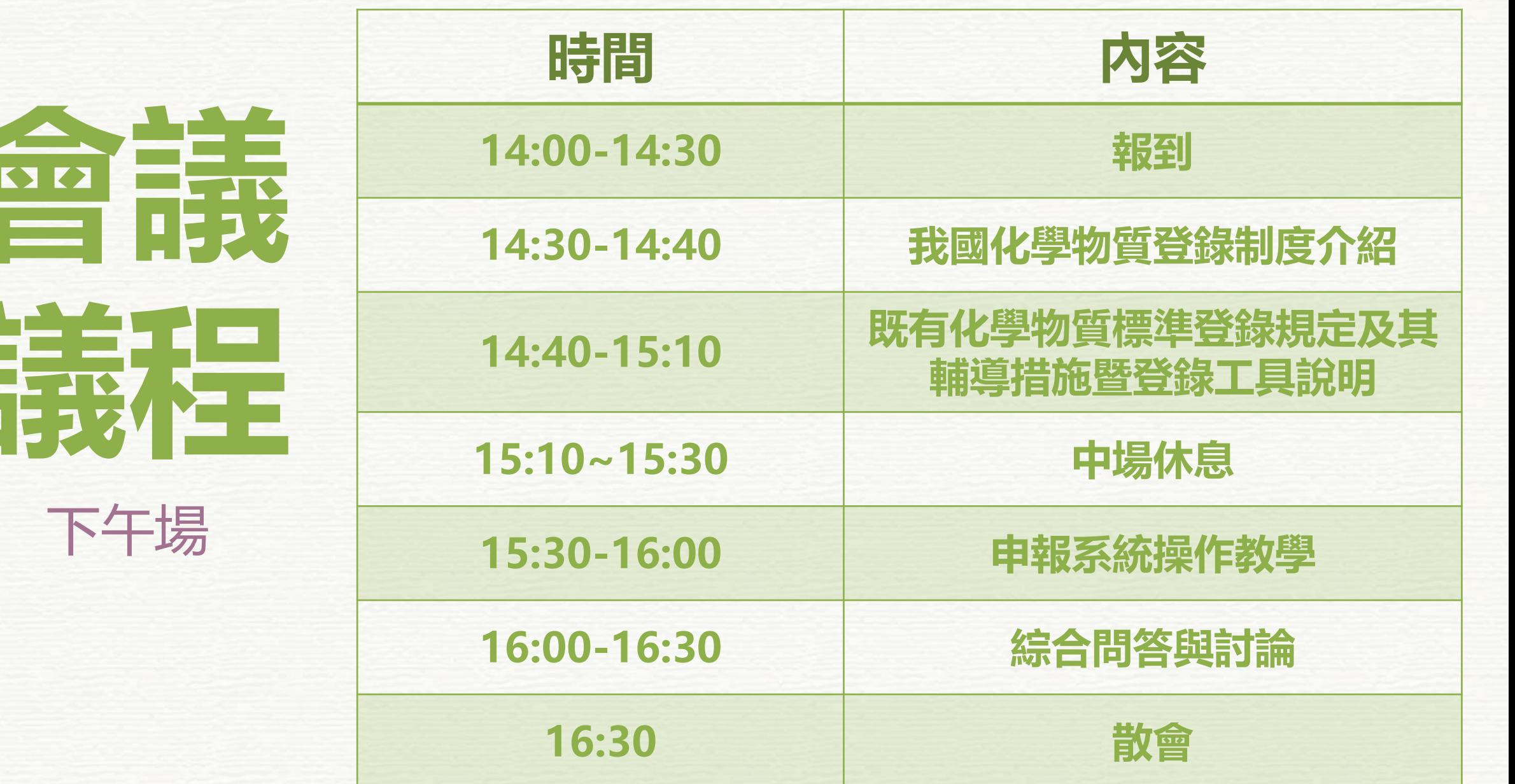

**會議**

**議程**

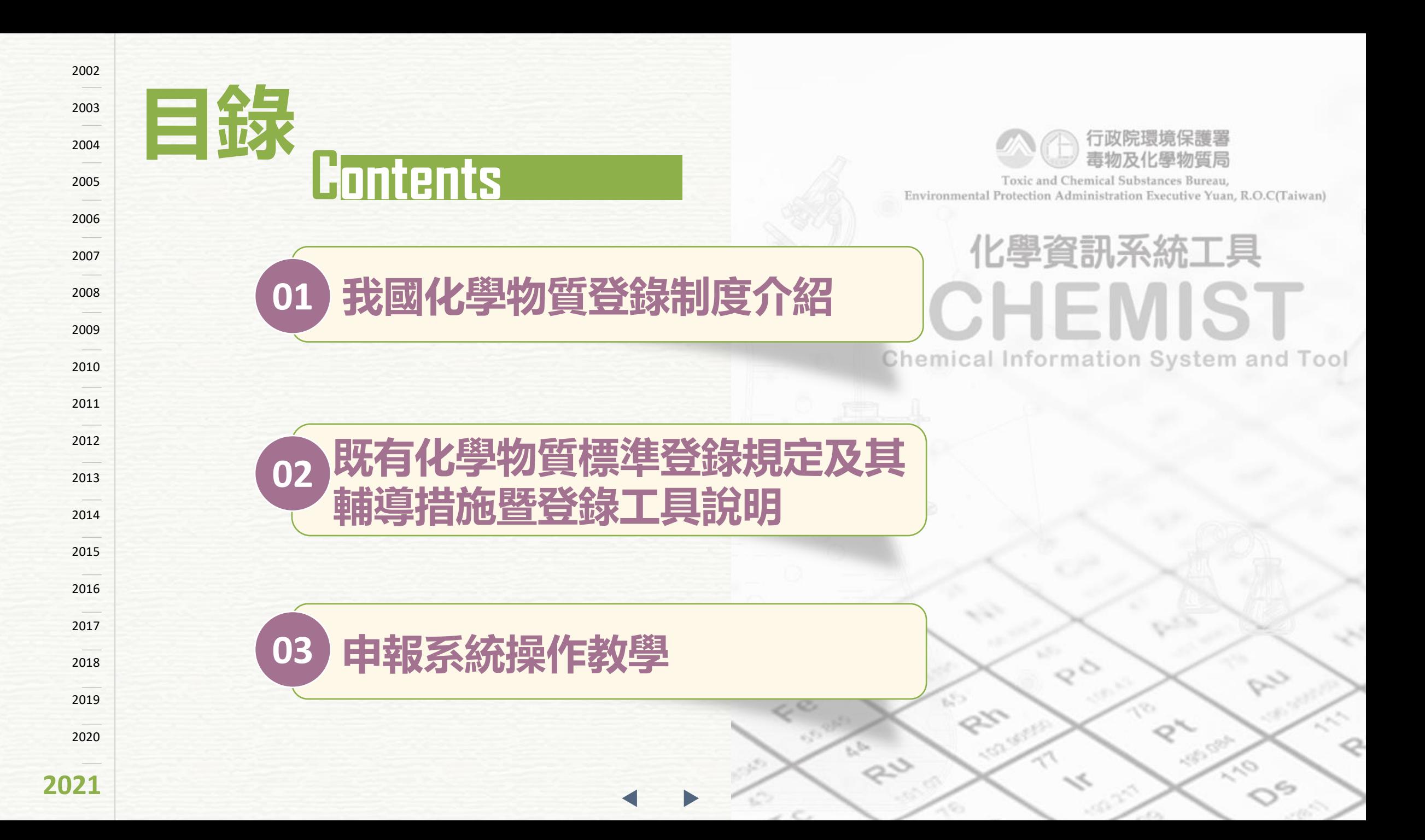

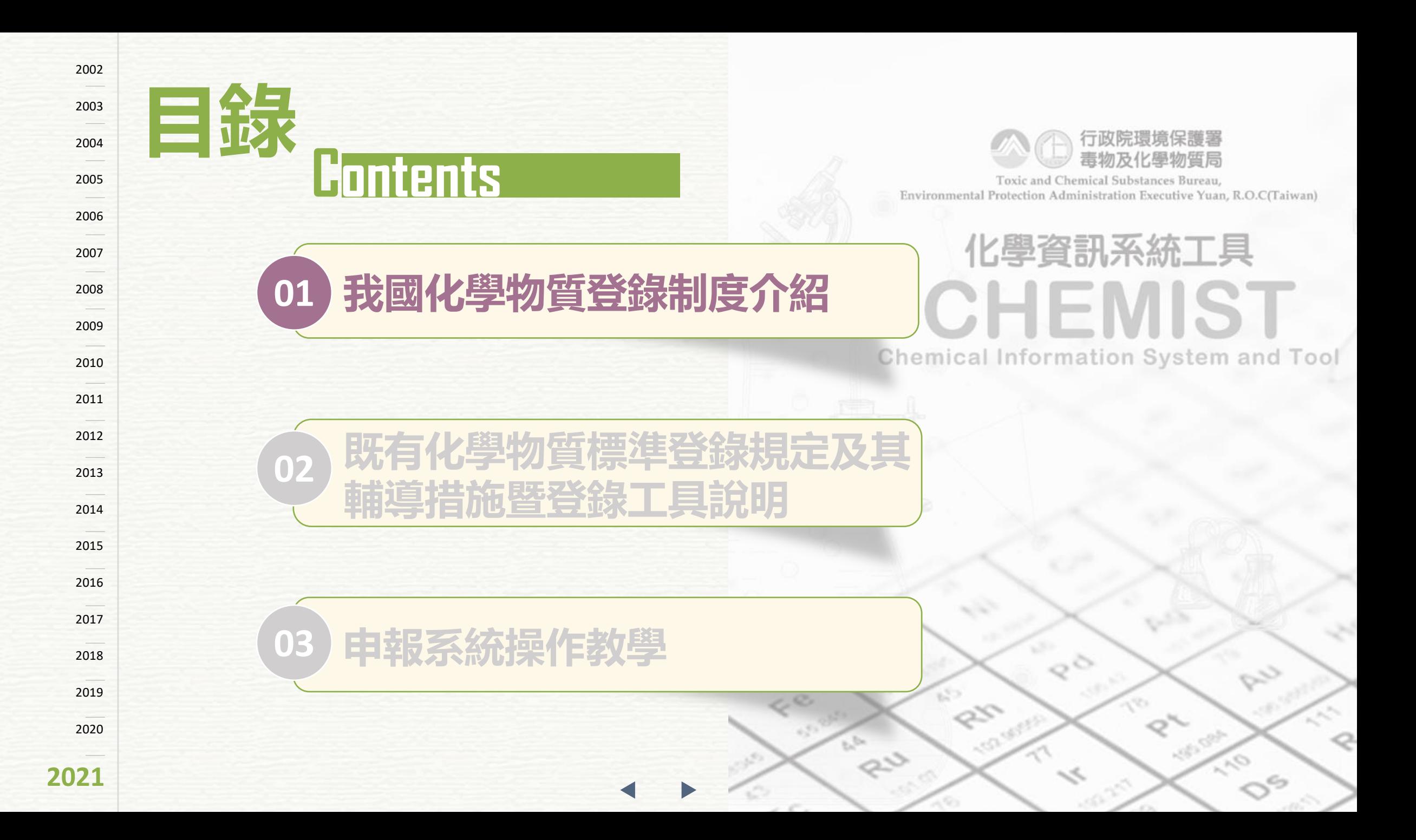

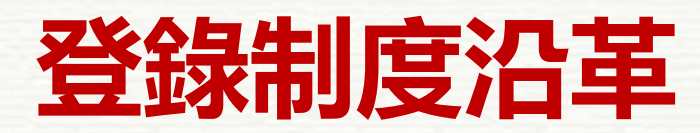

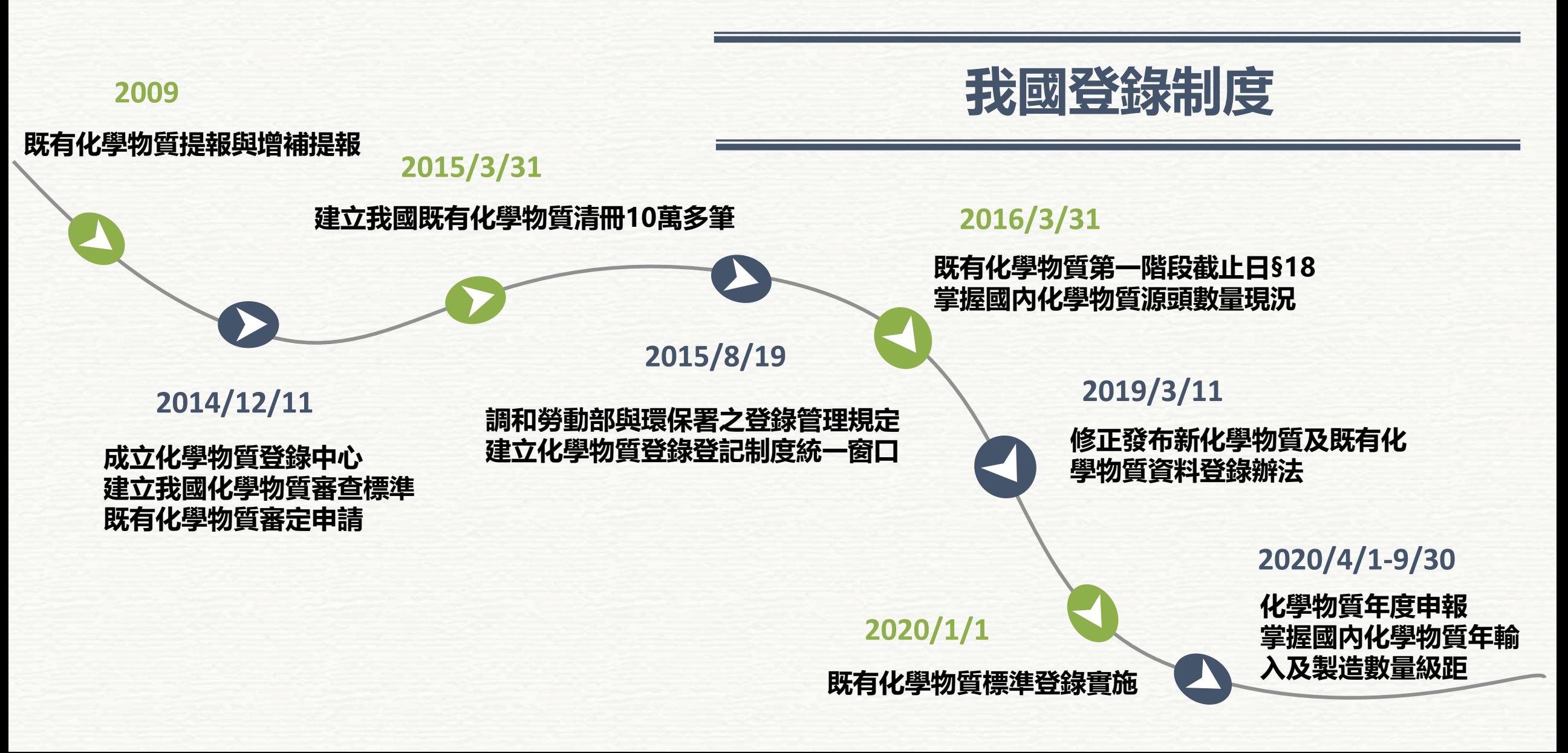

# **緣起及法源依據**

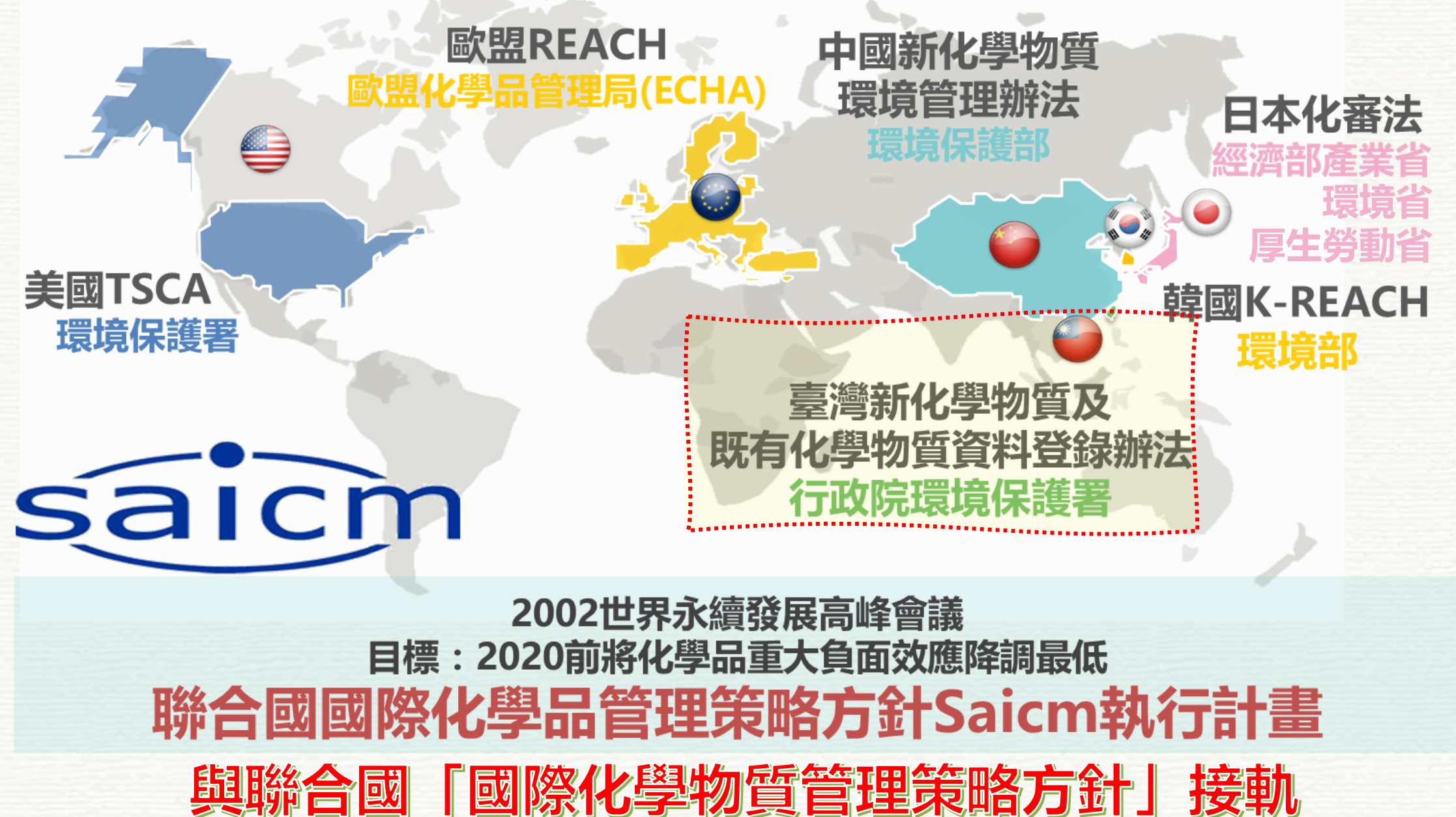

## **緣起及法源依據** 毒性及關注化學物質管理法

#### **第30條規定**

**製造或輸入每年達一定數量既有化學物質者應依規定 期限向中央主管機關申請登錄化學物質資料;製造或 輸入新化學物質者應於製造或輸入九十日前向中央主 管機關申請登錄化學物質資料。**

### **前開既有化學物質及新化學物質** 經核准登錄後, **始得製造或輸入**

**前項化學物質資料登錄內容包括製造或輸入情形、物 理、化學、毒理、暴露、危害評估或其他經中央主管 機關指定應登錄之資料項目,依每年製造或輸入量及 物質種類分為標準登錄、簡易登錄及少量登錄。**

#### **第56條規定**

#### **未依第三十條規定取得登錄核准而製造或輸入**

**新化學物質: 處新臺幣二十萬元以上二百萬元以下罰鍰,並令其 限期改善;屆期未完成改善者,得按次處罰,經二 次限期改善未完成改善者,得令其停工、停業或退 運出口。**

#### **既有化學物質:**

**處新臺幣三萬元以上三十萬元以下罰鍰,並令其限 期改善;屆期未完成改善者,得按次處罰,經二次 限期改善未完成改善者,得令其停工、停業或退運 出口。**

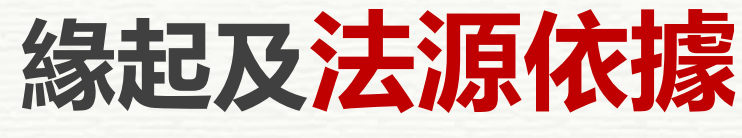

登錄人資格

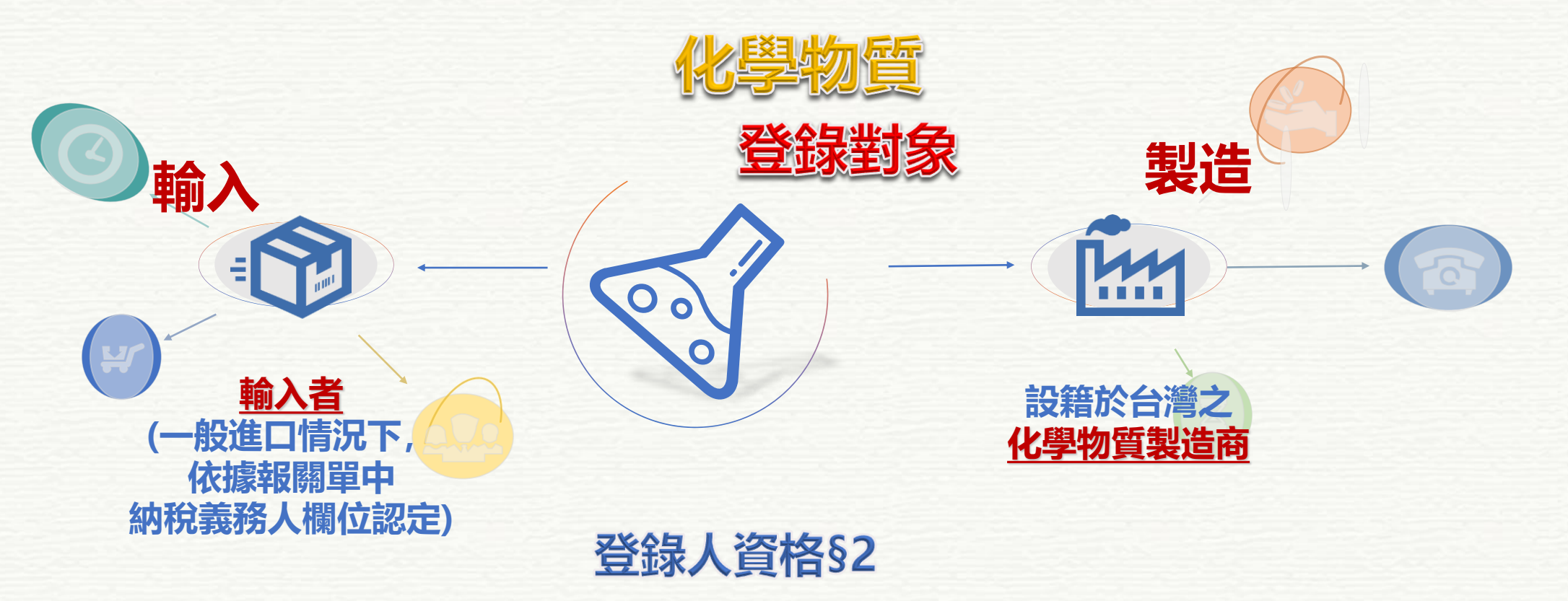

**(1)登錄人必須設籍於台灣法人機構或自然人。 (2)外商公司得由設籍台灣之分公司(法人機構) 。**

# **緣起及法源依據**

我國化學物質登錄體系

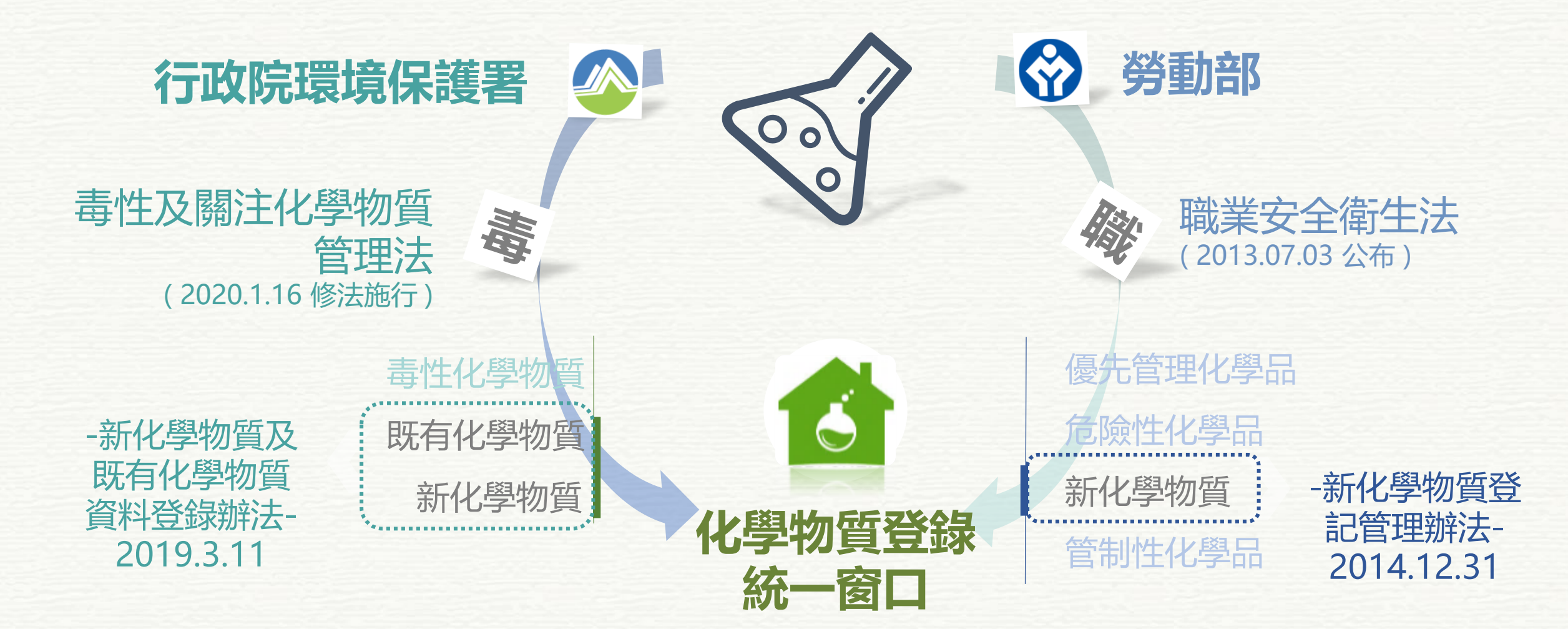

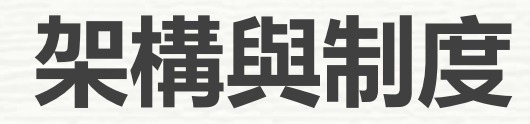

判別新化學物質及既有化學物質

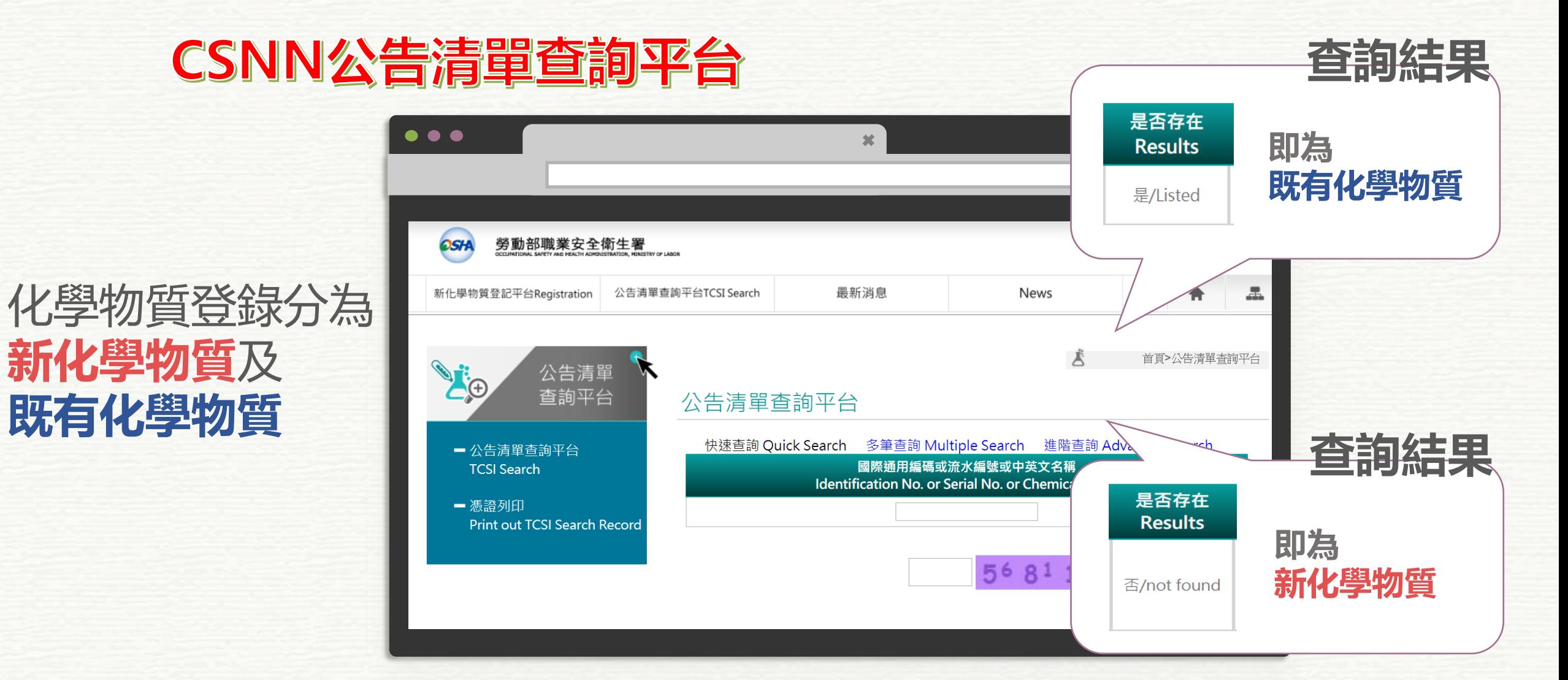

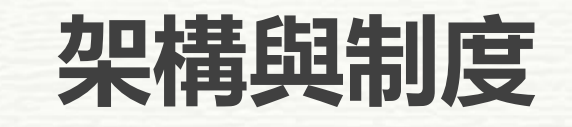

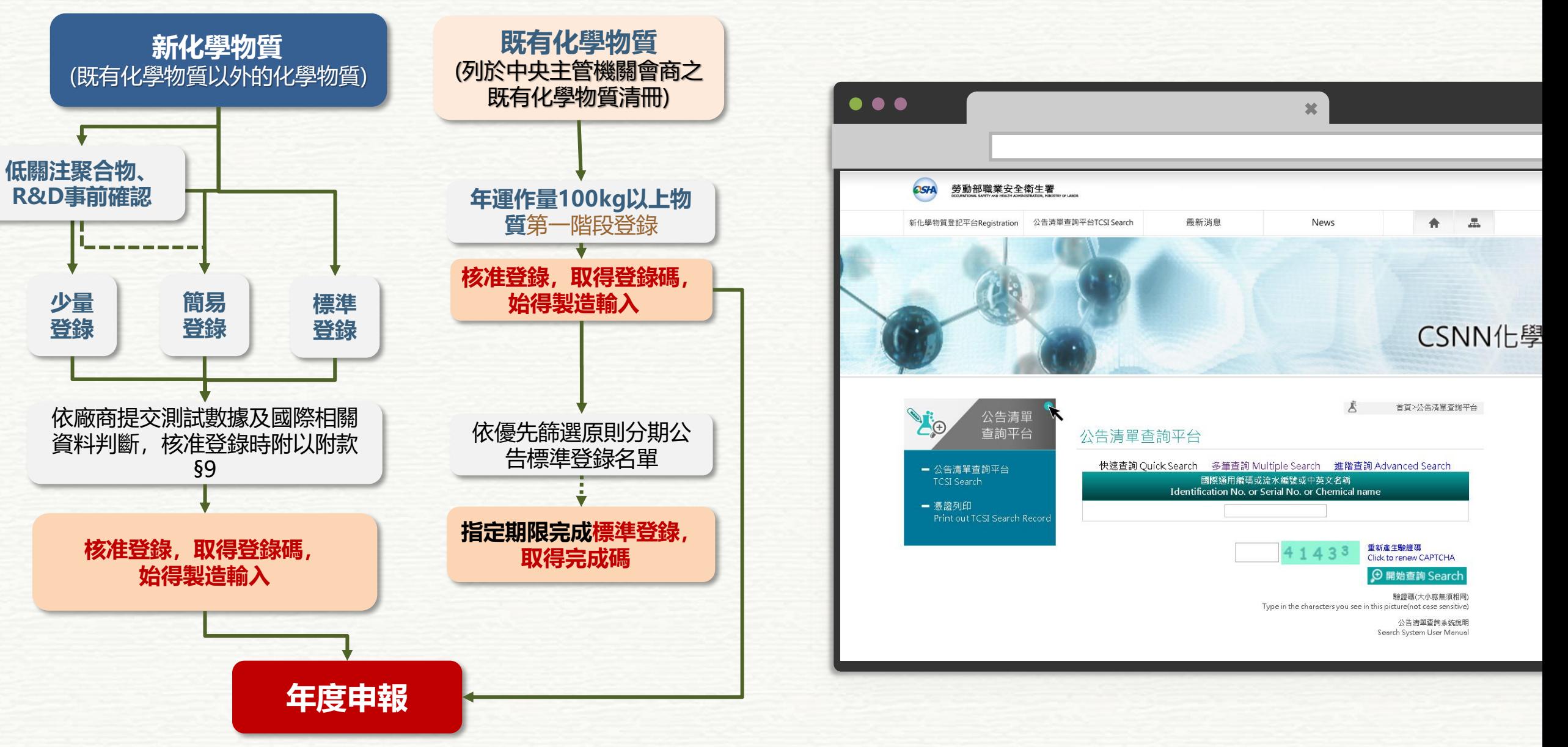

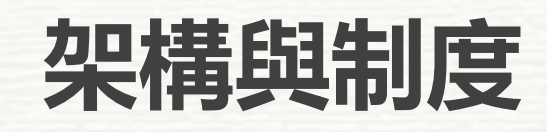

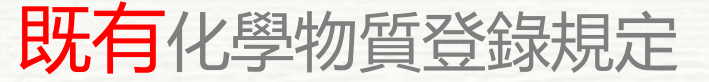

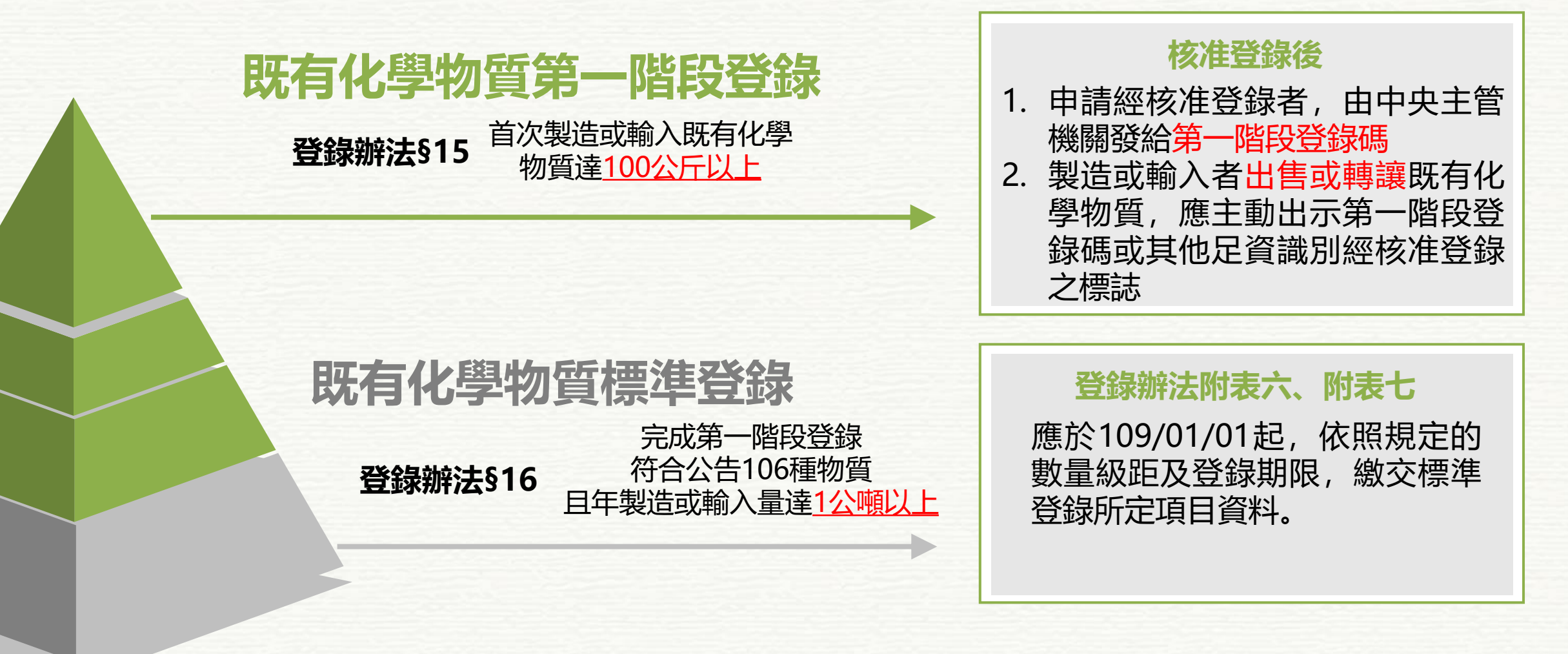

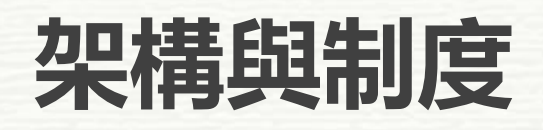

**既有**化學物質登錄項目

### **既有化學物質第一階段登錄 既有化學物質標準登錄**

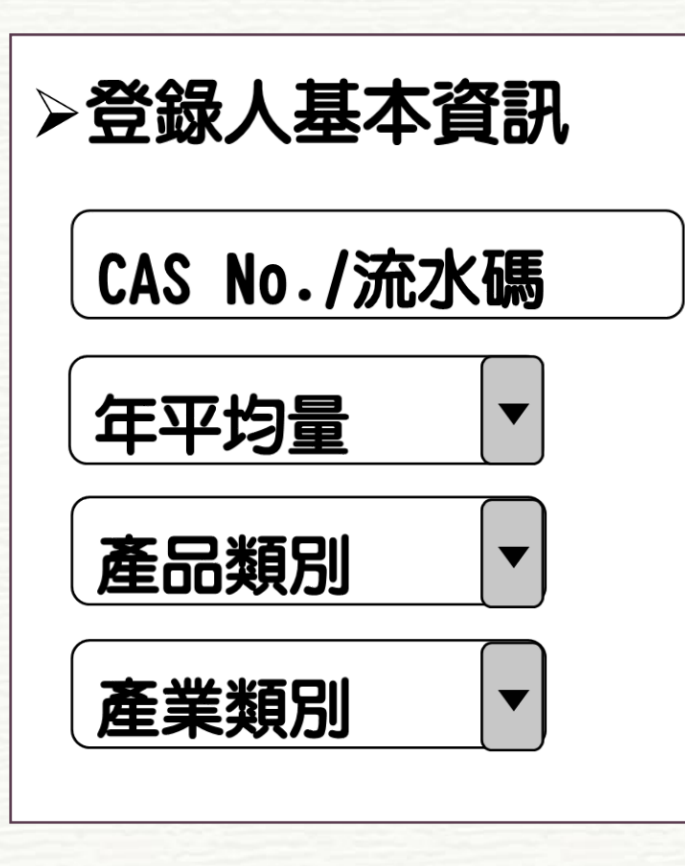

# **登錄人和物質基本辨識資訊 物質製造、用途和暴露資訊 危害分類與標示 安全使用資訊 物理與化學特性資訊 毒理資訊 生態毒理資訊 危害評估資訊 暴露評估資訊**

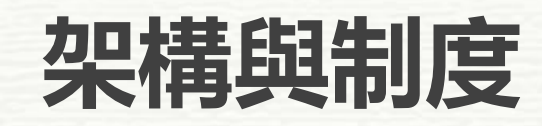

新化學物質登錄用途及性質

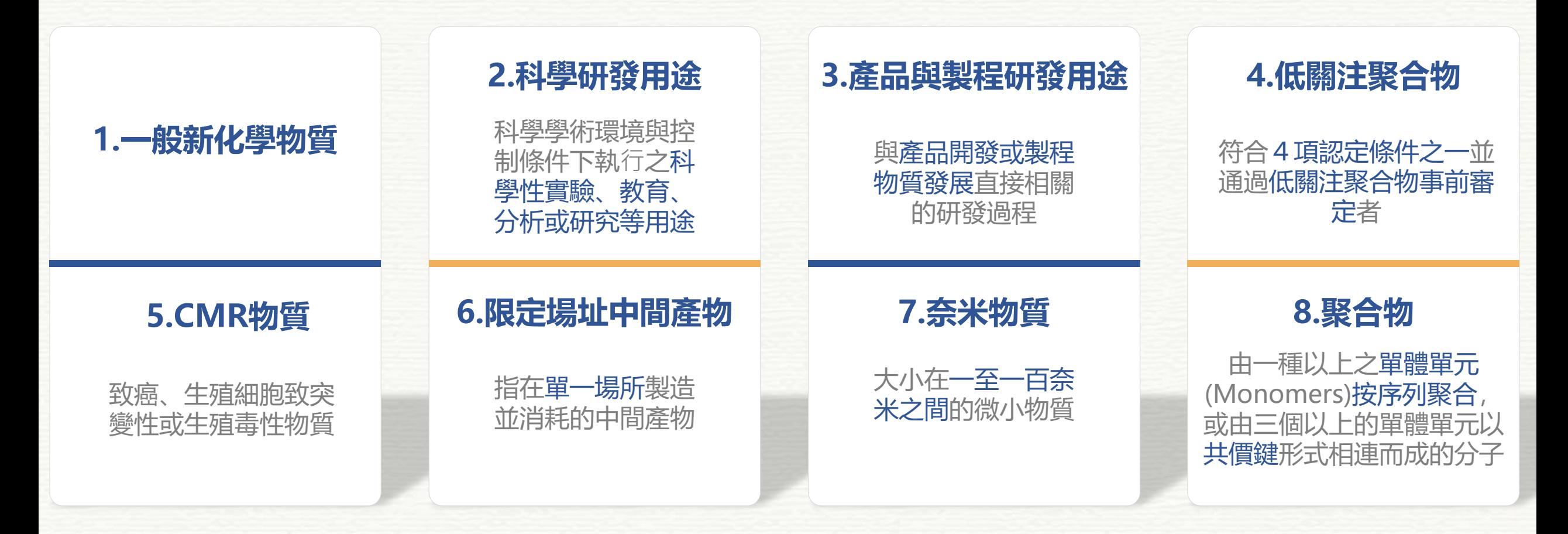

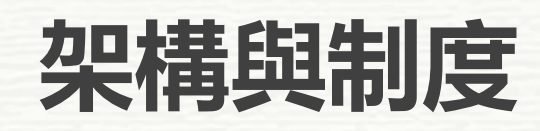

#### 新化學物質登錄類別

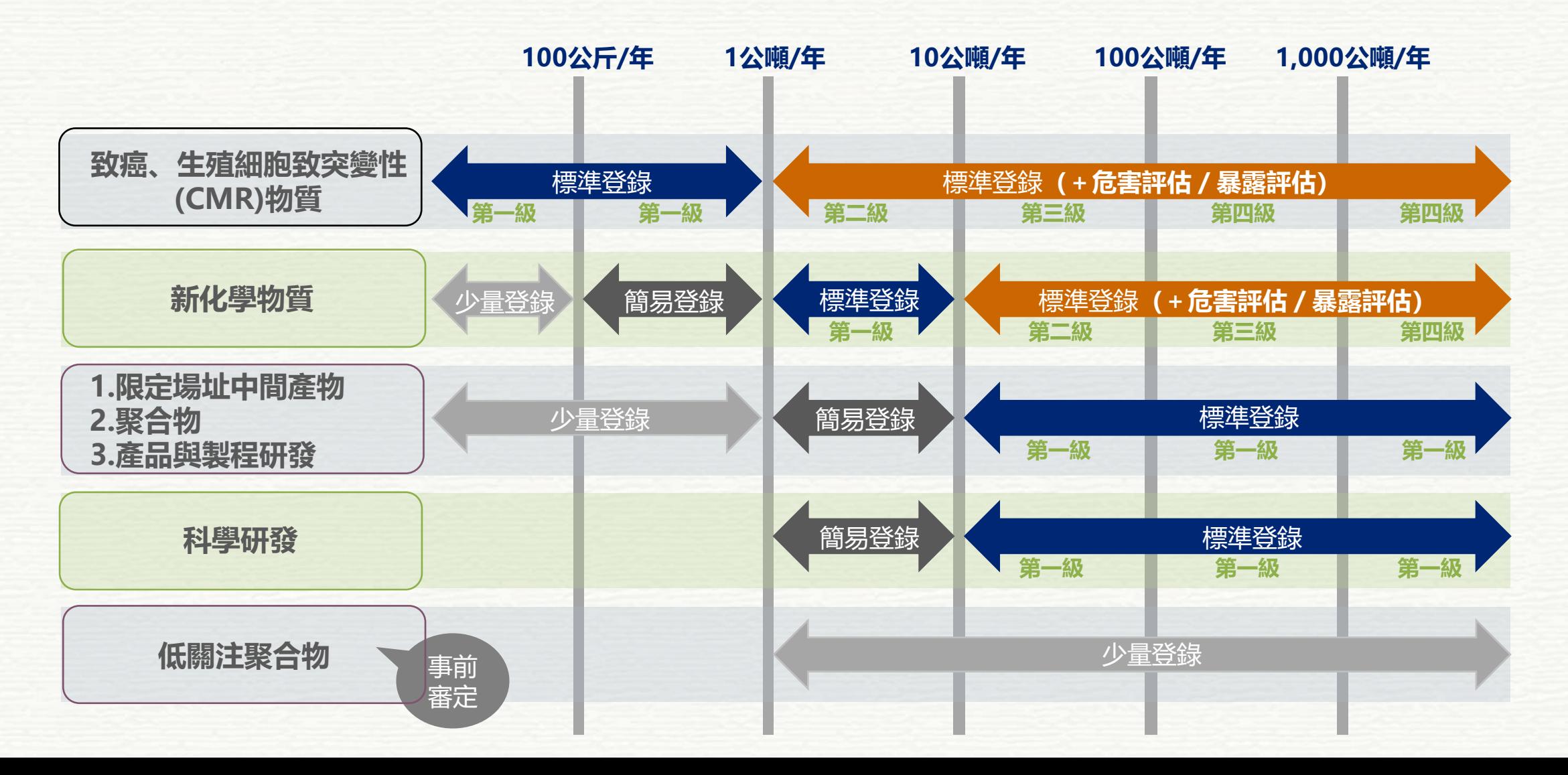

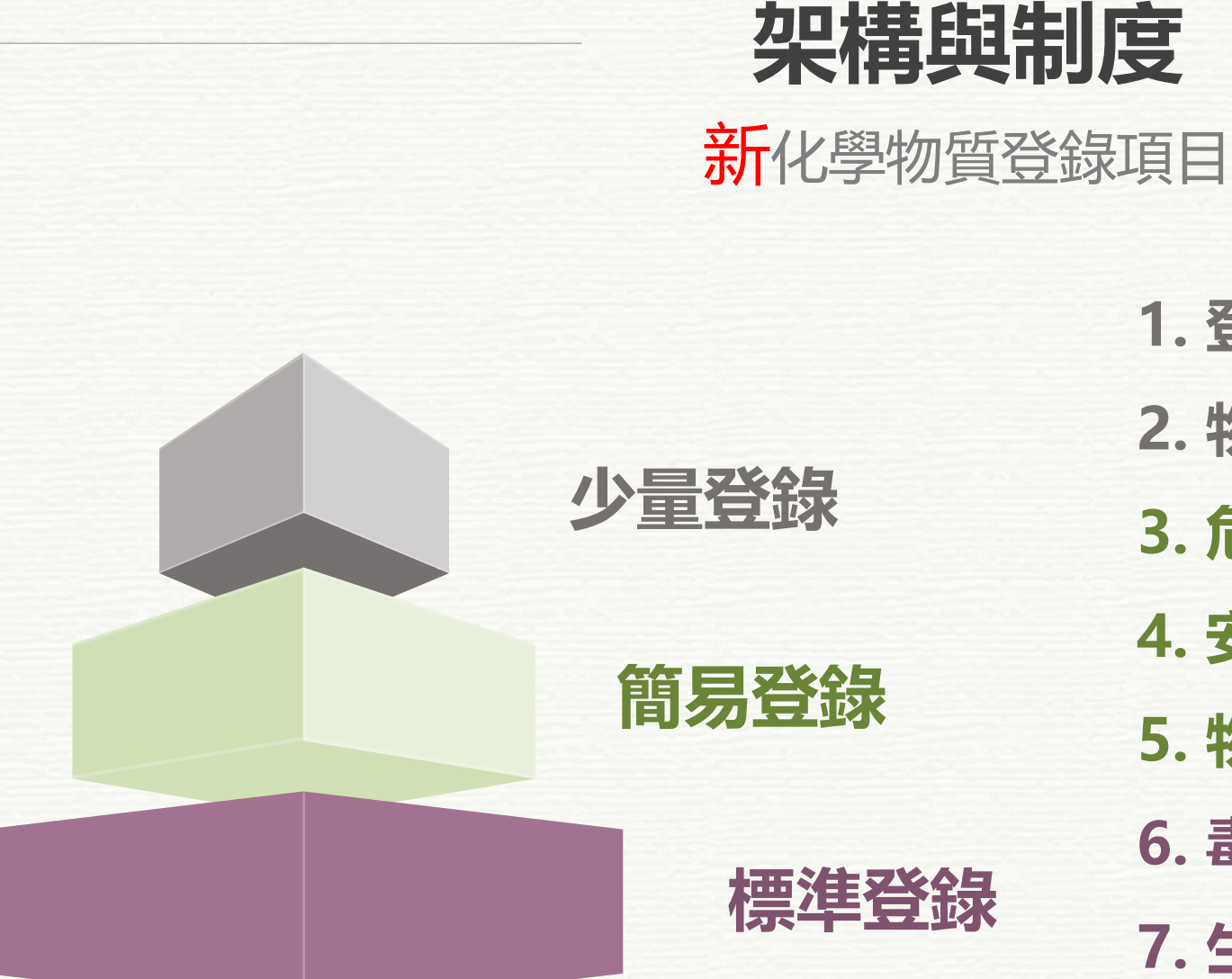

- **1. 登錄人和物質基本辨識資訊 2. 物質製造、用途和暴露資訊 3. 危害分類與標示**
- **4. 安全使用資訊**
- **5. 物理與化學特性資訊**
- **6. 毒理資訊**
- **7. 生態毒理資訊**
- **8. 危害評估資訊**
- **9. 暴露評估資訊**

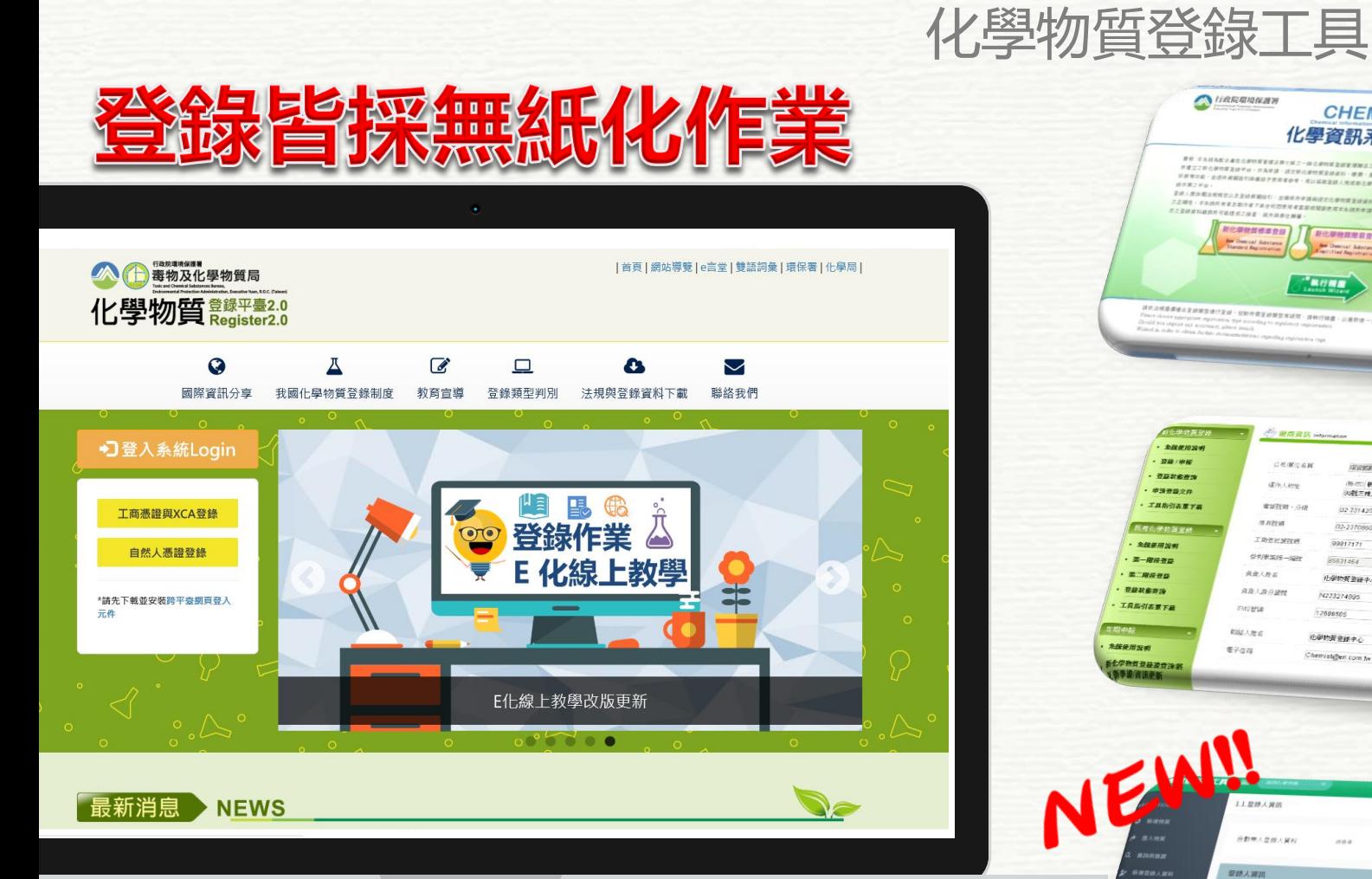

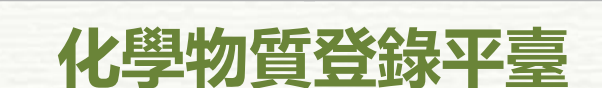

**最新即時消息發布及提供登錄工具說明下載**

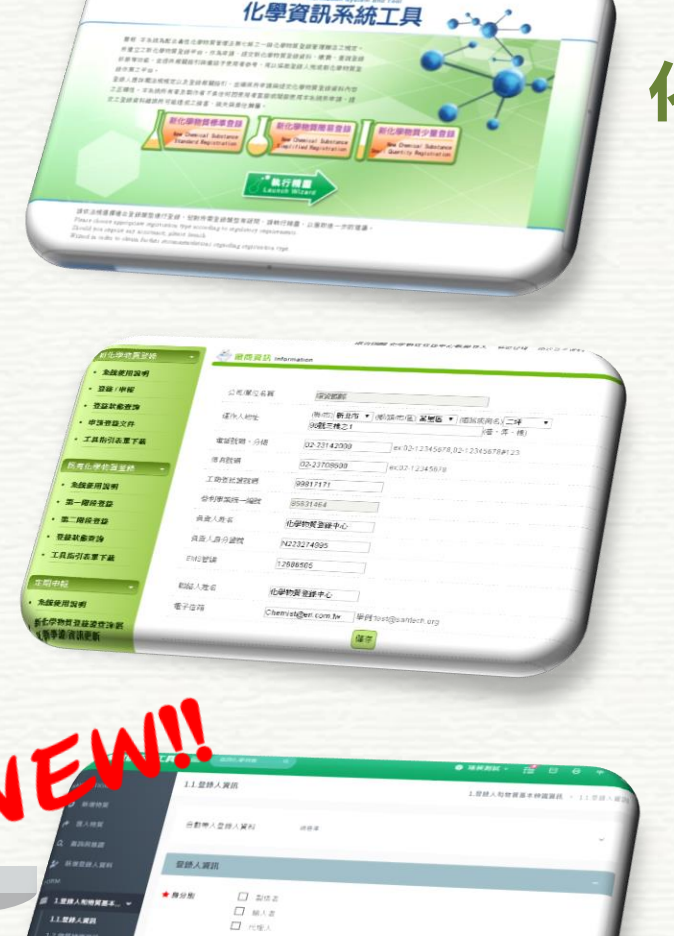

**CHEMIST** 

**既有標準登錄工具**

**架構與制度**

**MATER - NO** 

**LORIEUM** 

 $*$  swee

 $+u$ -mu

**O HARRIQUES** 

### 化學物質登錄資訊系統工 **離線版及中英文介面**

#### **既有化學物質 第一階段登錄工具 系統線上操作**

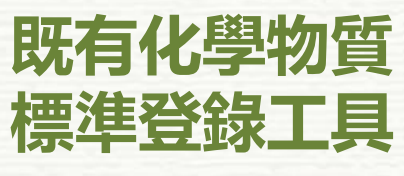

**離線版及中英文介面**

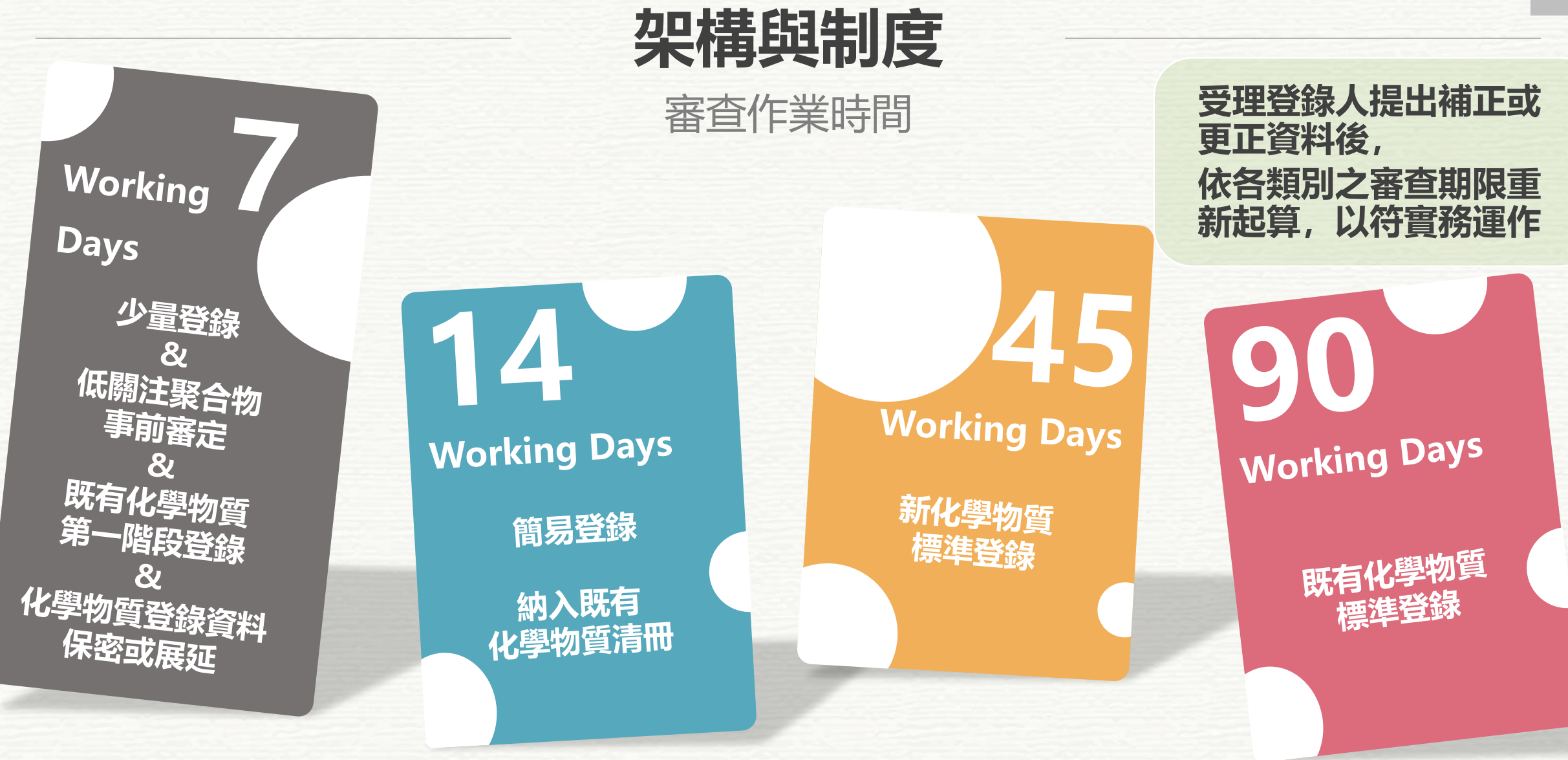

**少量登錄及簡易登錄,有附以附款情事者, 其審查期間得延長為45個工作日。**

*19*

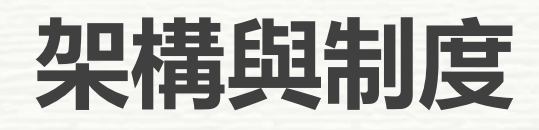

資料公開與保密

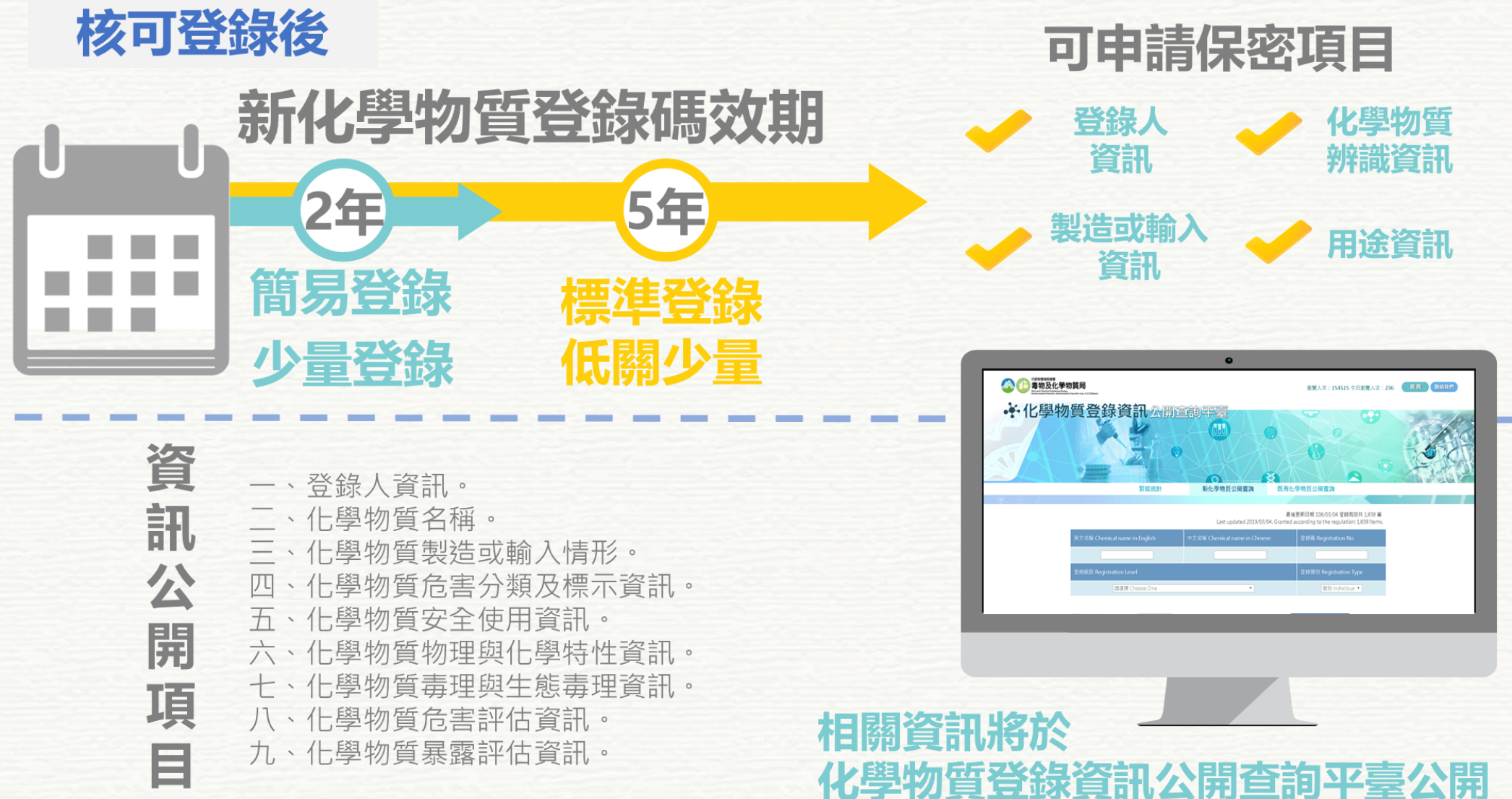

# **架構與制度**

資料公開與保密

**符合工商**

**§20**

**1. 登錄人資訊**

- **2. 化學物質名稱**
- **3. 化學物質製造或輸入情形**
- **4. 化學物質危害分類及標示資訊**
- **5. 化學物質安全使用資訊**
- **6. 化學物質物理與化學特性資訊**
- **7. 化學物質毒理與生態毒理資訊**
- **8. 化學物質危害評估資訊**
- **9. 化學物質暴露評估資訊**

#### **核准登錄之化學物質資 料應予公開-§19**

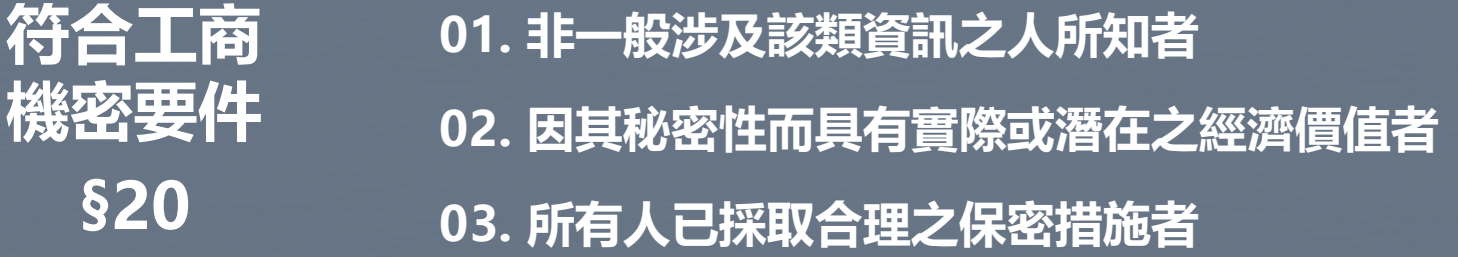

### **申請保密項目**

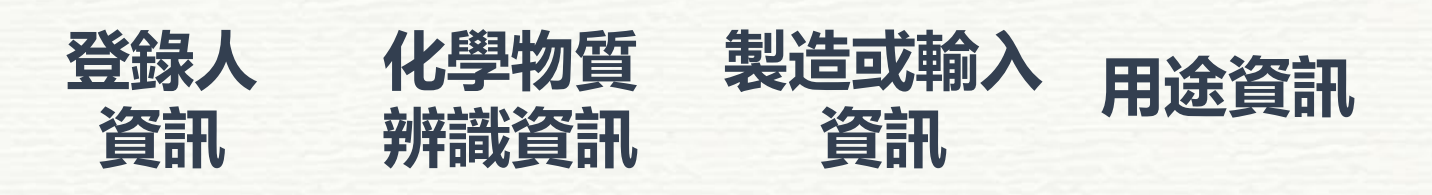

**\*申請保密費用每項 12,500 元 \*有效期間屆滿六個月起算三個月之內申請延長保密。 \*累計保密期間新化學物質最長為十五年;既有化學 物質最長為十年。**

### **架構與制度** 登錄收費標準

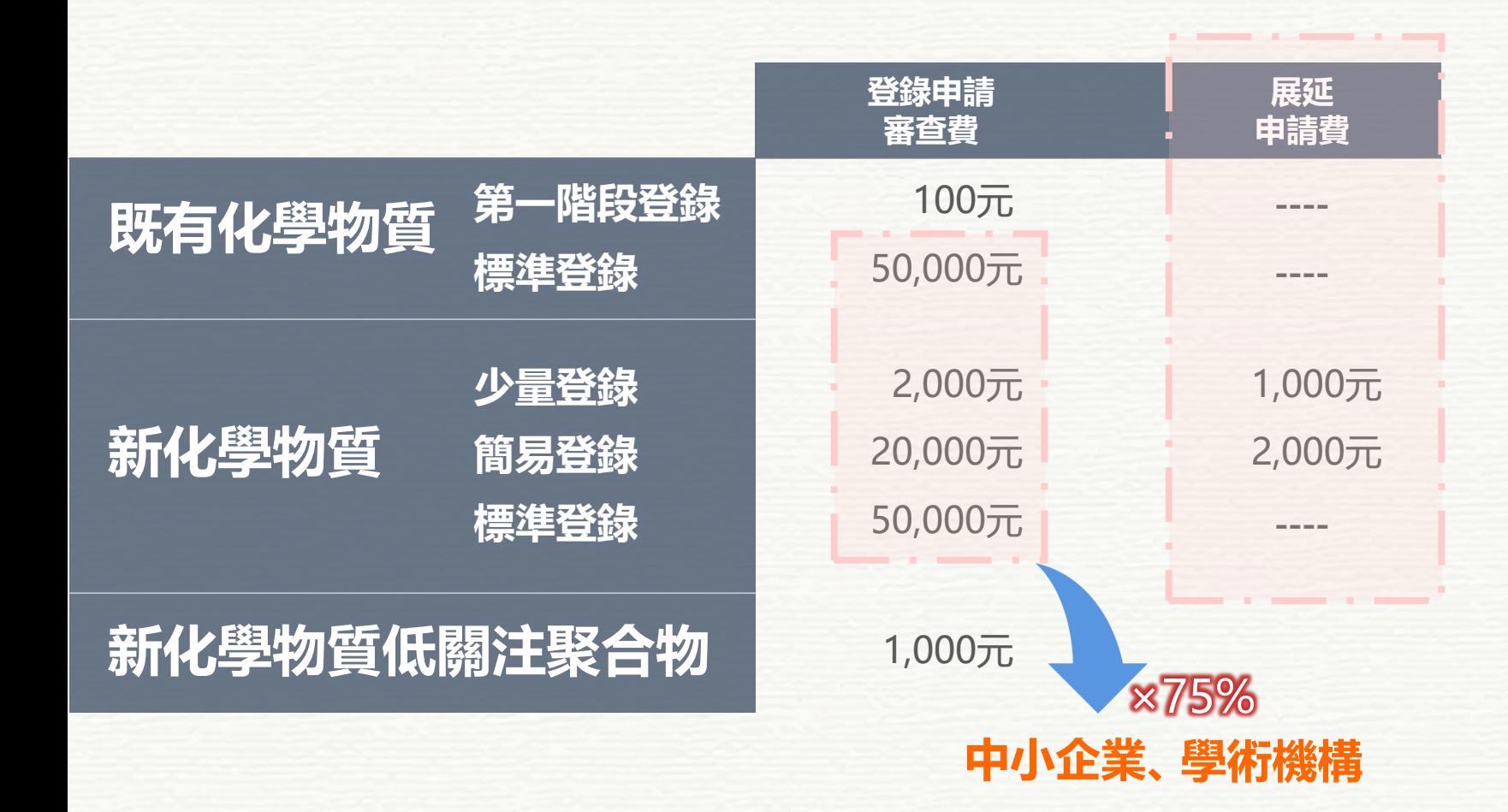

中小企業認定標準 (109.06.24修正)

依法辦理公司登記或商業登記, **實收資本額在新臺幣一億元以下**, 或**經常僱用員工數未滿二百人**之事業

➢ 由第三方驗證之公司人數、資本額 證明文件 例:勞健保繳納、經濟部登記證 $\left(\begin{matrix} \mathbf{H} \end{matrix}\right) \left(\begin{matrix} \mathbf{\omega} \end{matrix}\right)$   $\mathbf{G}$  is a set

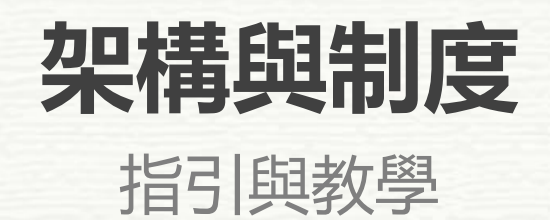

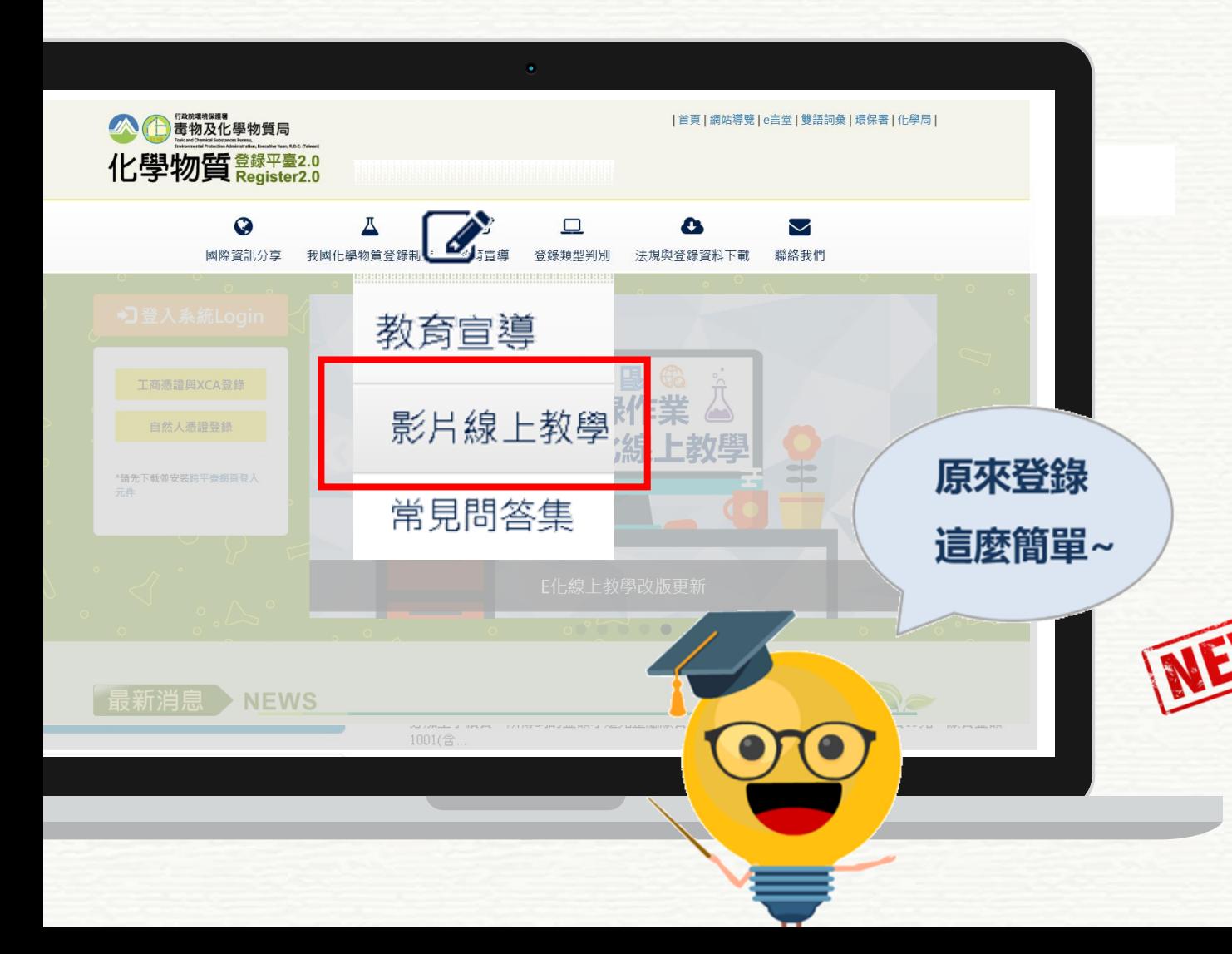

- **新化學物質登錄教學**
- **既有化學物質第一階段登錄教學**
- **新及既有化學物質判別方式**
- **低關注聚合物事前審定申請教學**
- **新化學物質保密表單填寫教學**
- **新化學物質科學研發認定申請線上操作教學**
- **化學物質登錄說明會**
- **化學物質登錄申報作業**
	- **既有化學物質標準登錄規範說明**
	- **既有化學物質標準登錄系統操作說明**

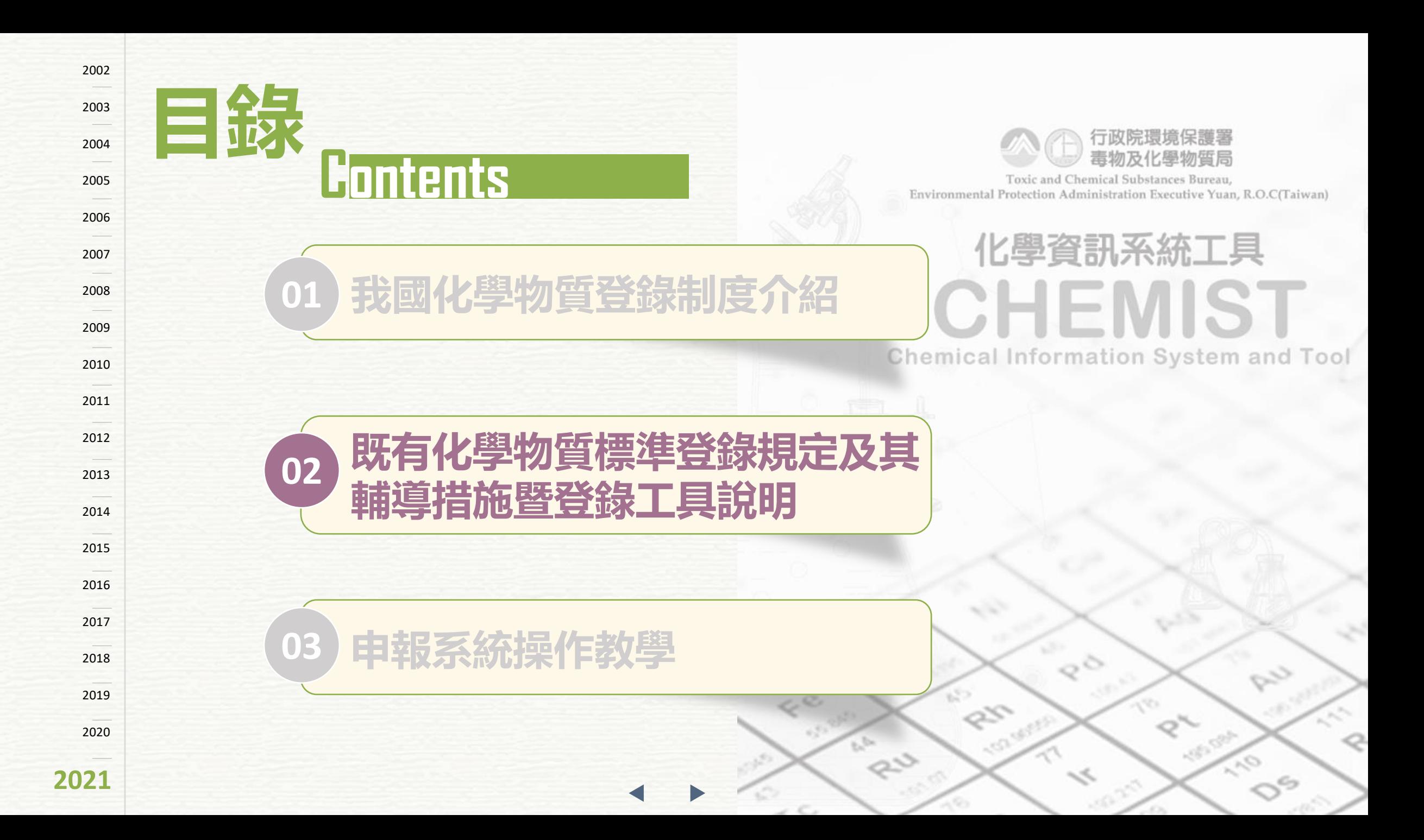

# **比有化學物質標準学錄規範**

法源依據-新化學物質及既有化學物質資料登錄辦法

#### **第16條規定**

**中央主管機關得依既有化學物質資料第一階段登 錄情形,分期指定應完成既有化學物質標準登錄之名 單、數量級距及登錄之期限。**

**前項分期指定應完成既有化學物質標準登錄之名 單、數量級距及登錄之期限如附表六。**

**登錄人製造或輸入附表六所列既有化學物質者, 應於中華民國一百零九年一月一日起,依附表七標準 登錄所定項目申請登錄化學物質資料。**

**製造或輸入非屬附表六所列之既有化學物質或數量 級距者,登錄人得依前項規定申請登錄化學物質資料。**

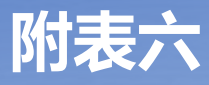

- **指定應完成既有化學物質標準登錄之名單(106種物質)**
- **數量級距**
- **- 登錄之期限**

**附表七**

**- 既有化學物質標準登錄資料項目**

# **既有化學物質標準登錄條件**

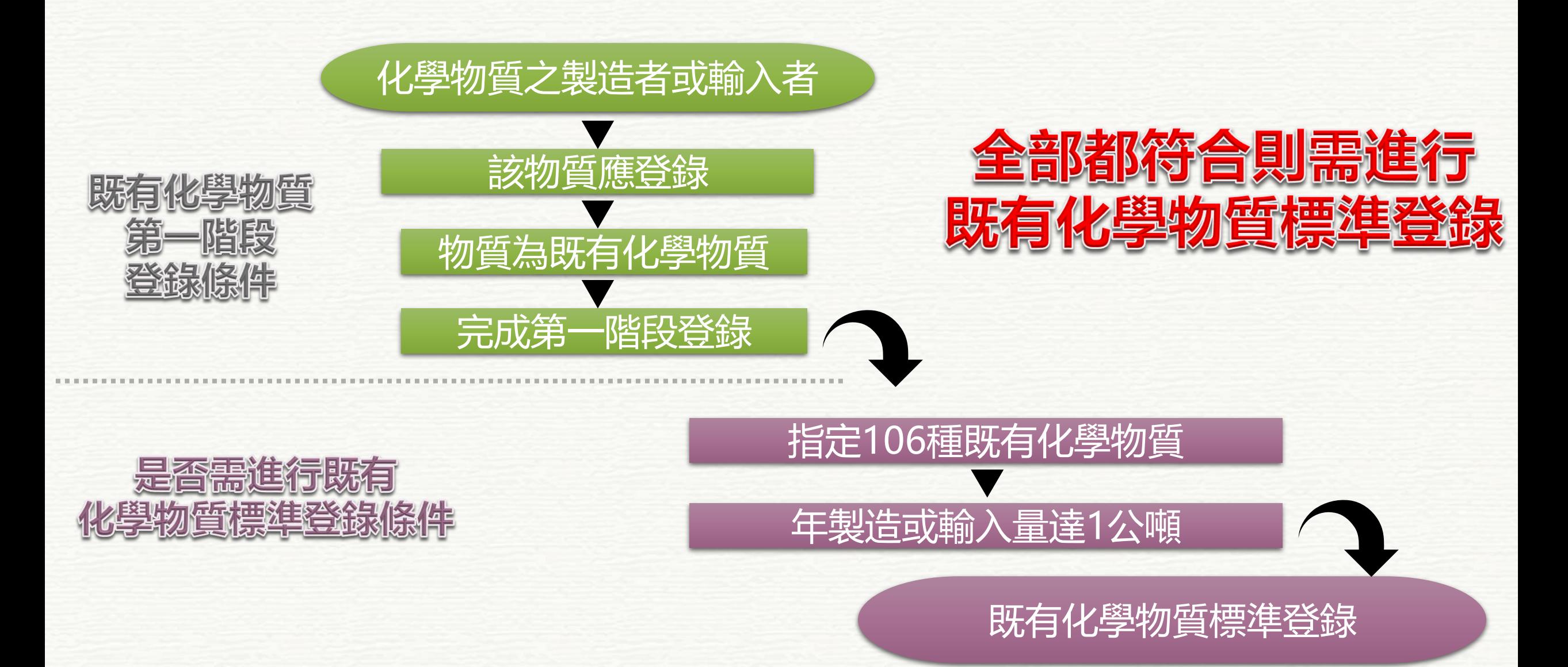

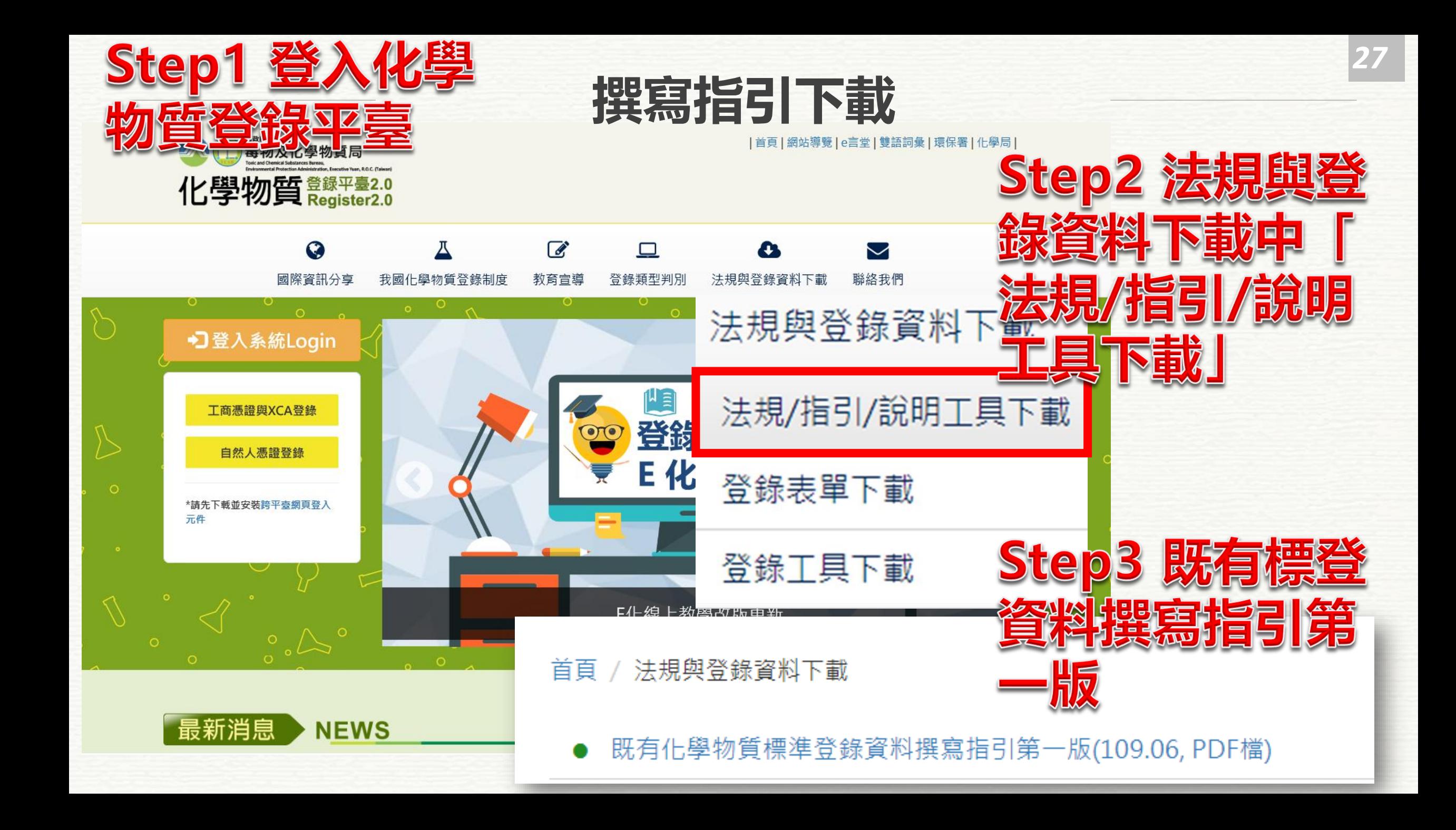

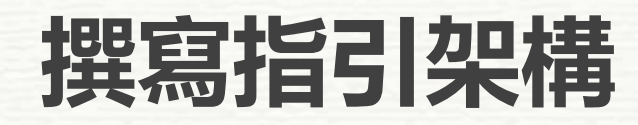

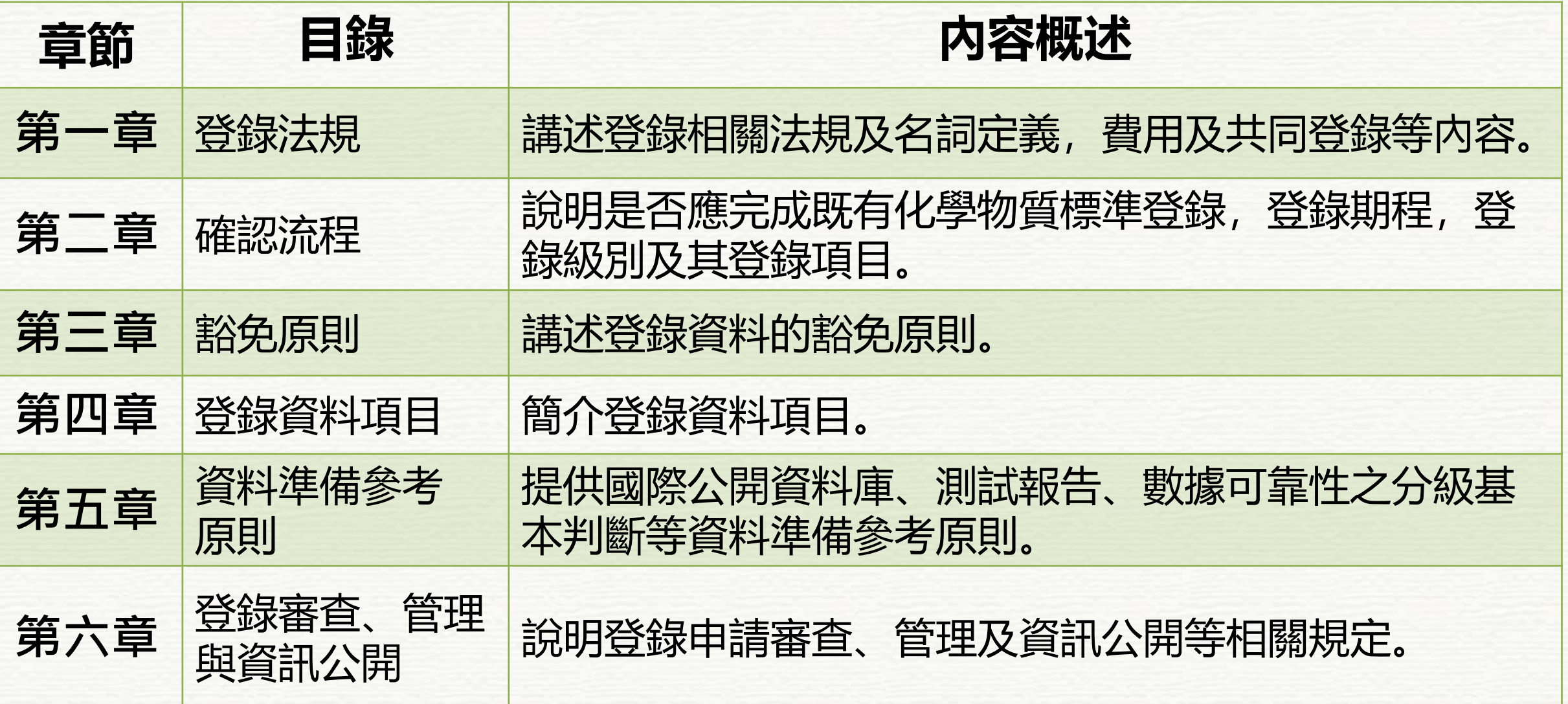

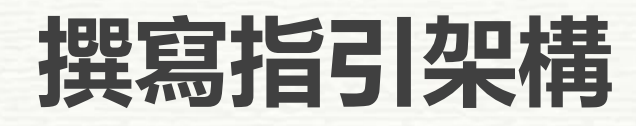

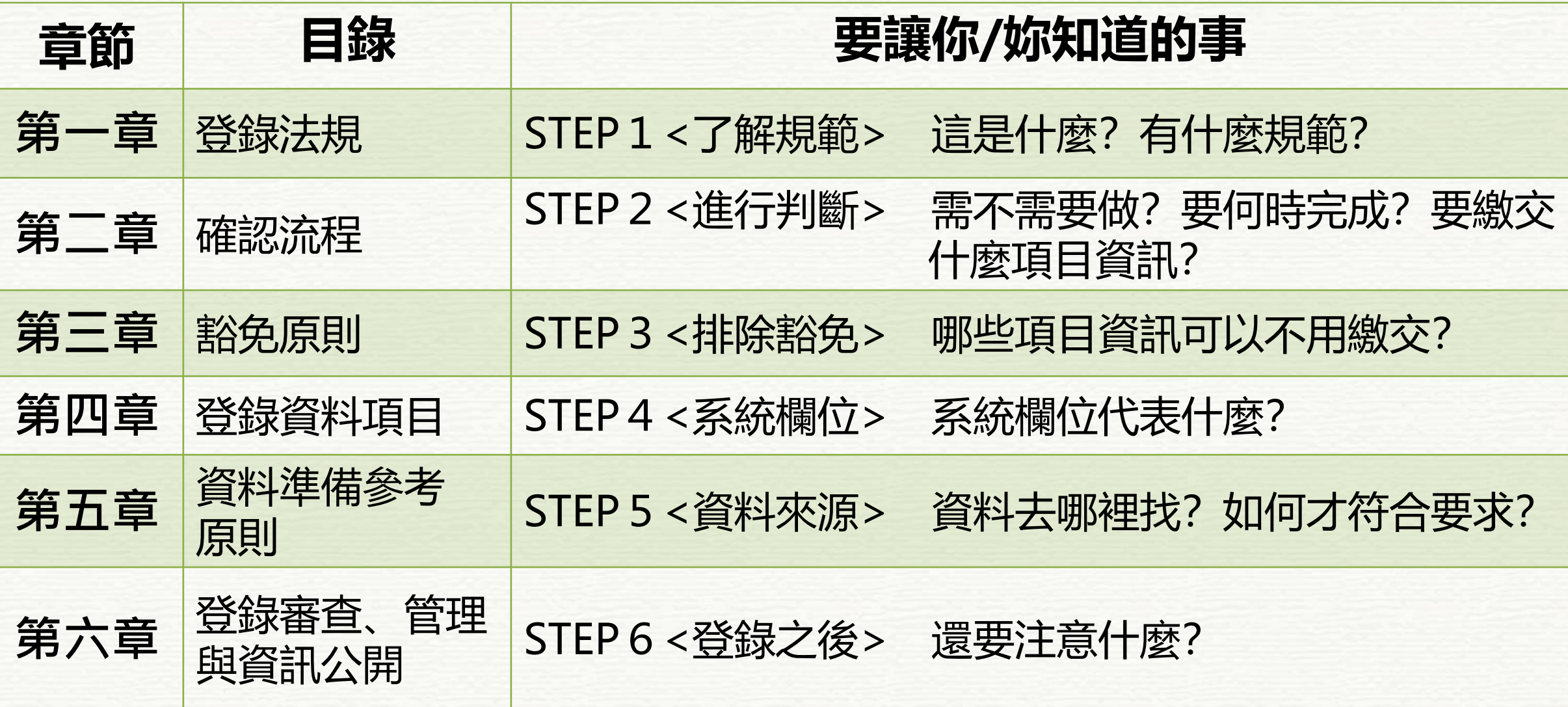

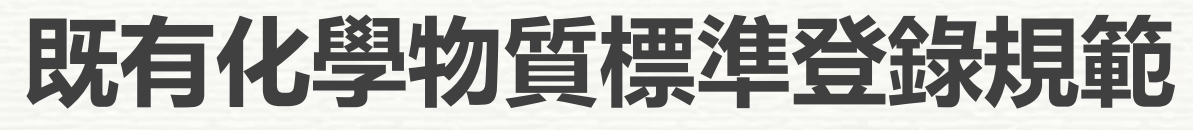

附表六 – 登錄數量級距以及期限情境說明

#### 情境( **108/12/31前**首次取得第一階段登錄碼者, 依取得時所登錄製造或輸入年數量達**1公噸**以上 **情境(1)**

#### **音(2) 109/01/01**後首次取得第一階段登錄碼者, 依取得時所登錄製造或輸入年數量達**1公噸**以上 **情境(2)**

#### 於首次取得第一階段登錄碼時,登錄製造或輸入年數量未 **滿1公噸**,惟**實際**製造或輸入年數量達**1公噸**以上 **情境(3)**

附表六 – 登錄數量級距以及期限情境說明

情境(1) 108/12/31前首次取得第一階段登錄碼者, **情境(1)** 依取得時所 登錄製造或輸入年數量達1公噸以上

## **(109年以前完成第一階段登錄,當初登錄年數量達1公噸以上時)**

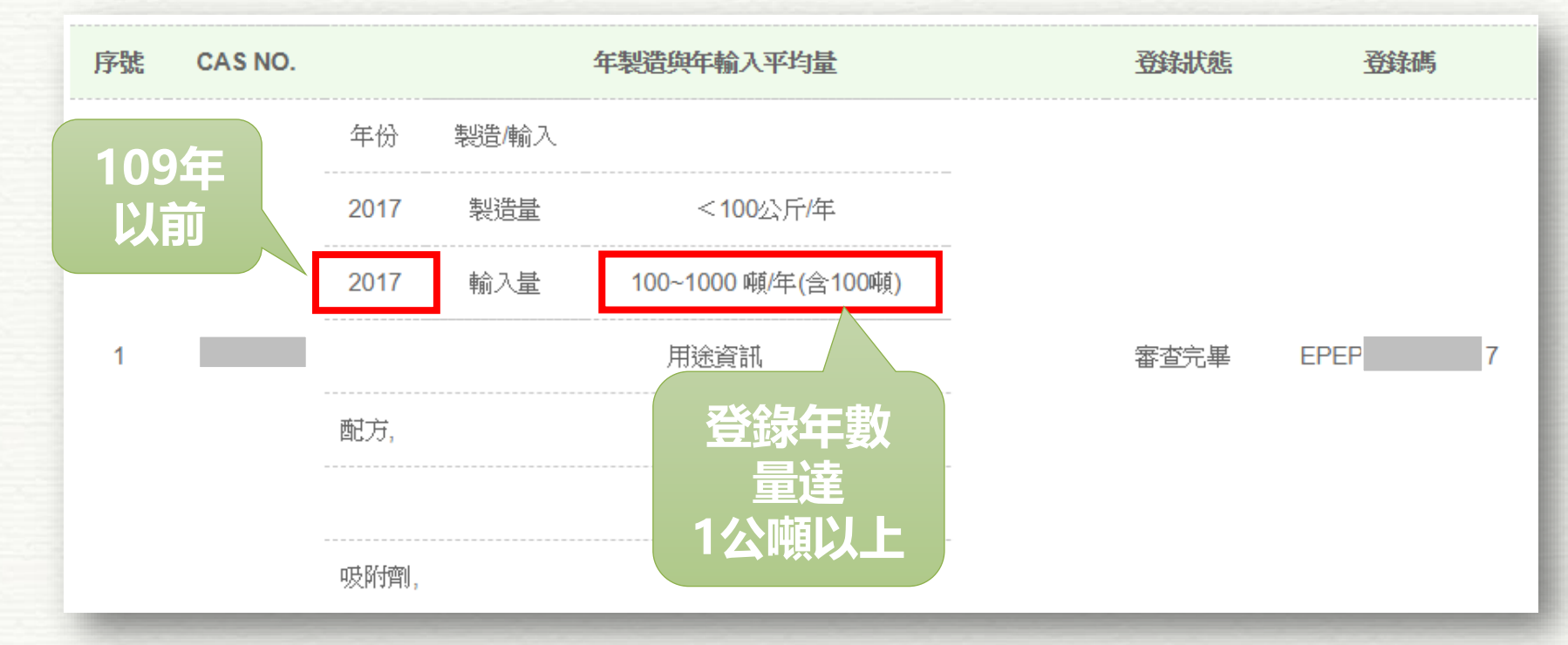

附表六 – 登錄數量級距以及期限情境說明

**情境(2)** 109/01/01後首次取得第一階段登錄碼者, <br>依取得時所登錄製造或輸入年數量達1公噸以上

## **(109年開始完成第一階段登錄,登錄年數量達1公噸以上時)**

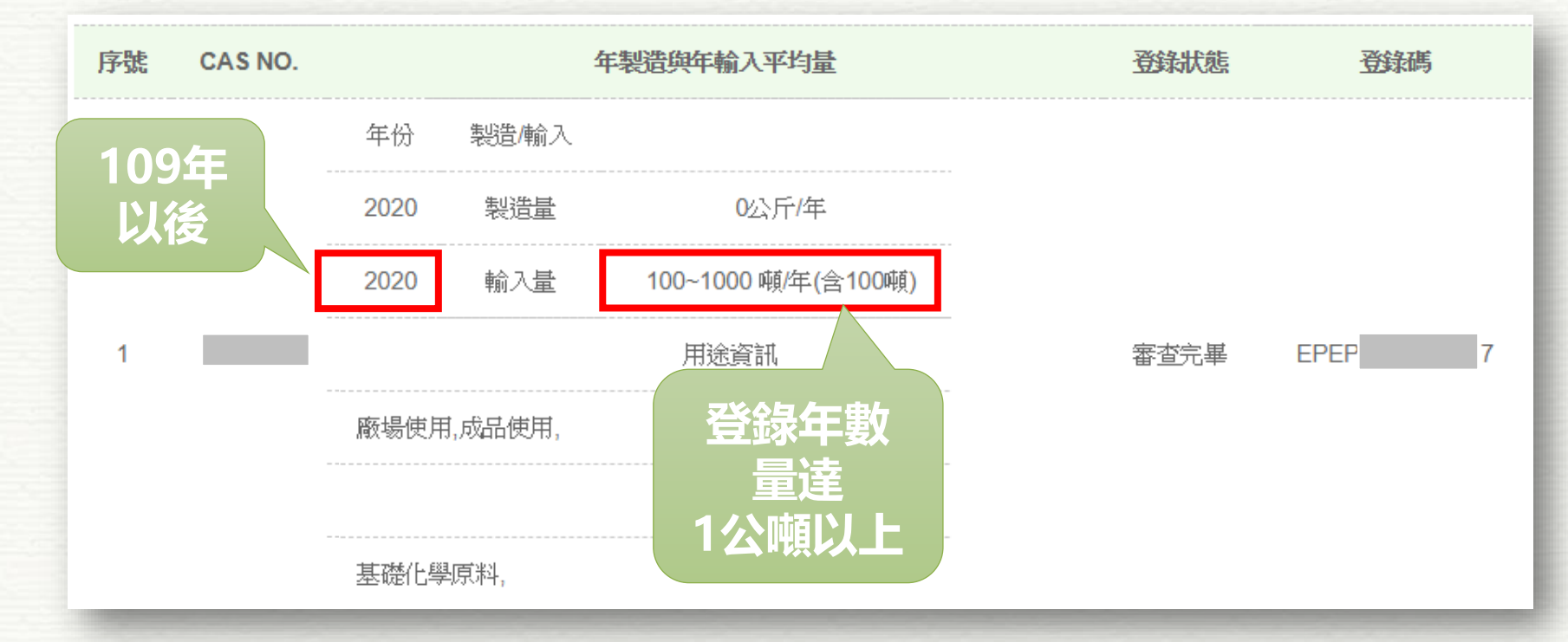

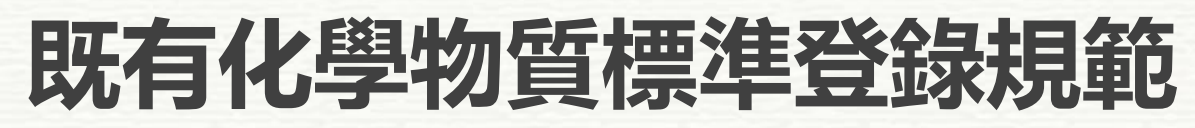

附表六 – 登錄數量級距以及期限情境說明

**情境(3)** 於首次取得第一階段登錄碼時, 所登錄製造或輸入年數量未滿1公噸,

*33*

### **(完成第一階段登錄時,當初登錄年數量未達1公噸, 之後的某一年實際有達到1公噸以上時)**

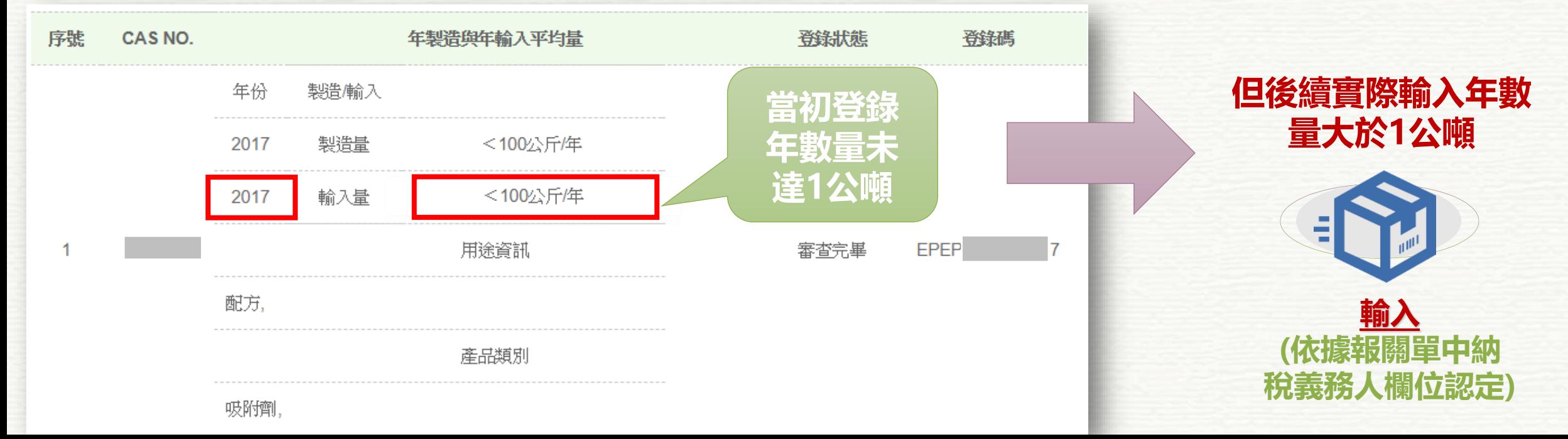

*34*

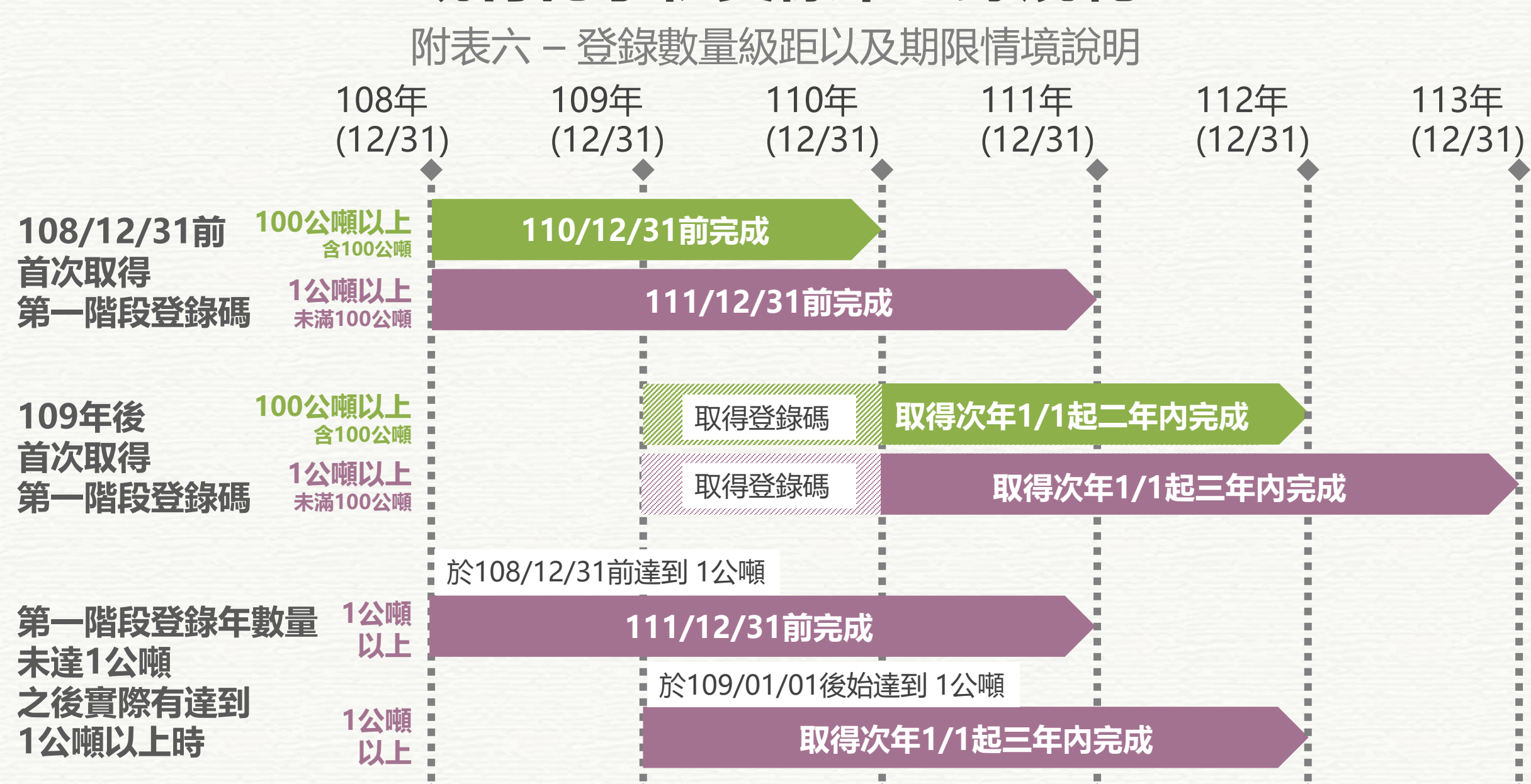

附表七 – 應提交資料之分級條件

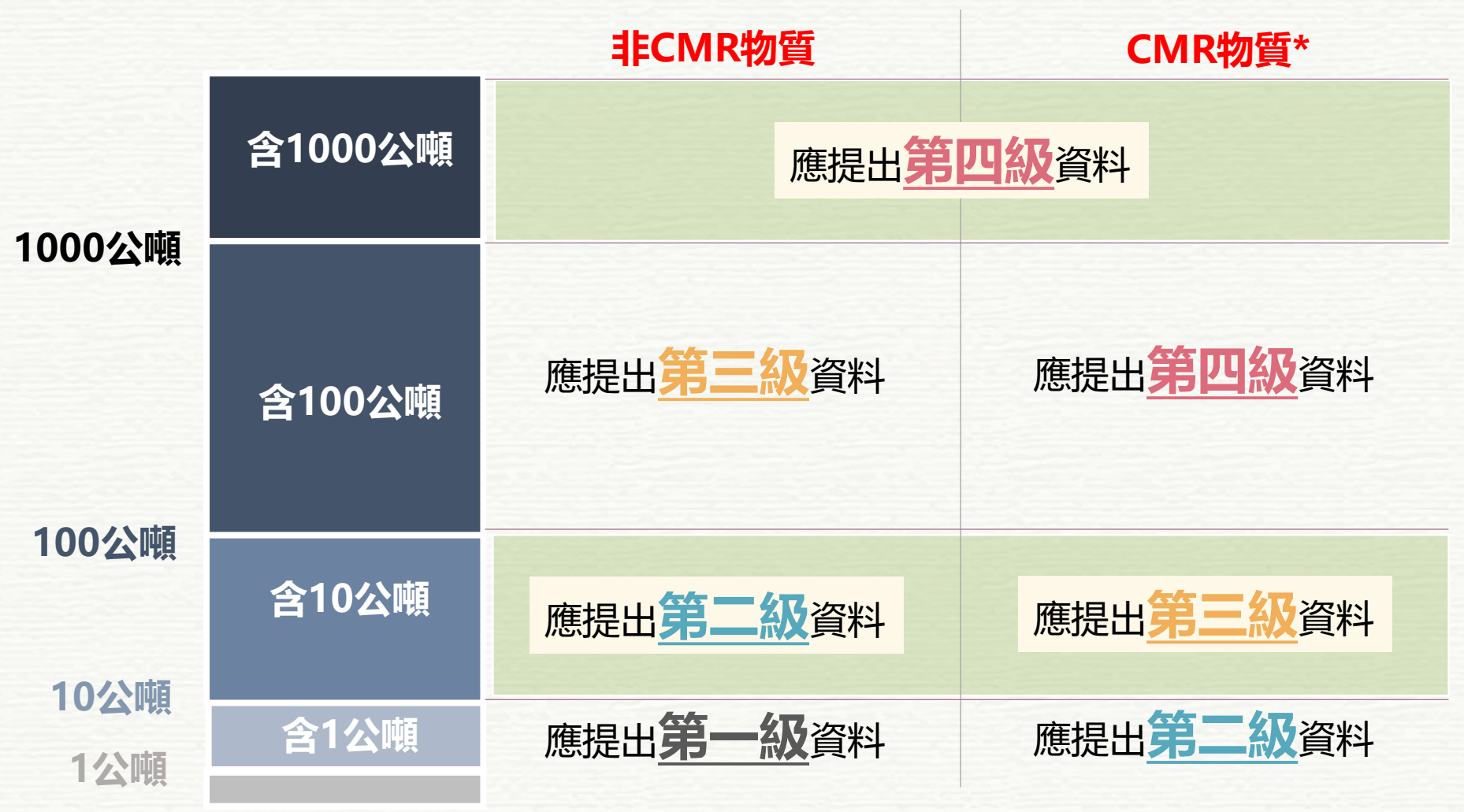

**\* CMR物質:致癌、生殖細胞致突 變性或生殖毒性物質**

各級別應提交登錄項目

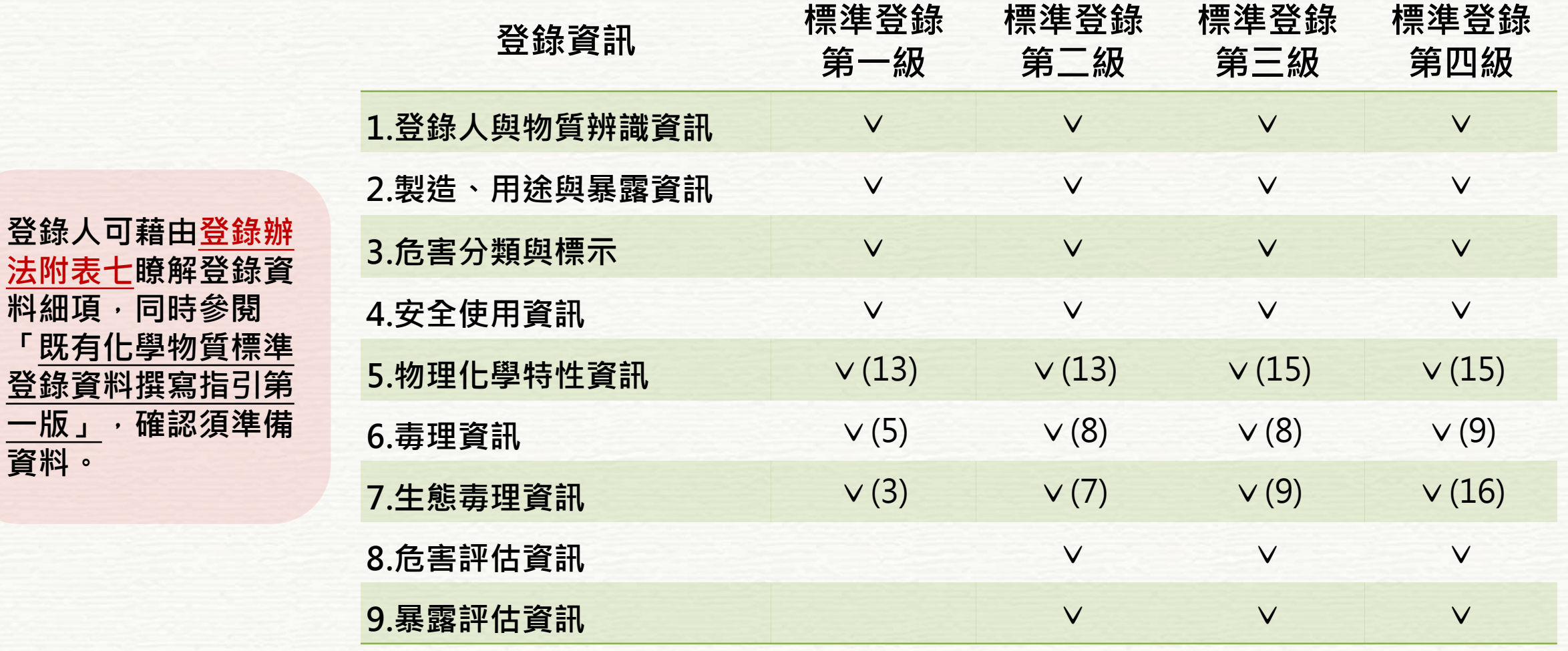

註:括號內數字為最多須繳交之測試終點項目數目
### **既有化學物質標準登錄資料**

*37*

多元資料繳交

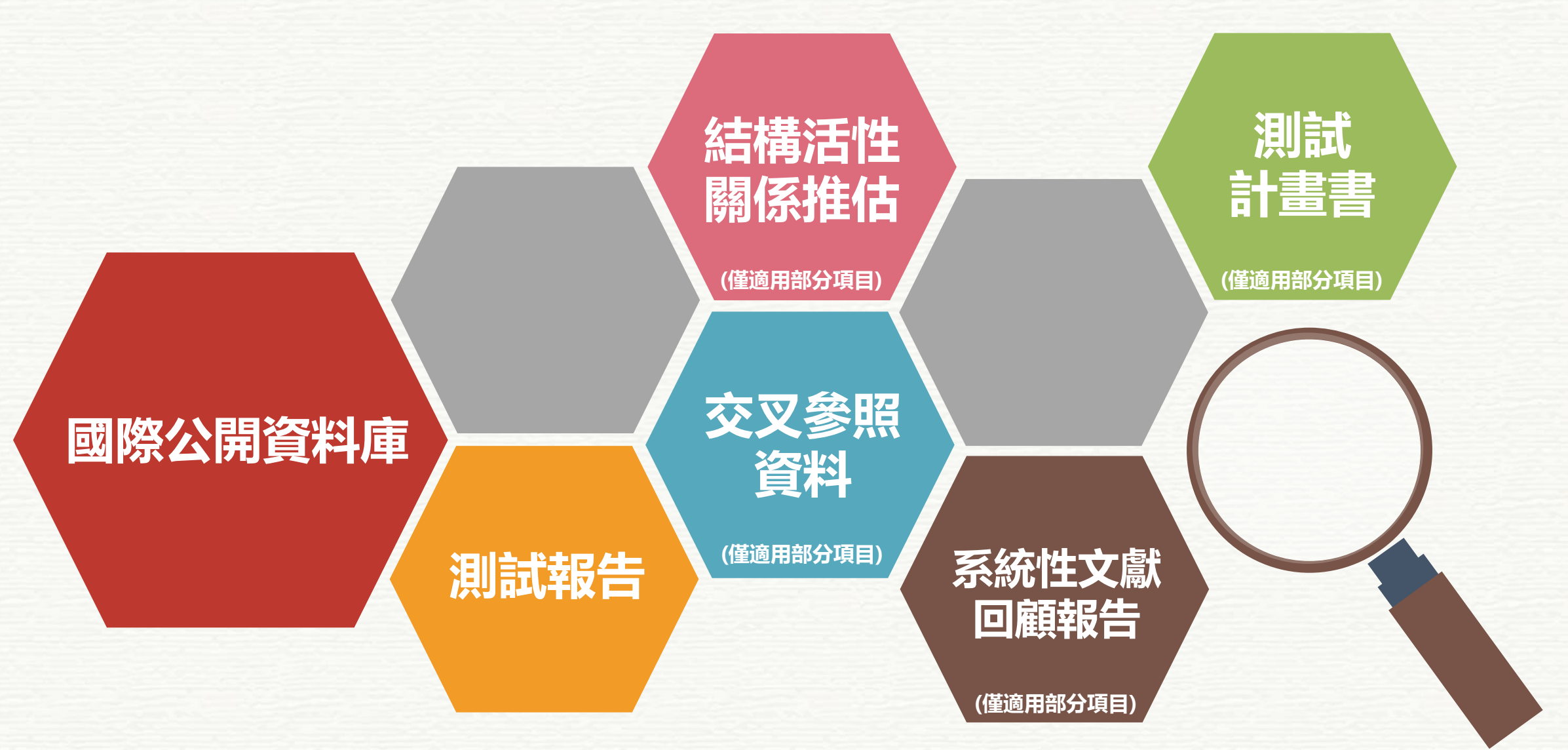

### **輔導櫃檯(Helpdesk)**

# **不怕!有我們挺你! 請抓緊環保署伸出的援手! 環保署提供"Helpdesk"** 面對面輔導諮詢服務 **歡迎來預約** Chemist@eri.com.tw

### **輔導櫃檯(Helpdesk)**

## 讓我們幫助你!

✓ 查找國際資料 ✓ 填寫離線軟體 ✓ 繳交登錄檔案

## ※收到系統通知信時 即可預約~~

## 甚麼時候可以報名?

1. 同一物質, 滿10家團報 2. 每周四、五固定時間開課 3. 透過相關公協會

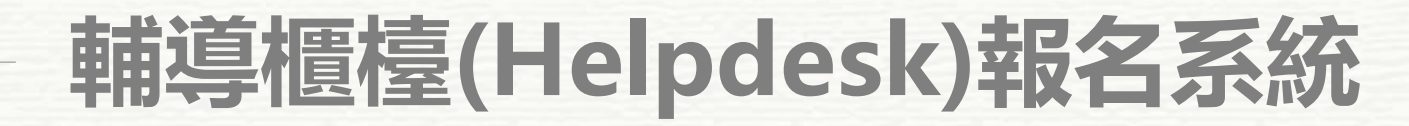

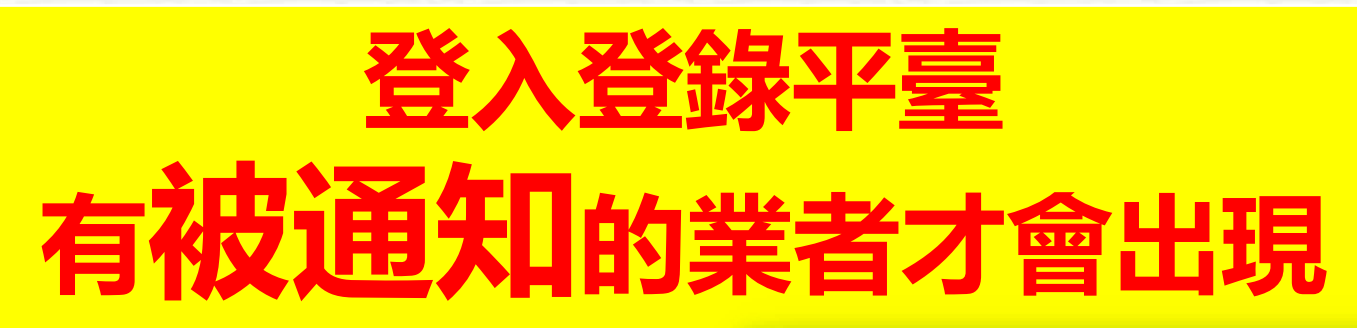

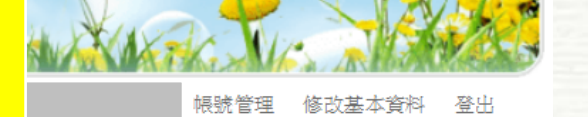

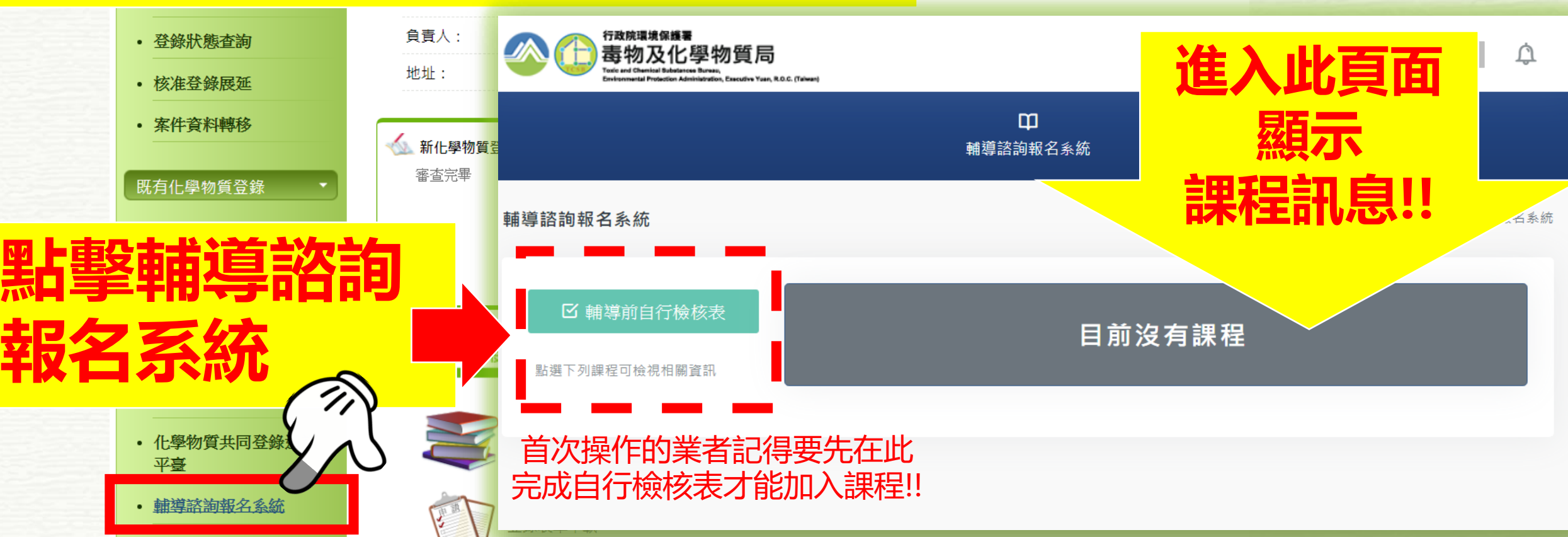

### **輔導櫃檯(Helpdesk)**

# **諮詢窗口!看這裡!!**

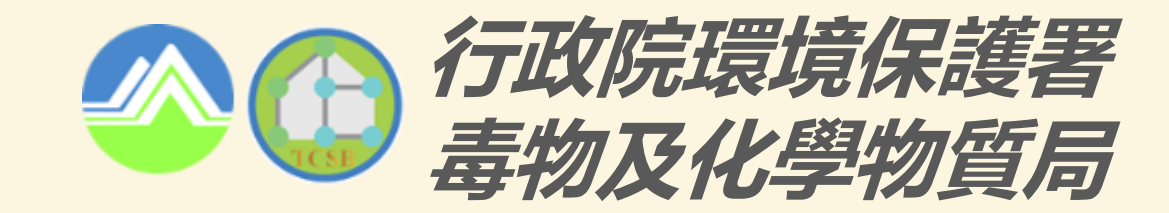

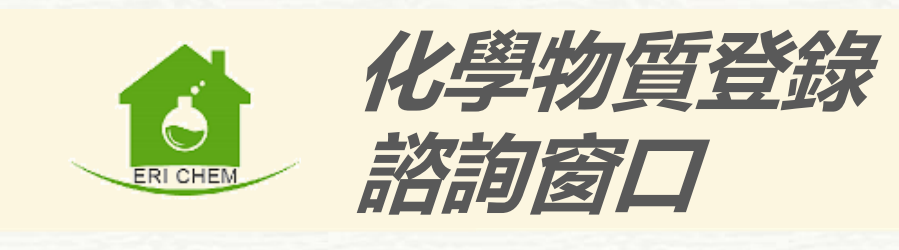

*41*

**(02) 2325-7399 #**55329 (謝先生) 55721 (賴博士) 55345 (崔博士) 55728 (張博士)

**(02) 2314-2000** Chemist@eri.com.tw

# **既有化學物質標準登錄工具(X1.0) 新增功能說明**

S

Ę

 $\ll^\mathfrak{S}$ 

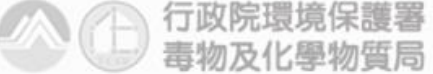

Toxic and Chemical Substances Bureau, Environmental Protection Administration Executive Yuan, R.O.C(Taiwan)

化學資訊系統工具

**IEMI** 

Chemical Information System and Tool

### **1.如何查找資料**

#### 5.1 國際公開資料庫

International Labour Organization International Chemical Safety  $\bullet$ Cards (ILO ICSC) database

International

Labour **Organization** 

- International Programme on Chemical Safety (IPCS)  $\bullet$
- International Agency for Research on Cancer (IARC)  $\bullet$ 
	- ◆ IARC Monograph
- World Health Organization (WHO)  $\bullet$
- OECD Screening Information Dataset (OECD SIDS)  $\bullet$
- European Commiss Kijon

 $\bullet$ 

- European Union Ri
- U.S. Environmental

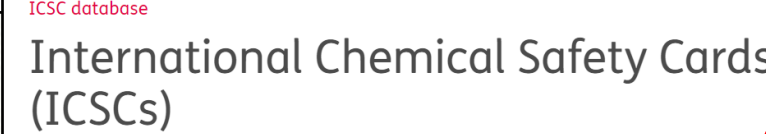

español | français

#### Search for an ICSC Card

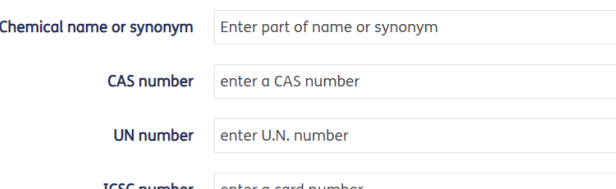

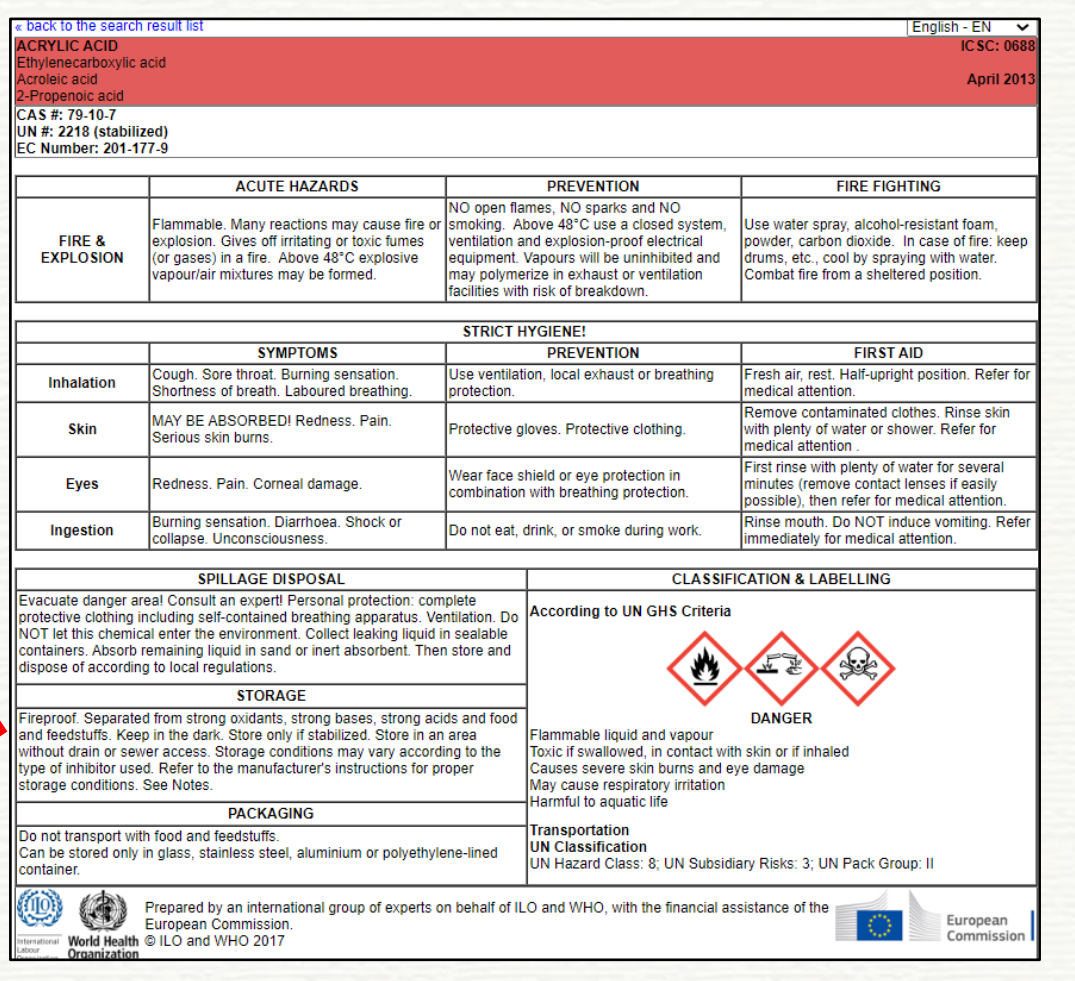

練如何找到對應的國際資料示意

### **2.如何使用CHEMIST X1.0**

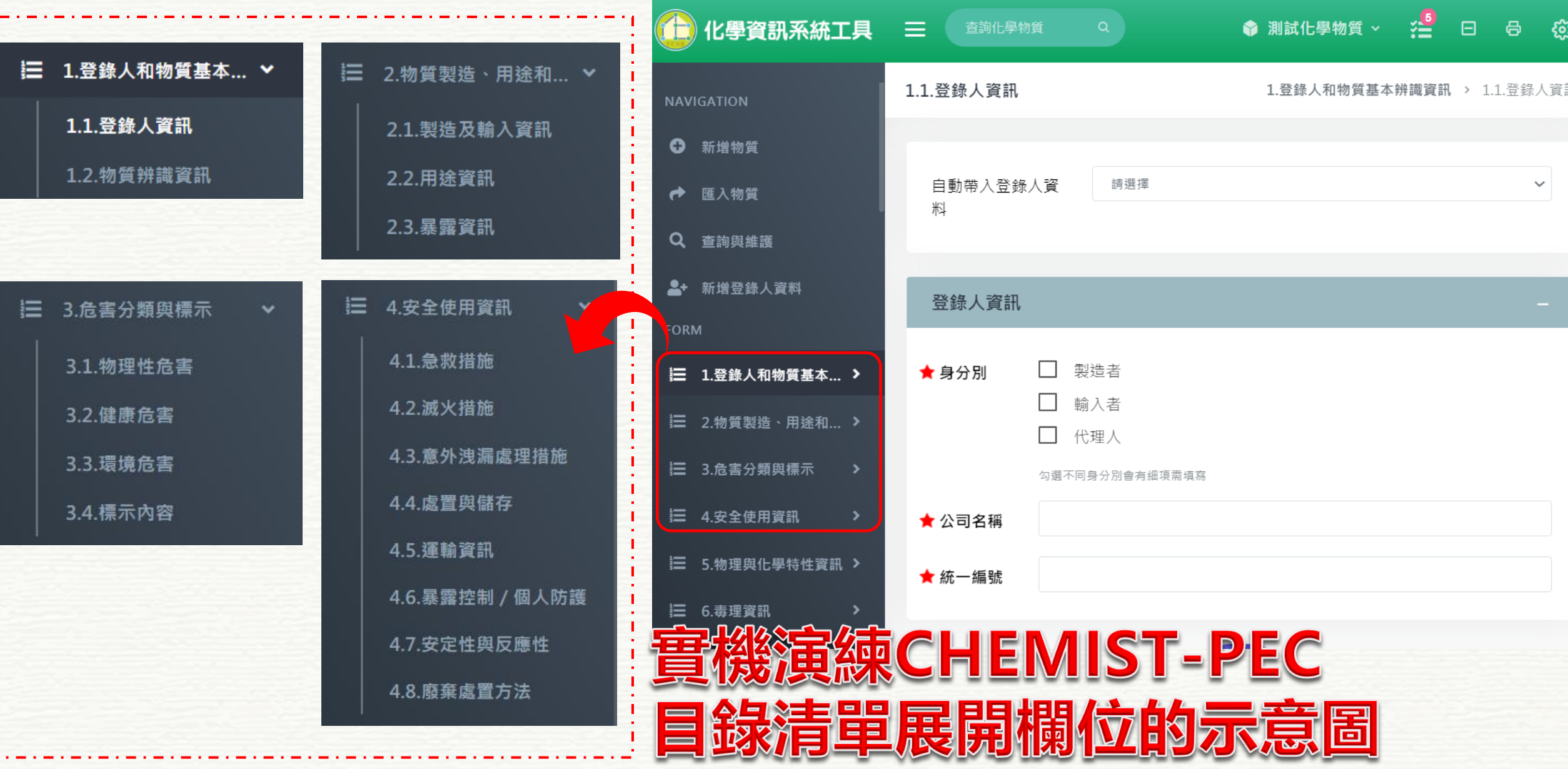

\_\_\_\_\_\_\_\_\_\_\_\_\_\_\_\_\_\_\_\_\_\_\_\_\_\_\_\_\_\_<br>1.登錄人和物質基本... 這  $\checkmark$ 1.1.登錄人資訊 1.2.物質辨識資訊

實機演練 **CHEMIST-PEC** 1.1細項展開欄位 的示意固

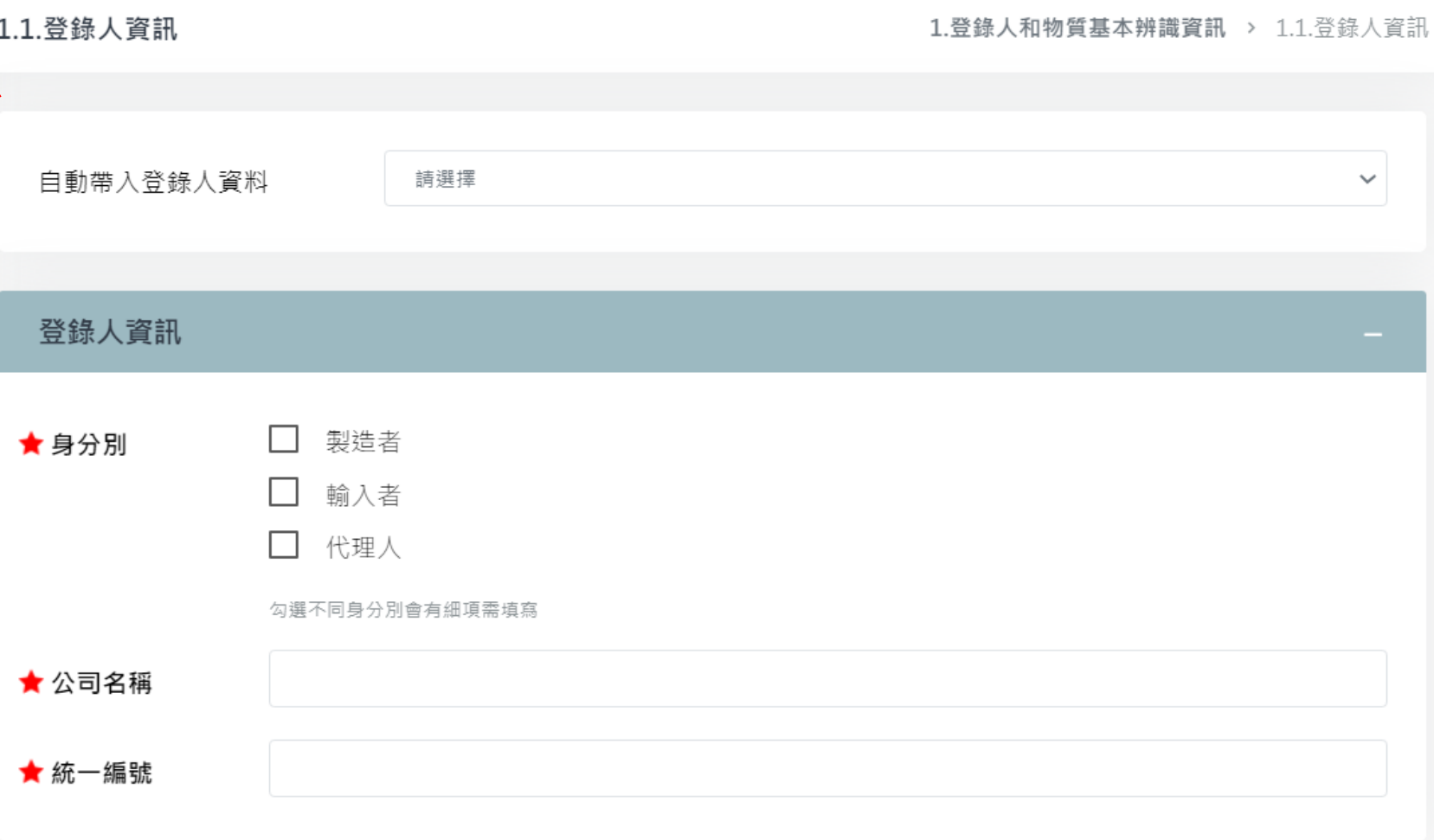

*45*

這 4.3.意外洩漏處理措施 4.安全使用資訊 > 4.3.意外洩漏處理措施 4.安全使用資訊 v 4.1.急救措施 ★ 個人應注意事 4.2. 滅火措施 項 4.3.意外洩漏處理措施 4.4.處置與儲存 ★ 環境注意事項 4.5. 運輸資訊 4.6.暴露控制 / 個人防護 ★ 清理方法 反應性 演奏 CHEMIST-PEC 4.3細項展開欄位 示意圖

*46*

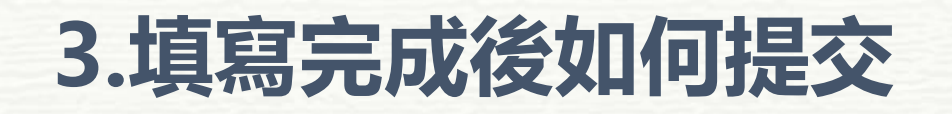

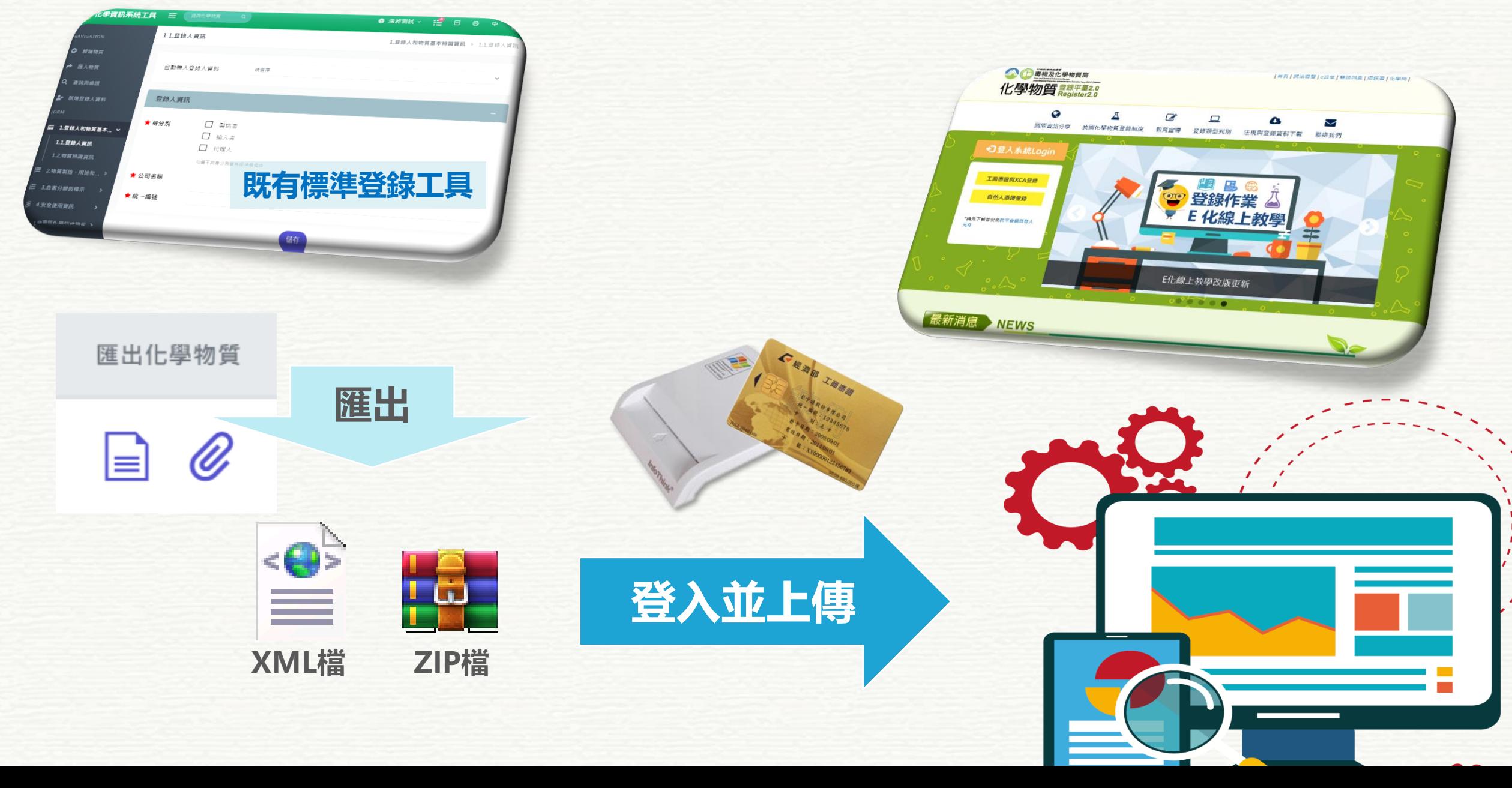

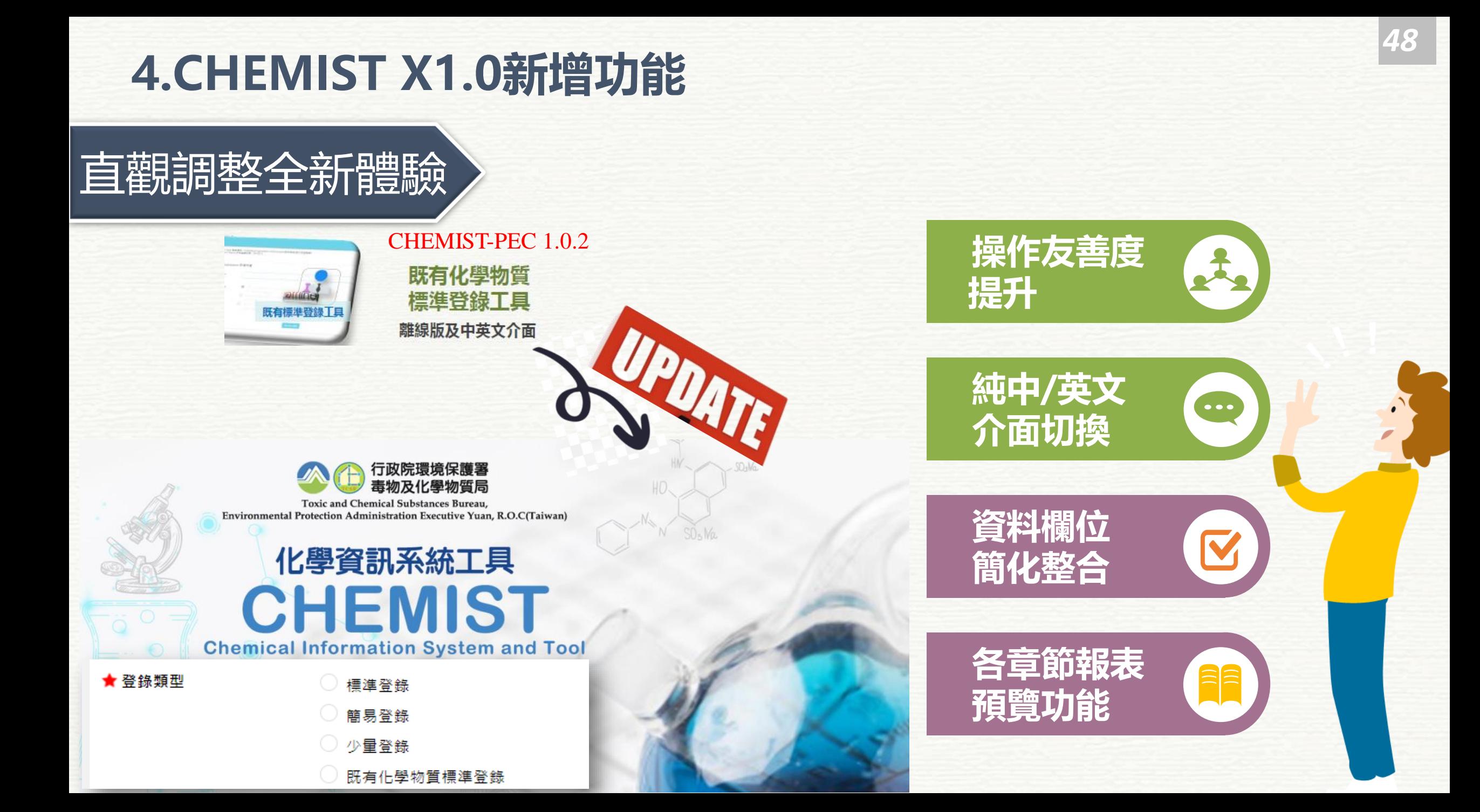

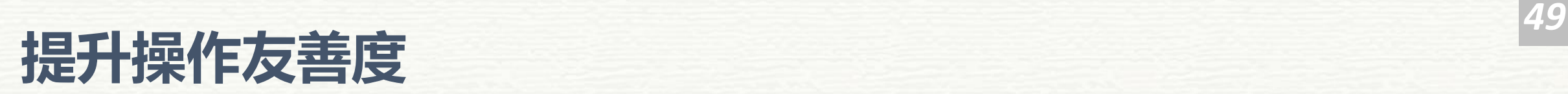

■ 化學物質登錄資訊系統工具 ( 既有化學物質標準登錄工具 )  $\Box$  $\times$ 建列印功能  $001 -$ 拦 8 曰 查詢化學物質 Ξ  $\Omega$ 欄 立縮合功能  $\equiv$ 欄位縮放功能 あえ > 3.2.健康危害 O 編輯視窗加大) ۳ Q 請選擇  $\checkmark$ 危害分級  $\mathbf{2}$ 危害警告訊息  $\checkmark$ 這 讀辦種  $\checkmark$ 沒有分類的原因 ★ 使用簡述 核構位提示 胤 這 ★ 分類原因說明 這 8必填 ★ 物質噸數 噸 /年 這

❸必填

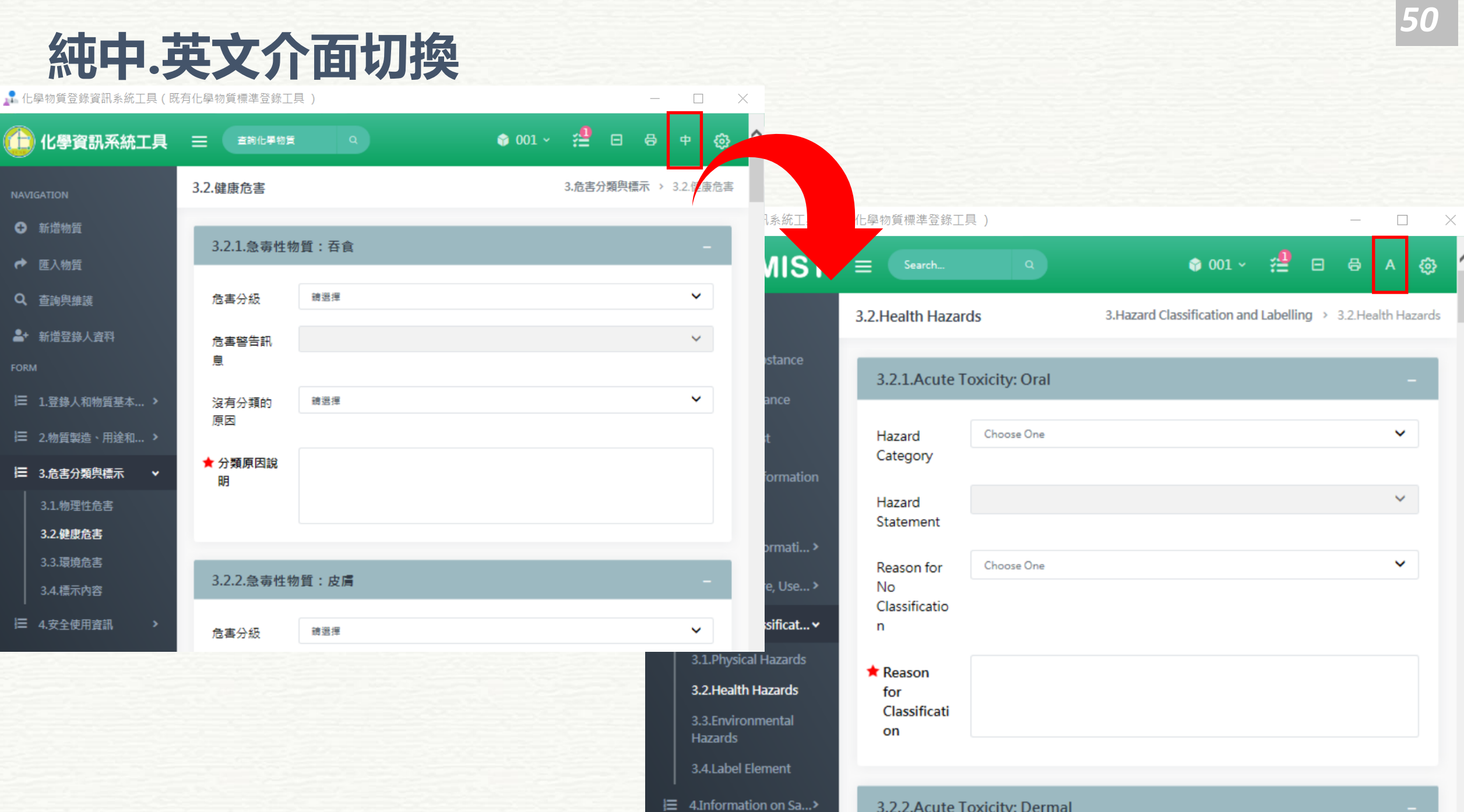

## *<sup>51</sup>* **簡化資料欄位整合**

物種

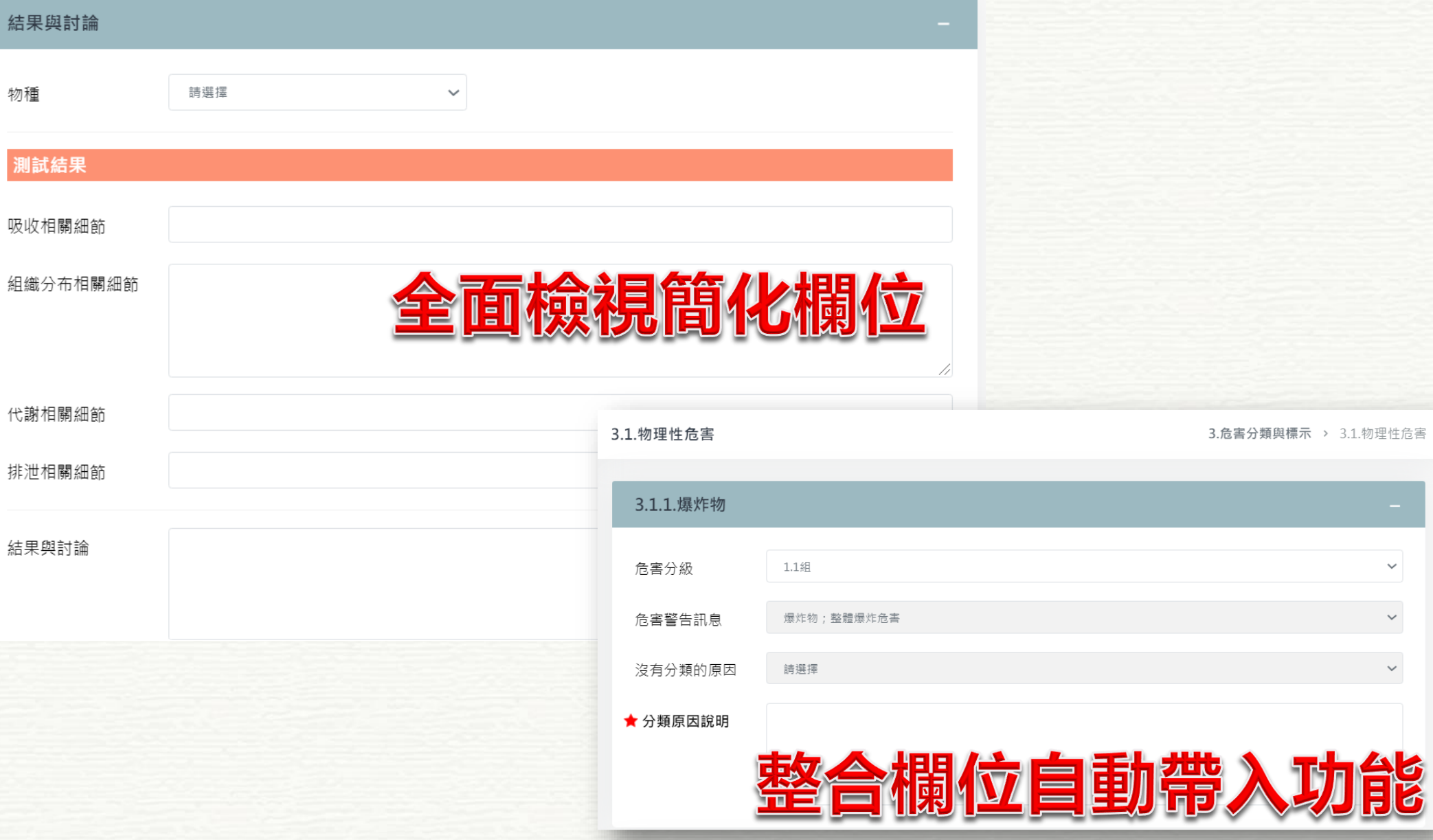

 $\checkmark$ 

 $\downarrow$ 

 $\downarrow$ 

姽

## *<sup>52</sup>* **各章節報表預覽功能**

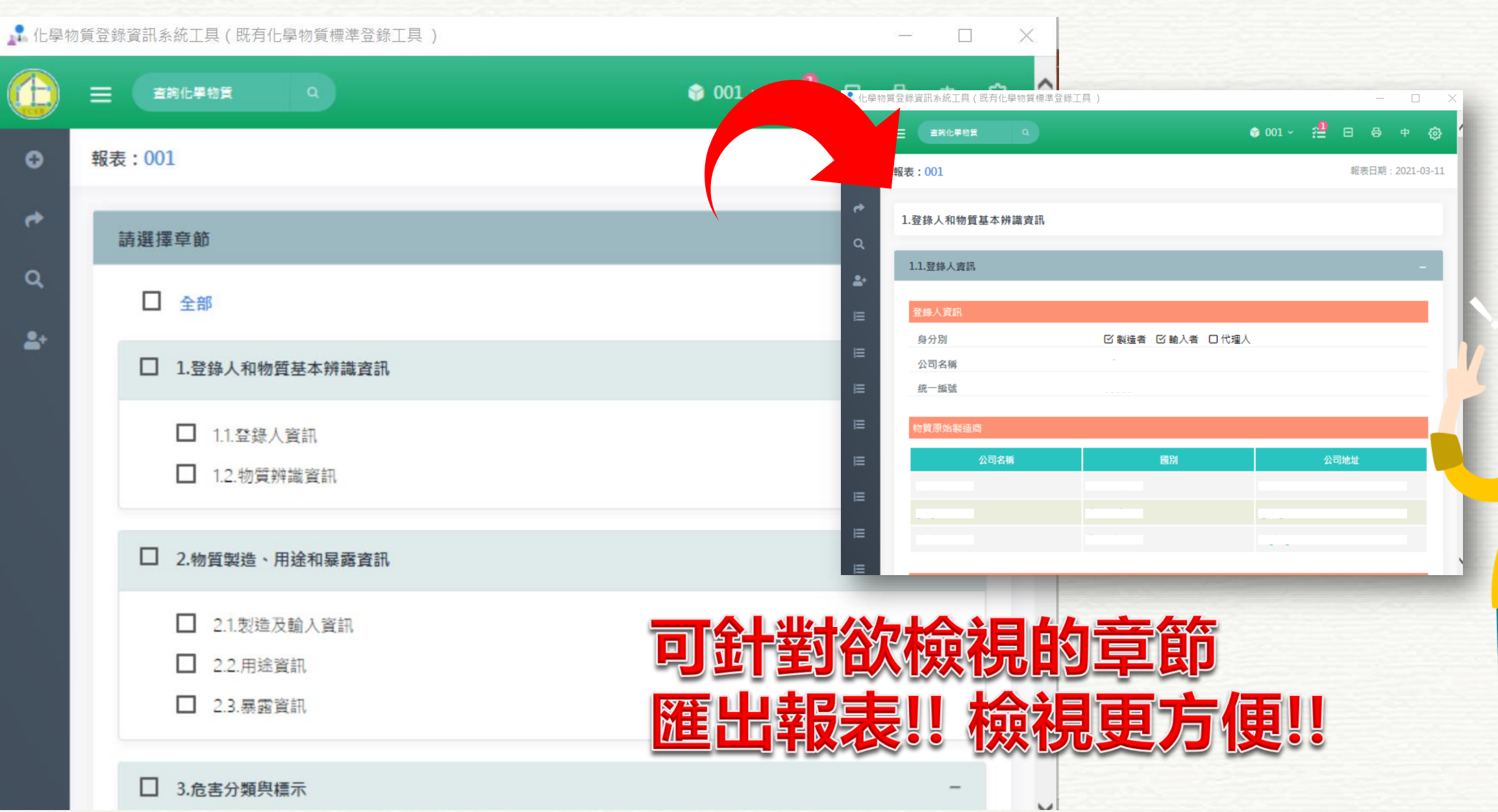

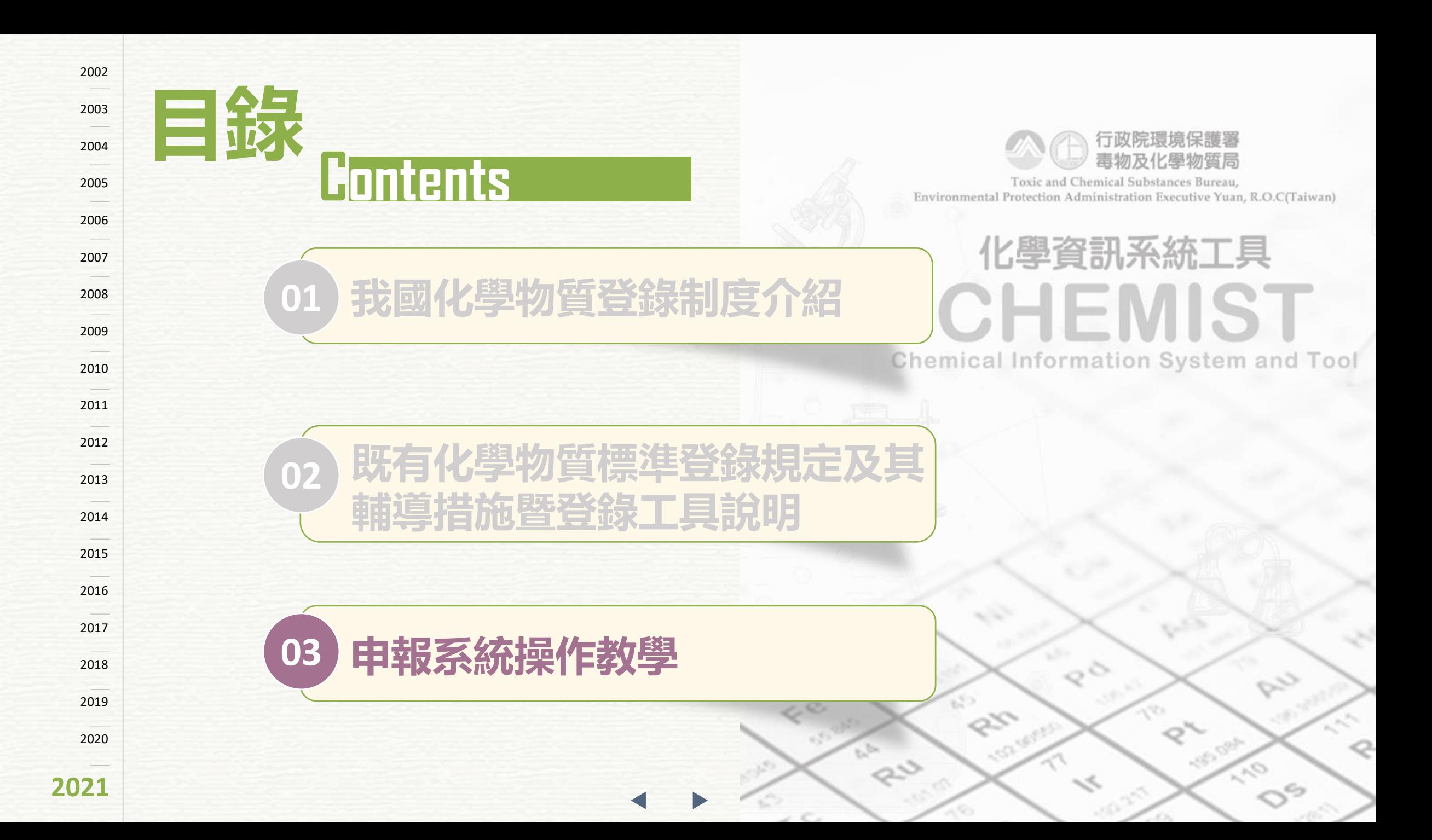

### **化學物質登錄申報規定**

### 法源依據-新化學物質及既有化學物質資料登錄辦法

### **第24條規定**

**經核准登錄之新化學物質及既有化學物質,自中華民國 一百零九年四月一日起,登錄人應於核准登錄 後每年四月一日起至九月三十日**, 依附 **表八申報前一年製造及輸入新化學物質 或既有化學物質之數量資訊。**

**前項申報應以中央主管機關所定網路傳輸系統辦理。但 經中央主管機關同意以書面申報者,不在此限。**

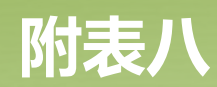

#### **新化學物質及既有化學物質申報資料項目**

**1. 登錄人及登錄碼:** -1.1 登錄人資訊 -1.2 核准之登錄碼

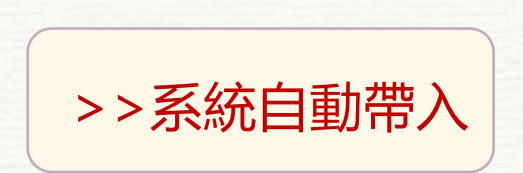

**2. 物質製造及輸入數量** -2.1 製造數量 -2.2 輸入數量

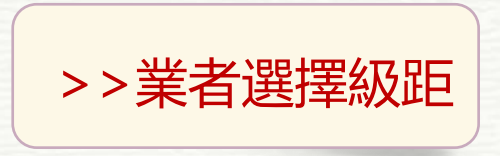

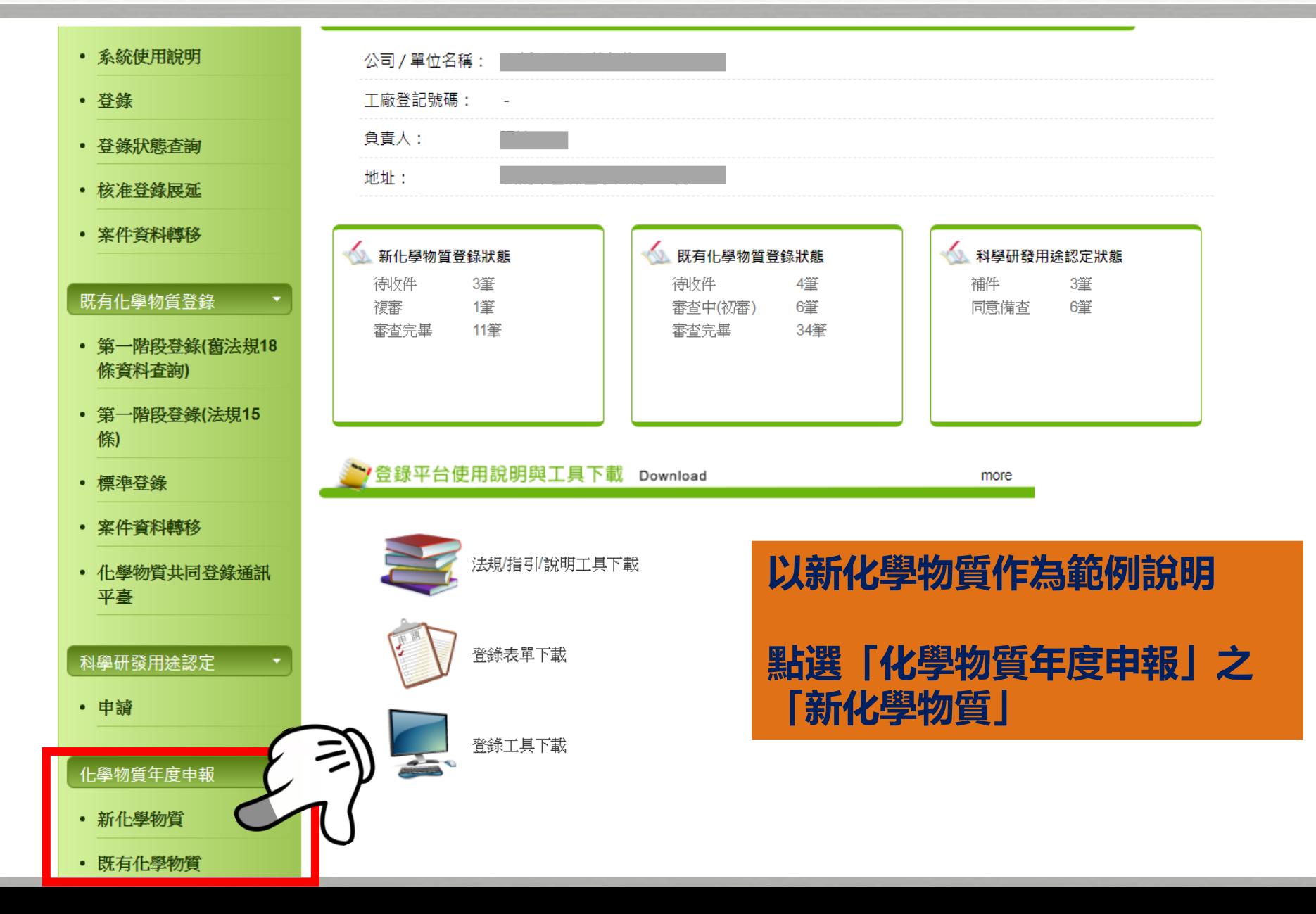

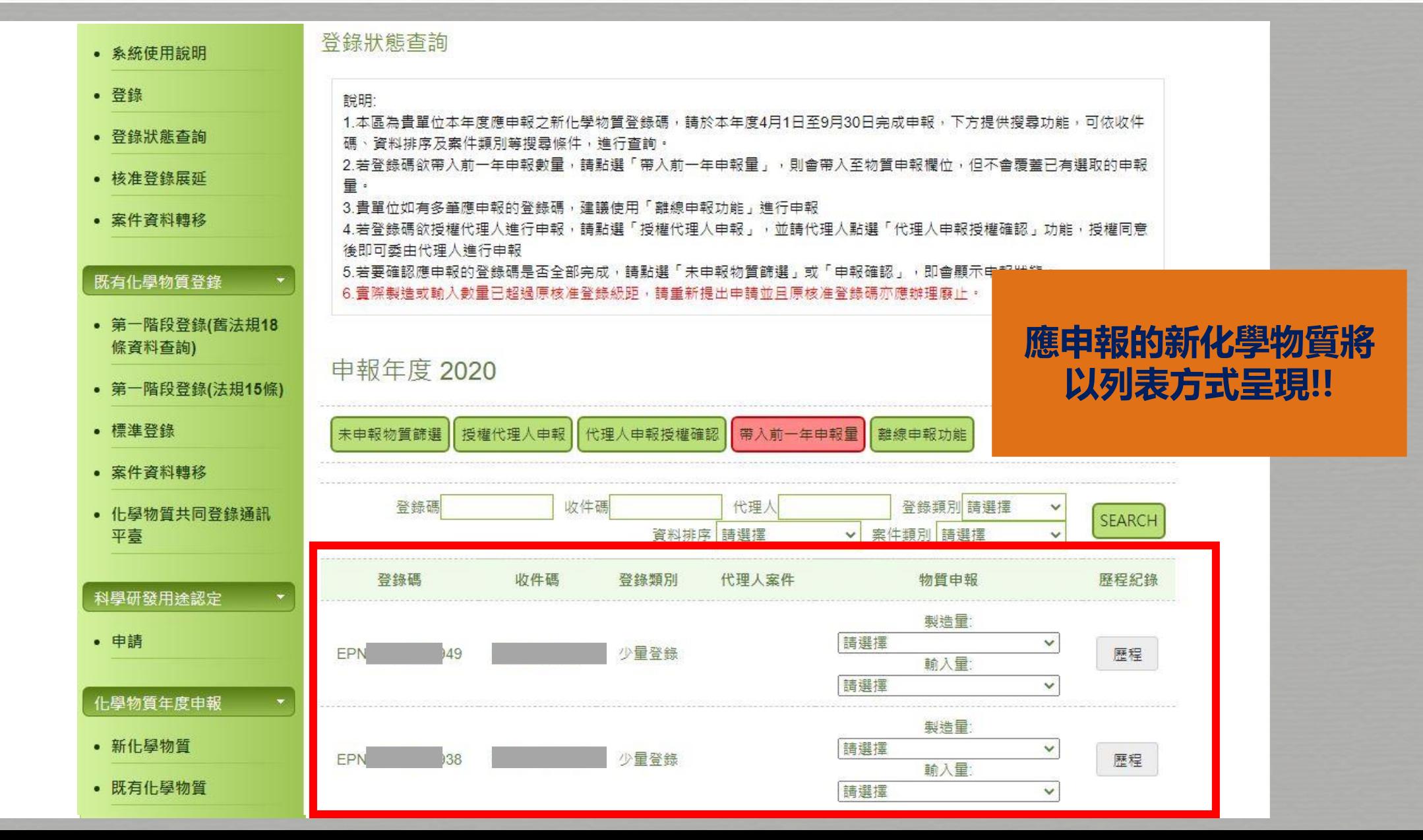

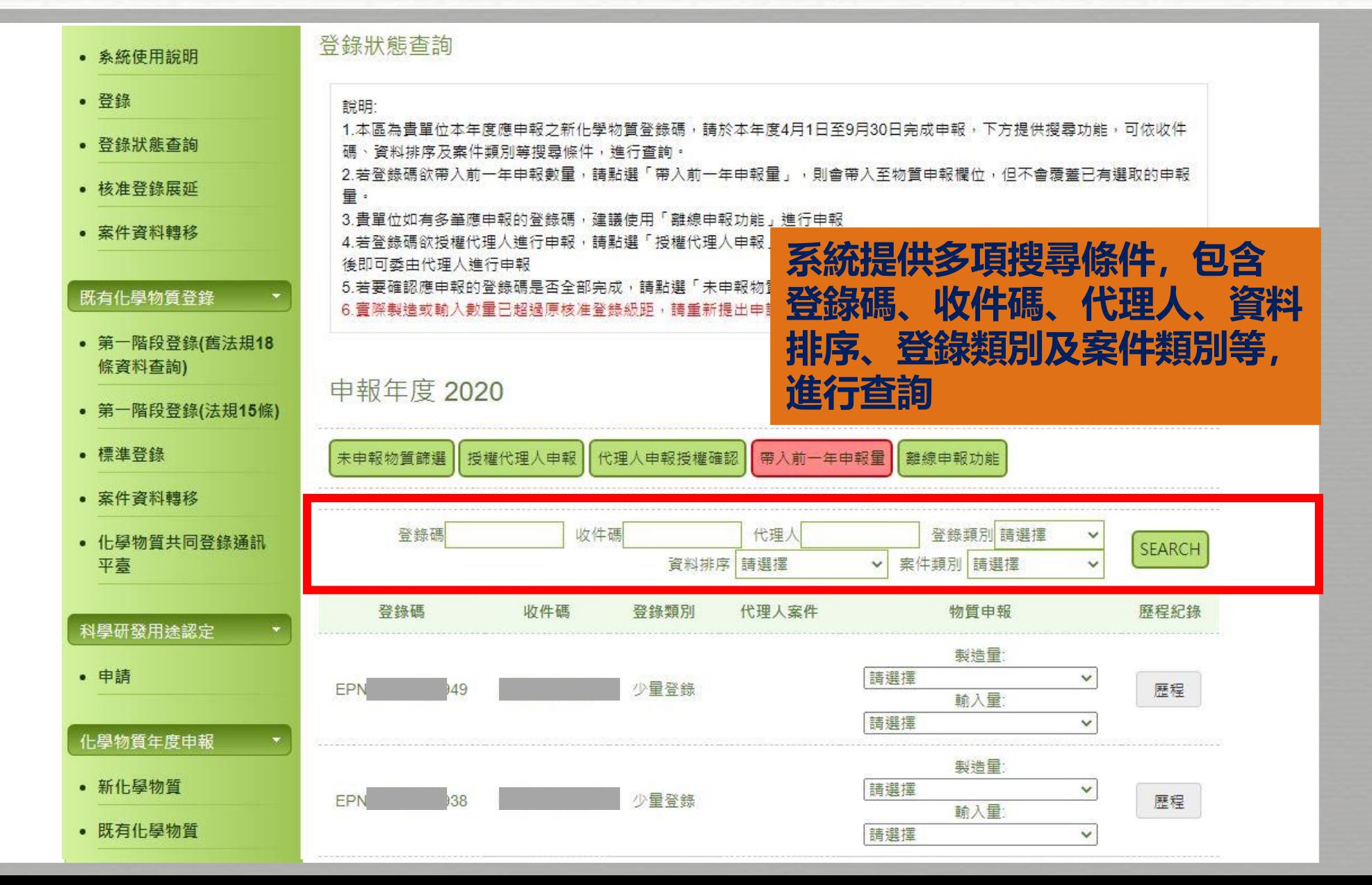

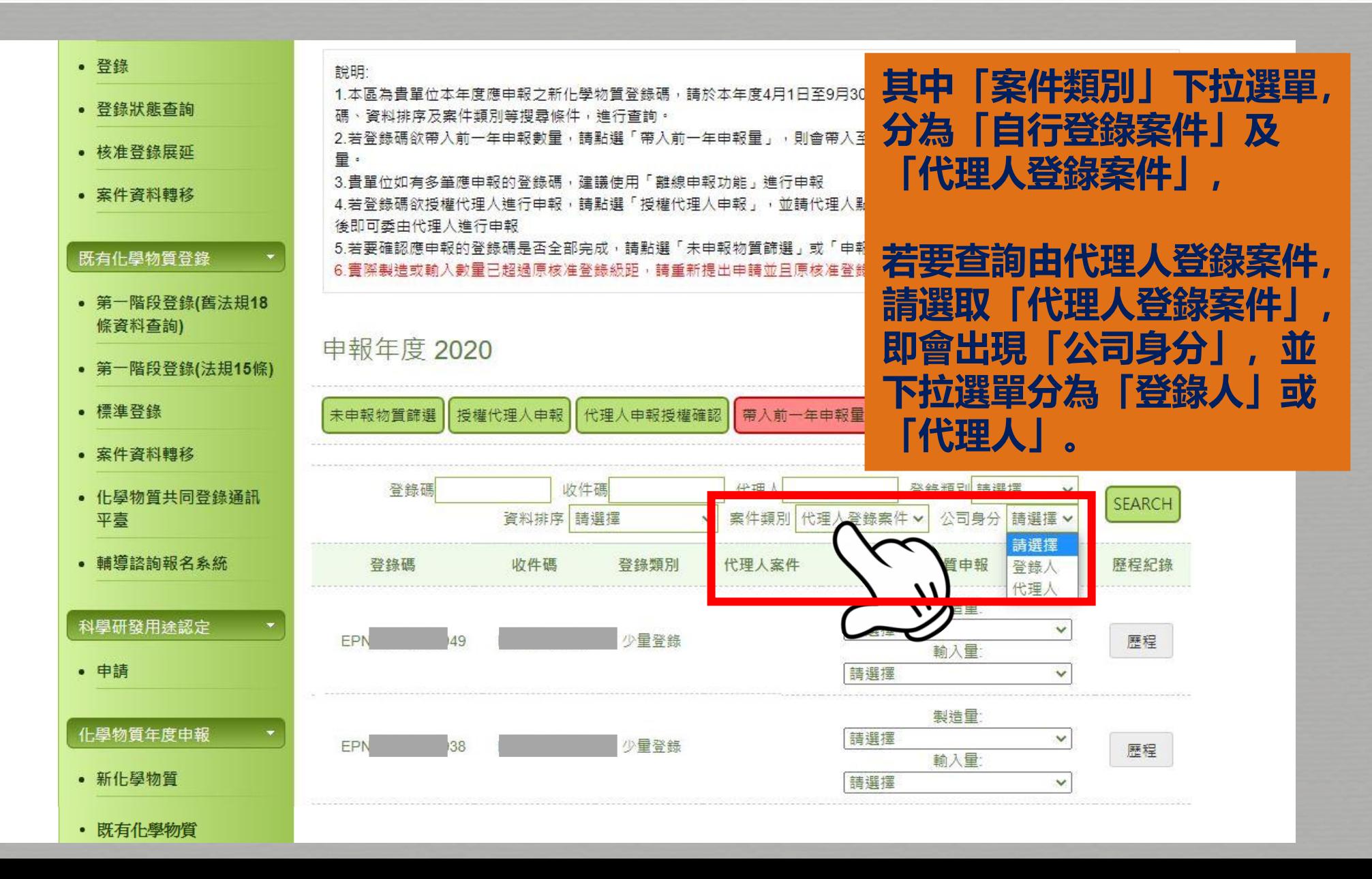

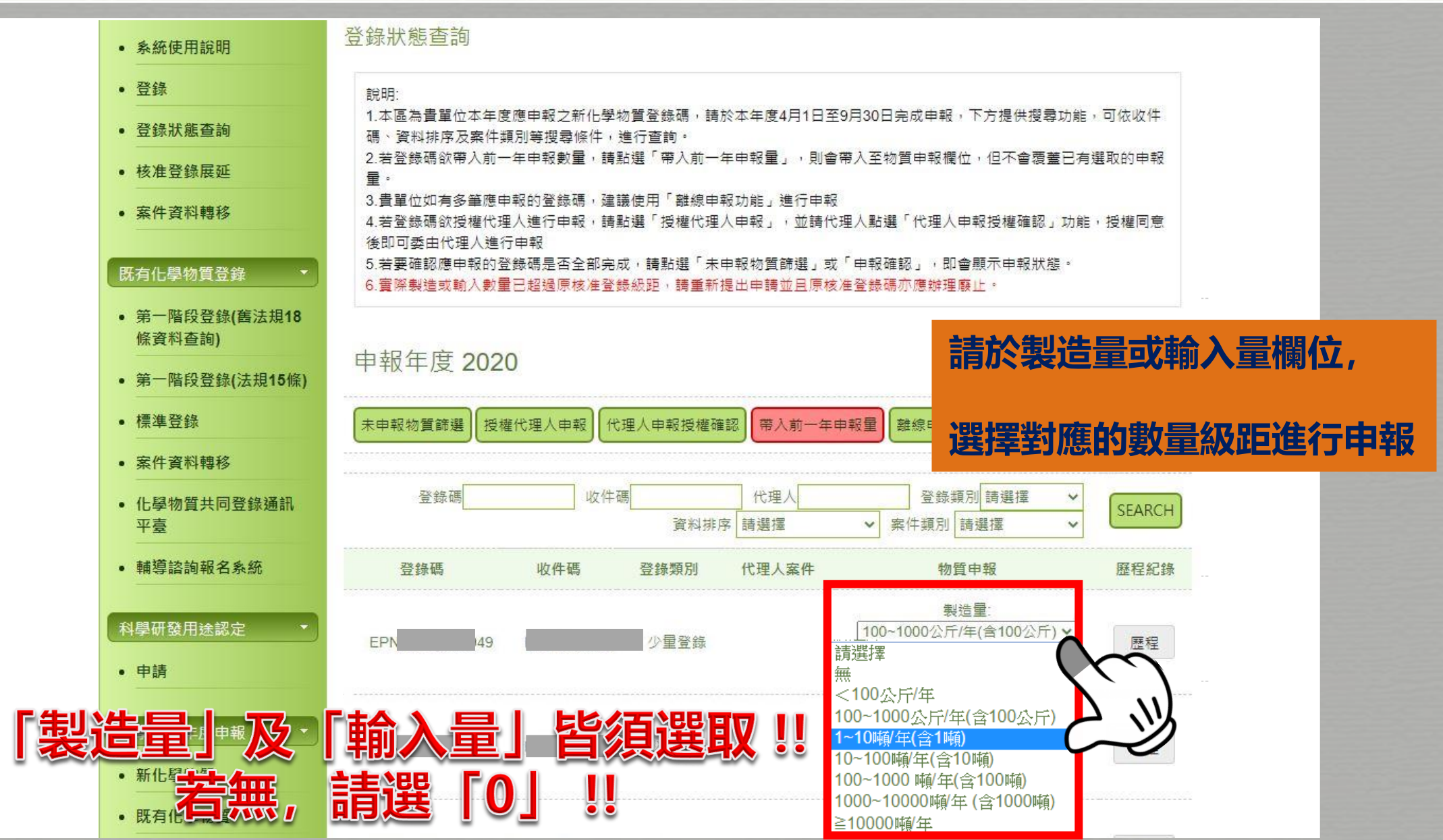

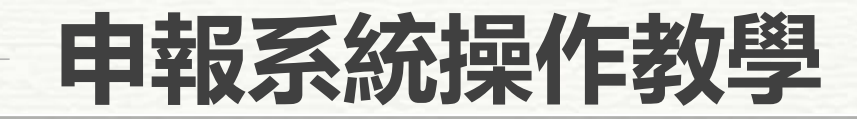

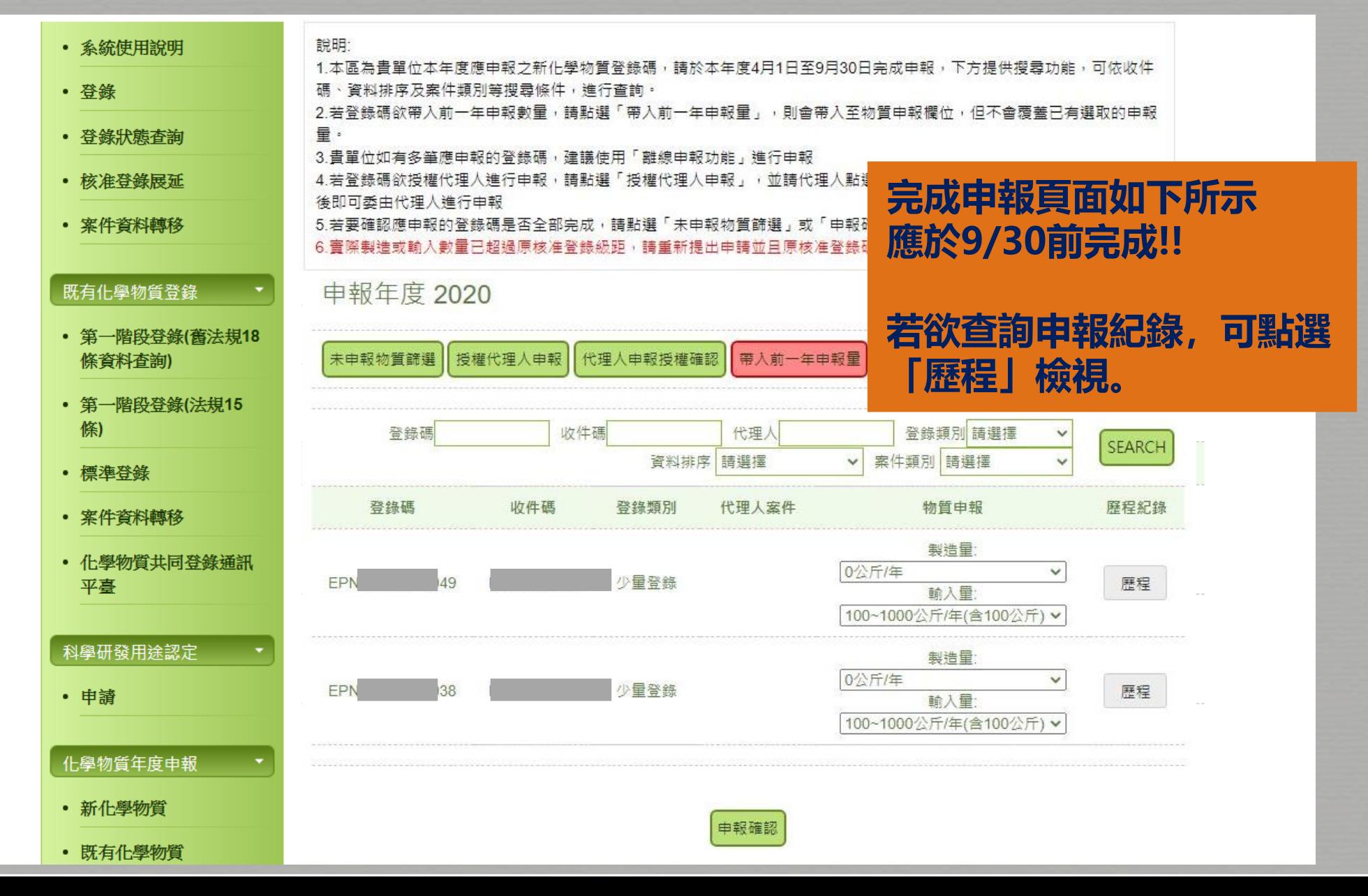

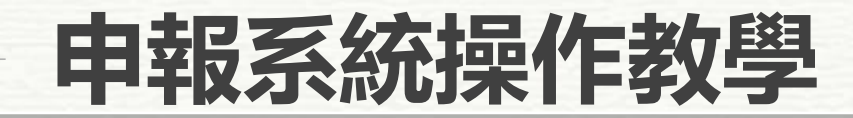

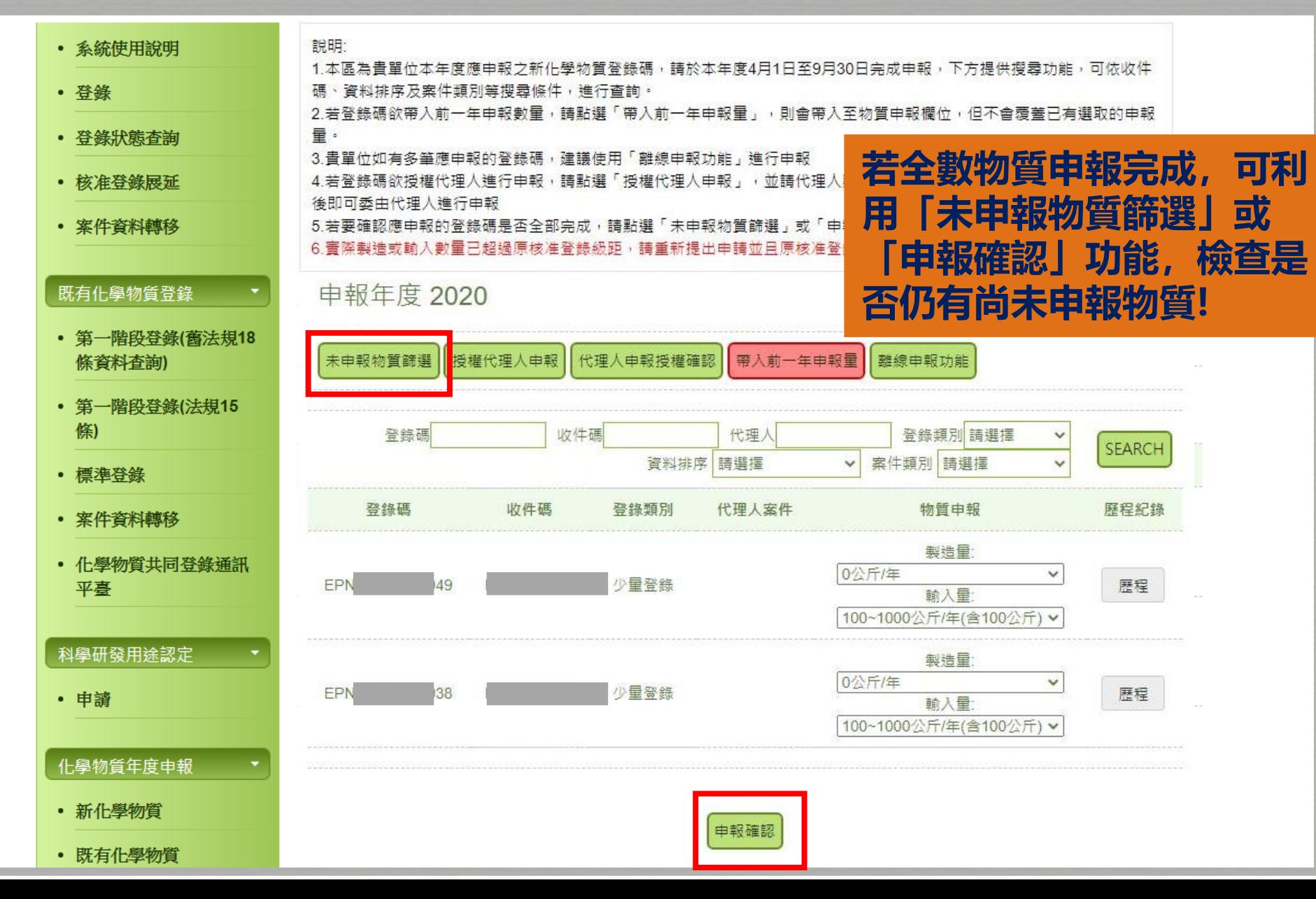

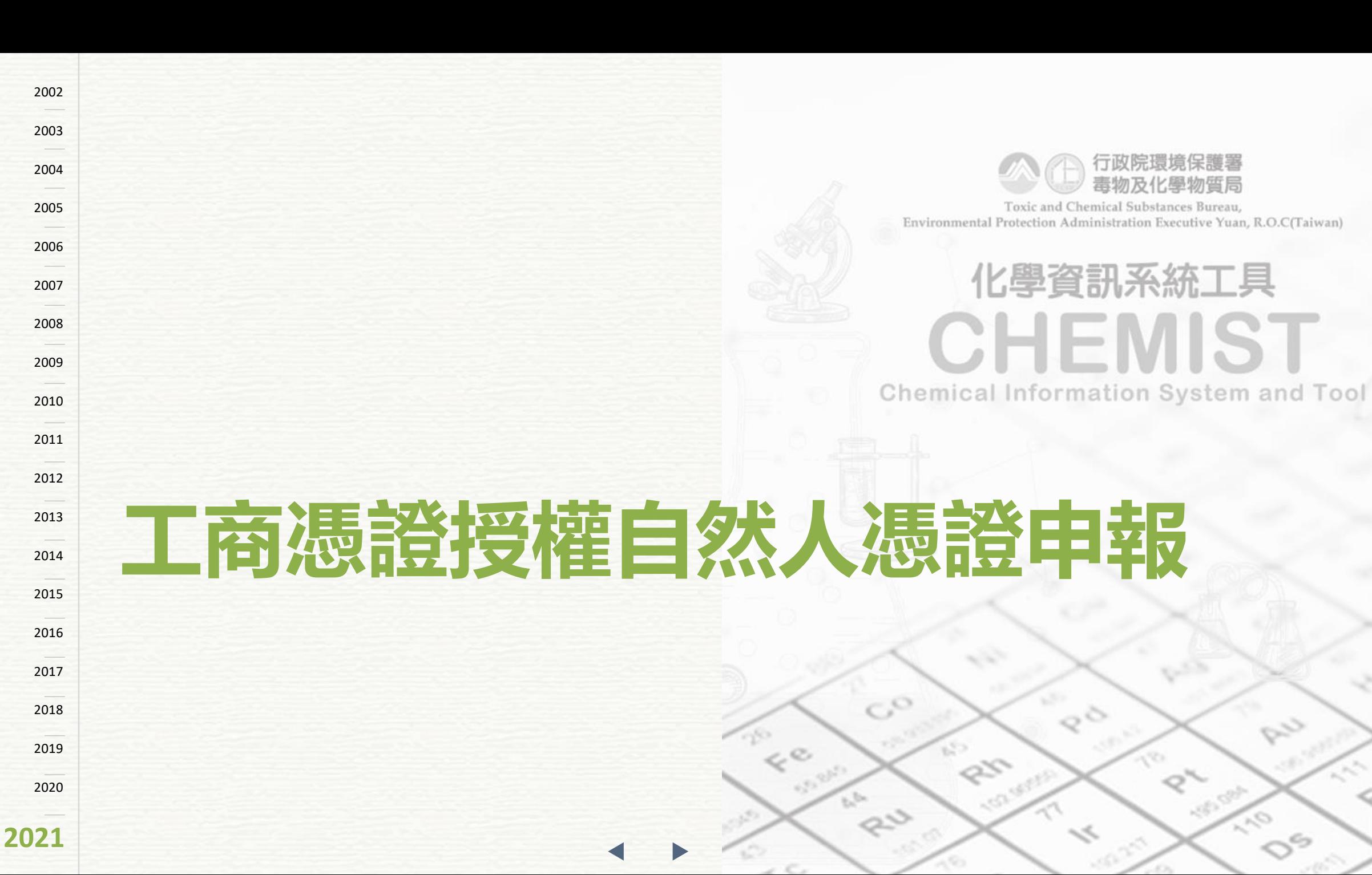

### **工商憑證授權自然人憑證操作**

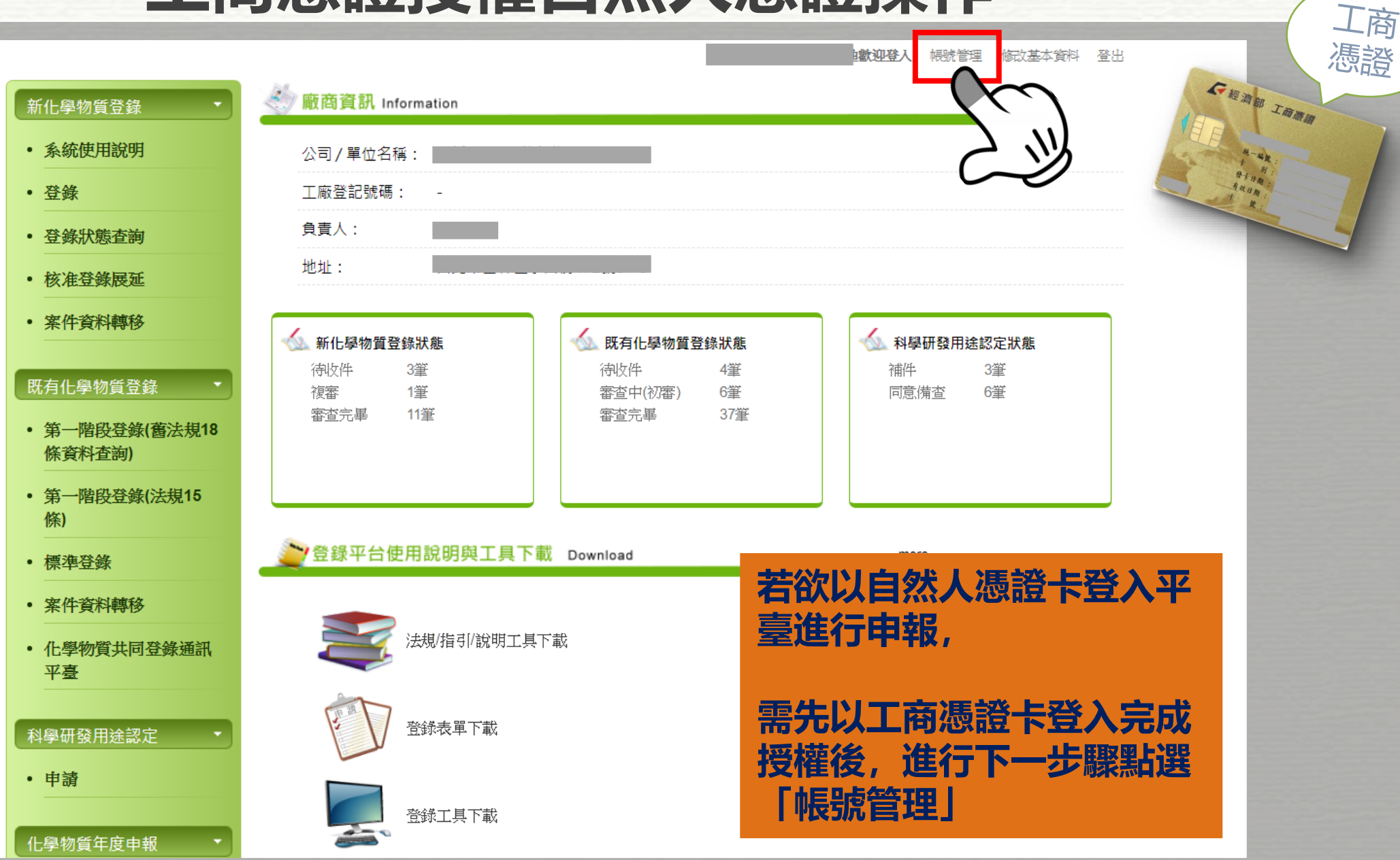

### **工商憑證授權自然人憑證操作**

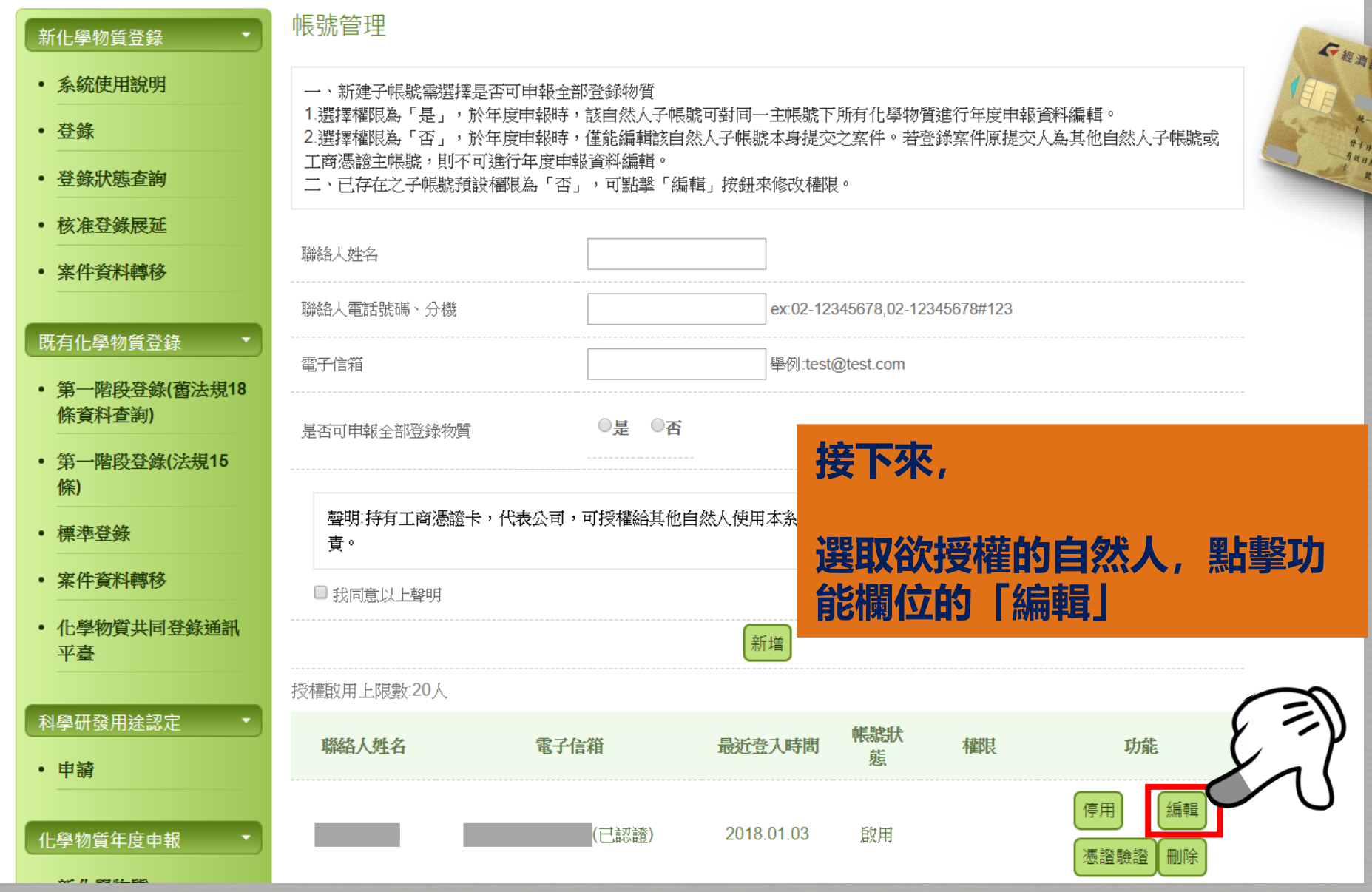

*64*

工商 憑證

工商酒店

### **工商憑證授權自然人憑證操作**

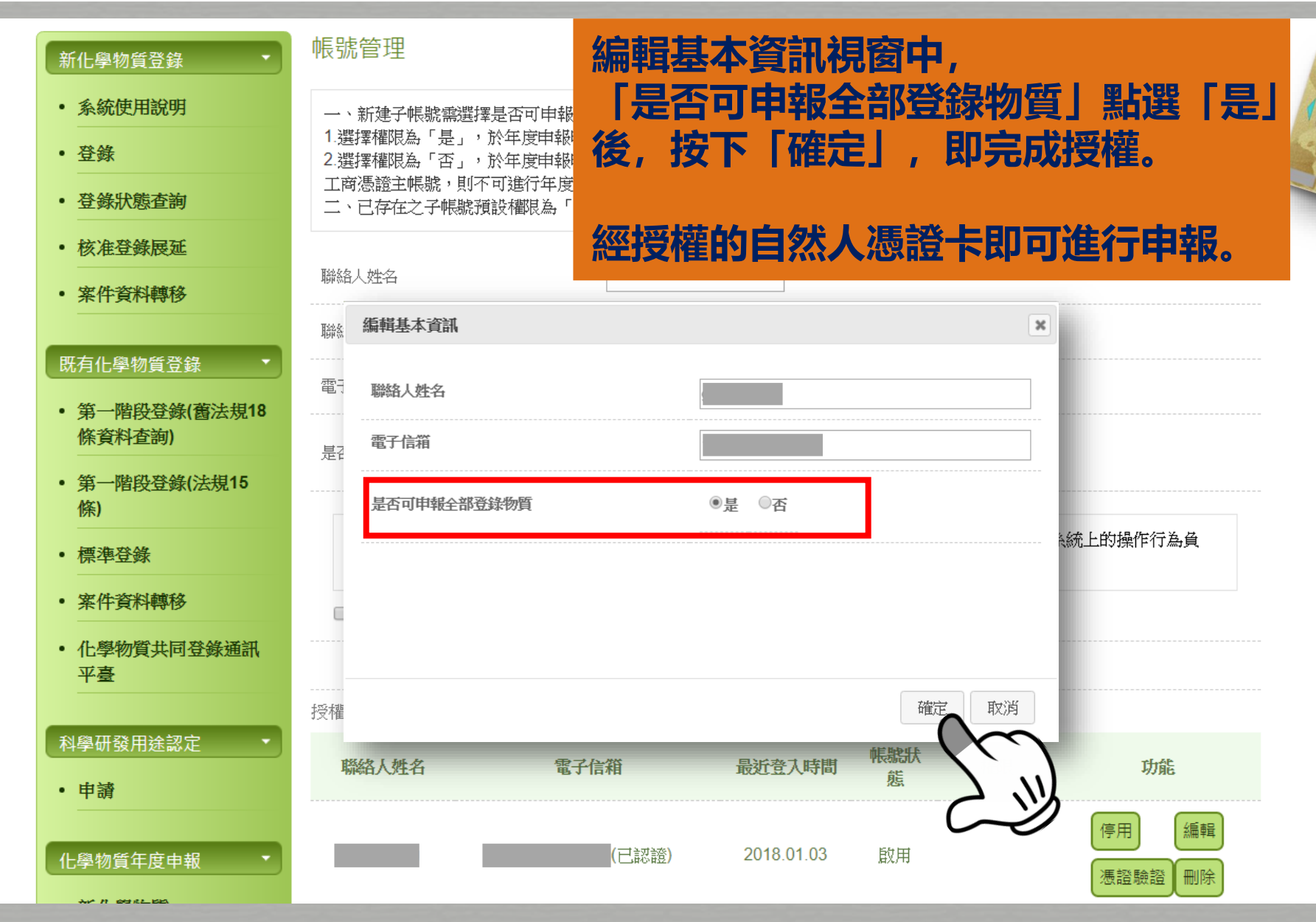

工商

憑證

**GRAB IMAR** 

有效日期

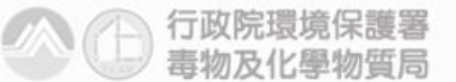

Toxic and Chemical Substances Bureau, Environmental Protection Administration Executive Yuan, R.O.C(Taiwan)

### 化學資訊系統工具 **HEMIST** Chemical Information System and Tool

 $\epsilon$ 

- O

 $\mathcal{C}_{\mathcal{A}}$ 

 $\mathcal{Q}^{\mathcal{S}}$ 

 $\ll^\mathfrak{S}$ 

# **登錄人授權由代理人申報**

*67*

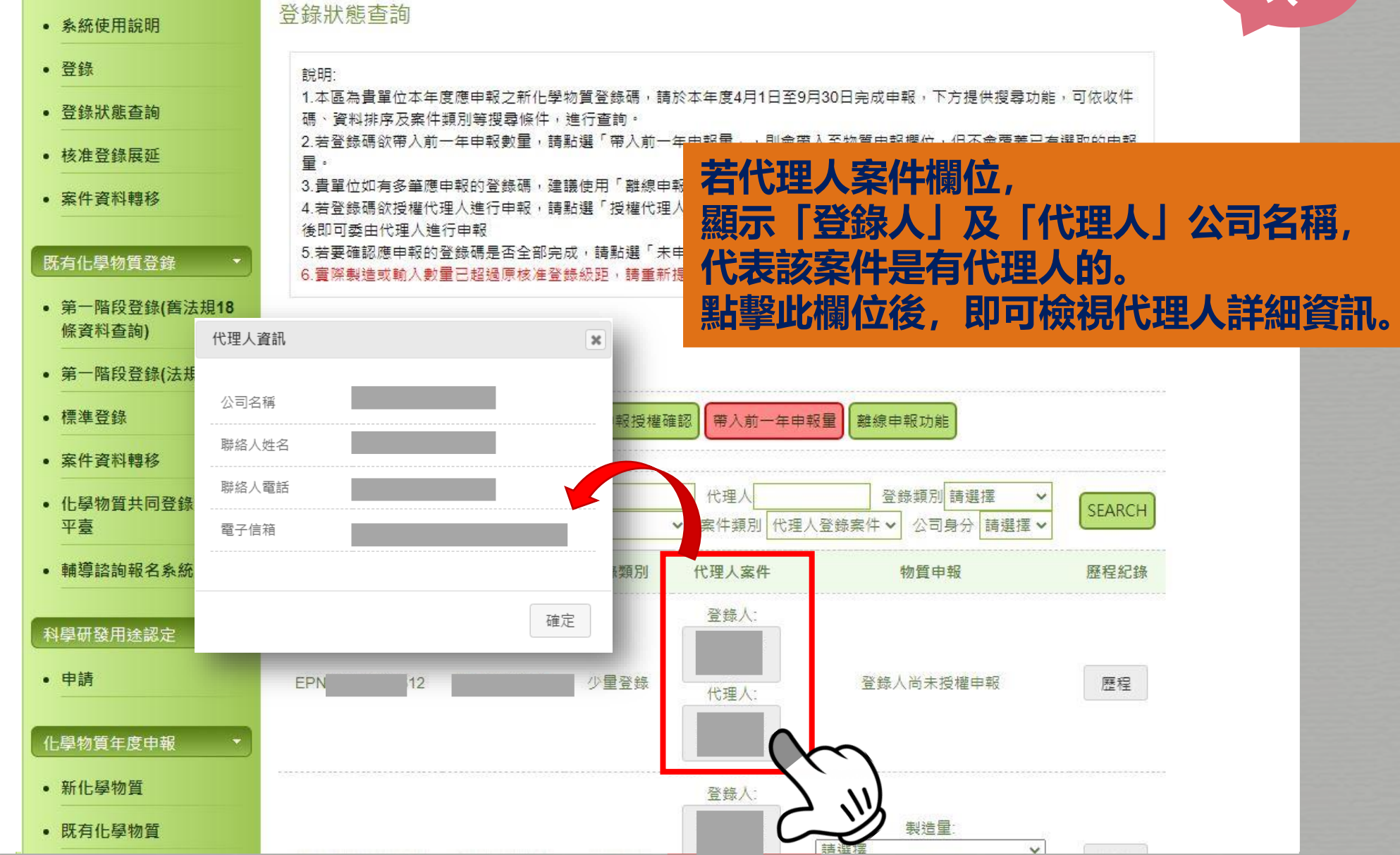

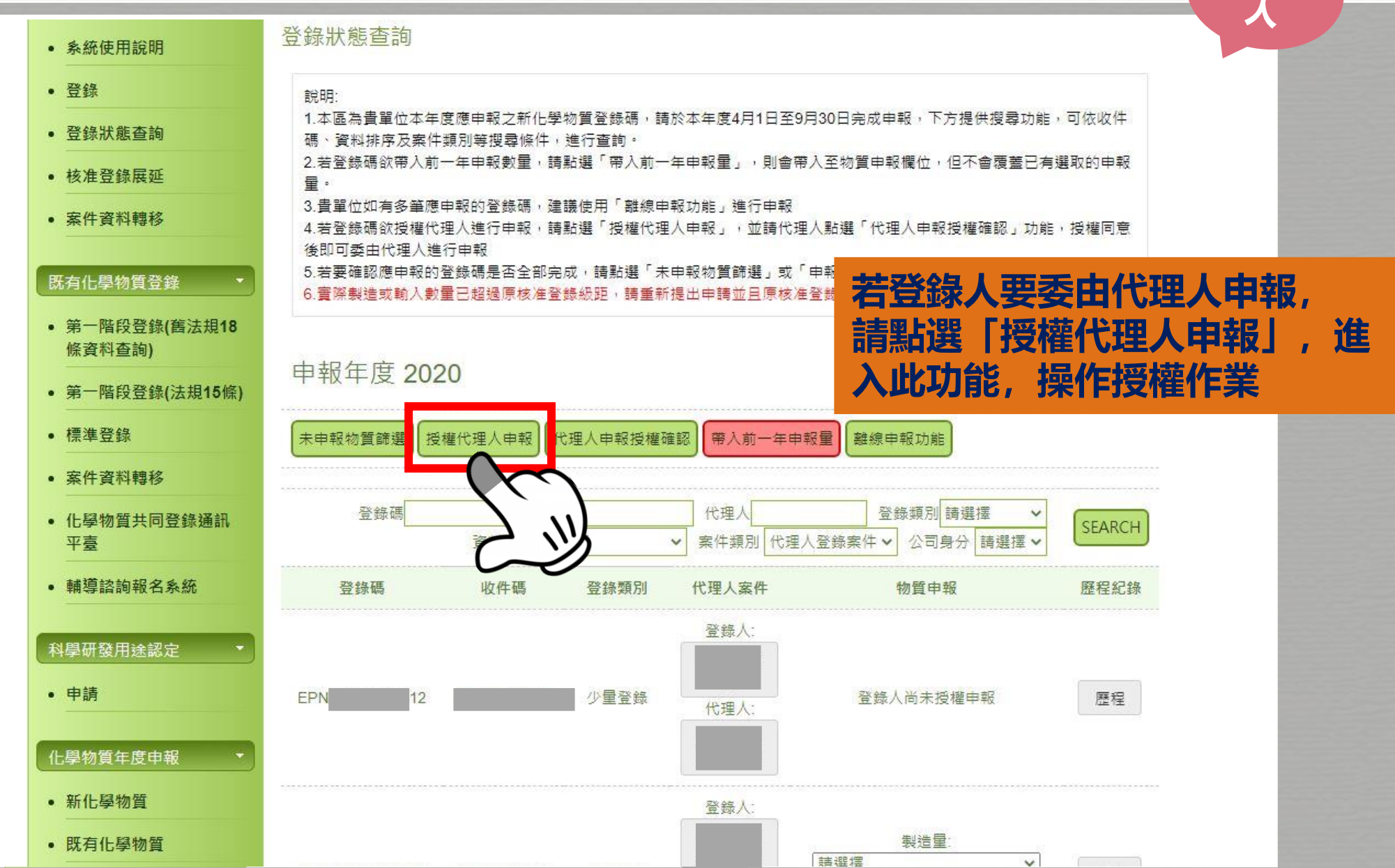

登錄

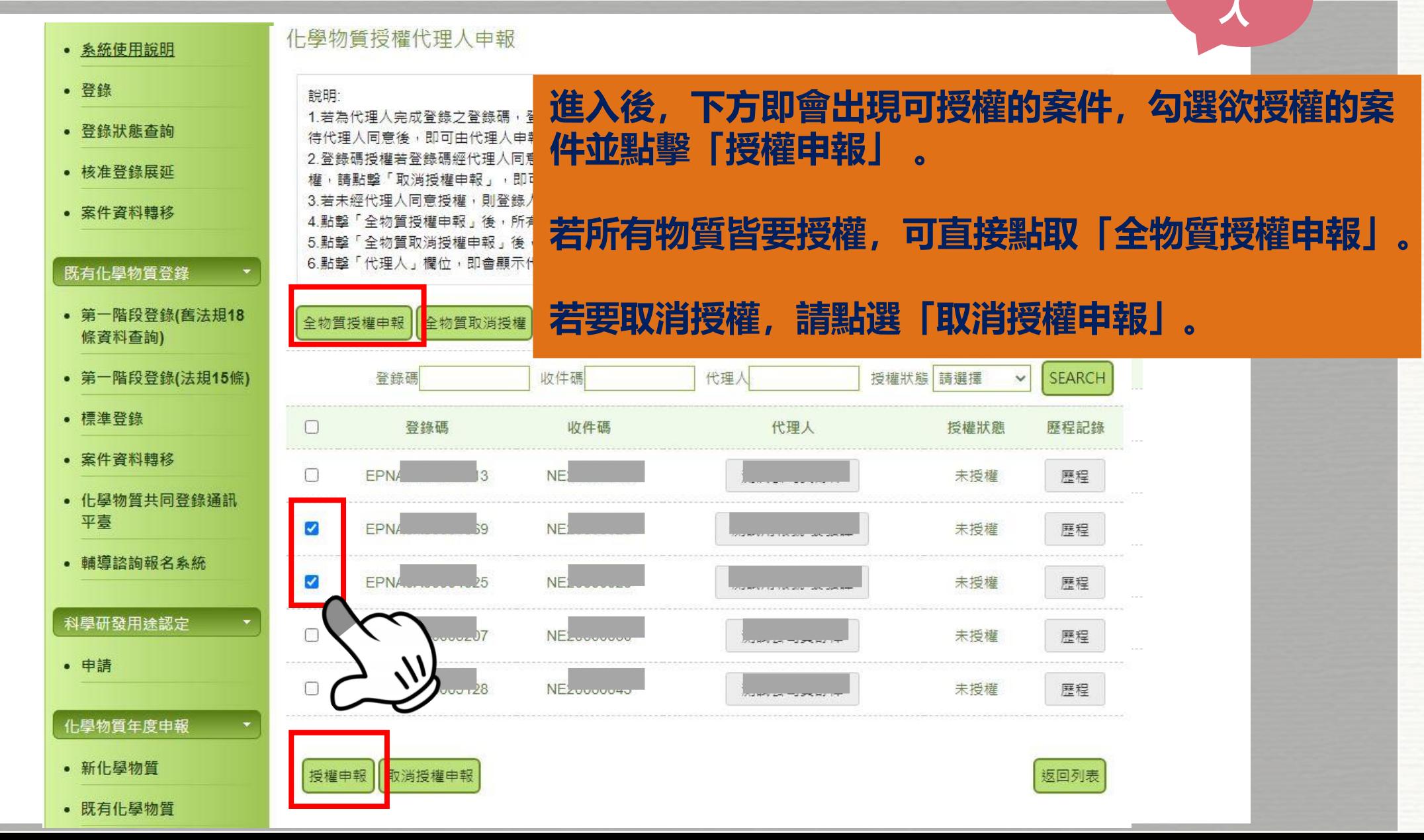

登錄

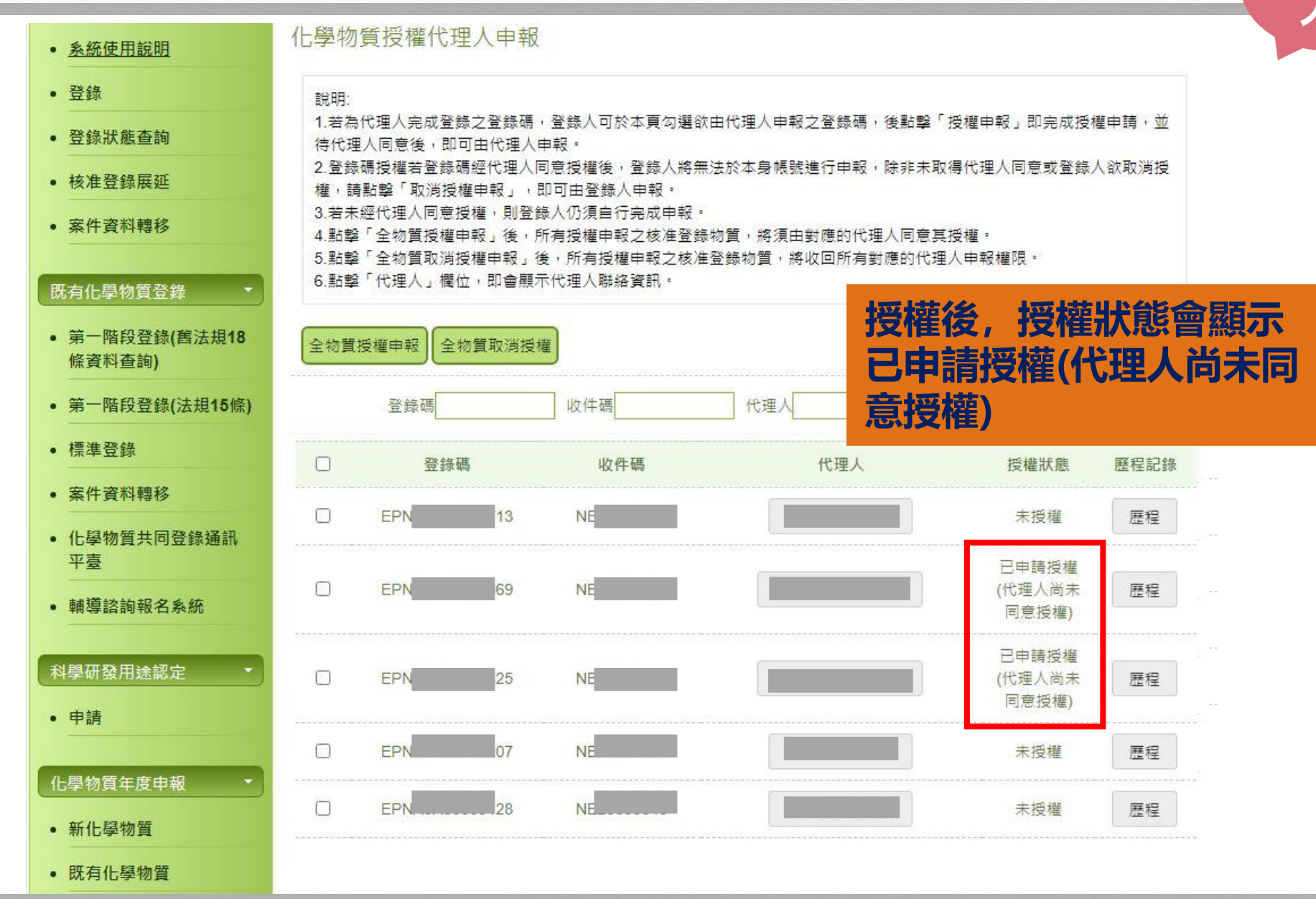

*70*

登錄

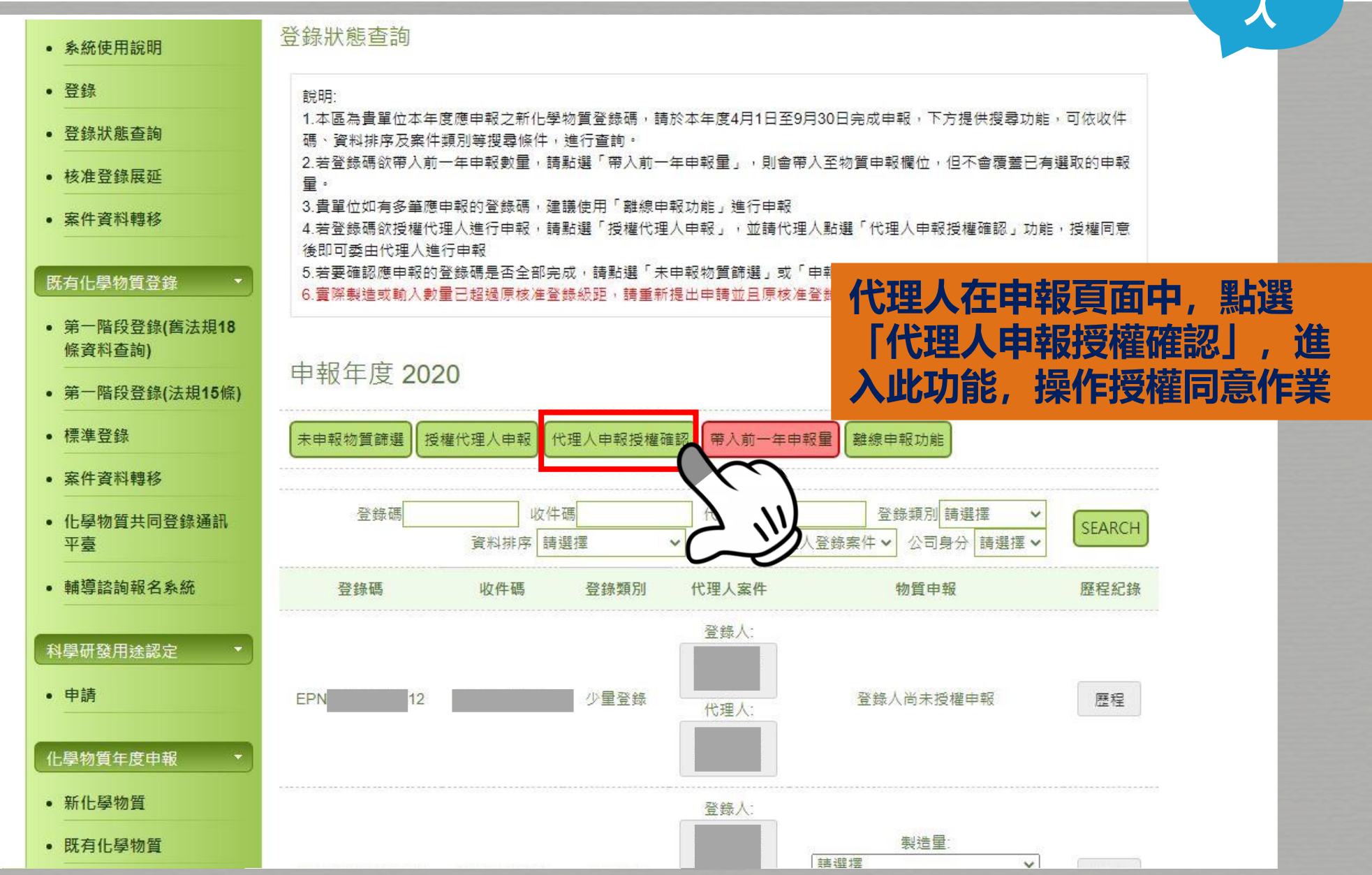

代理

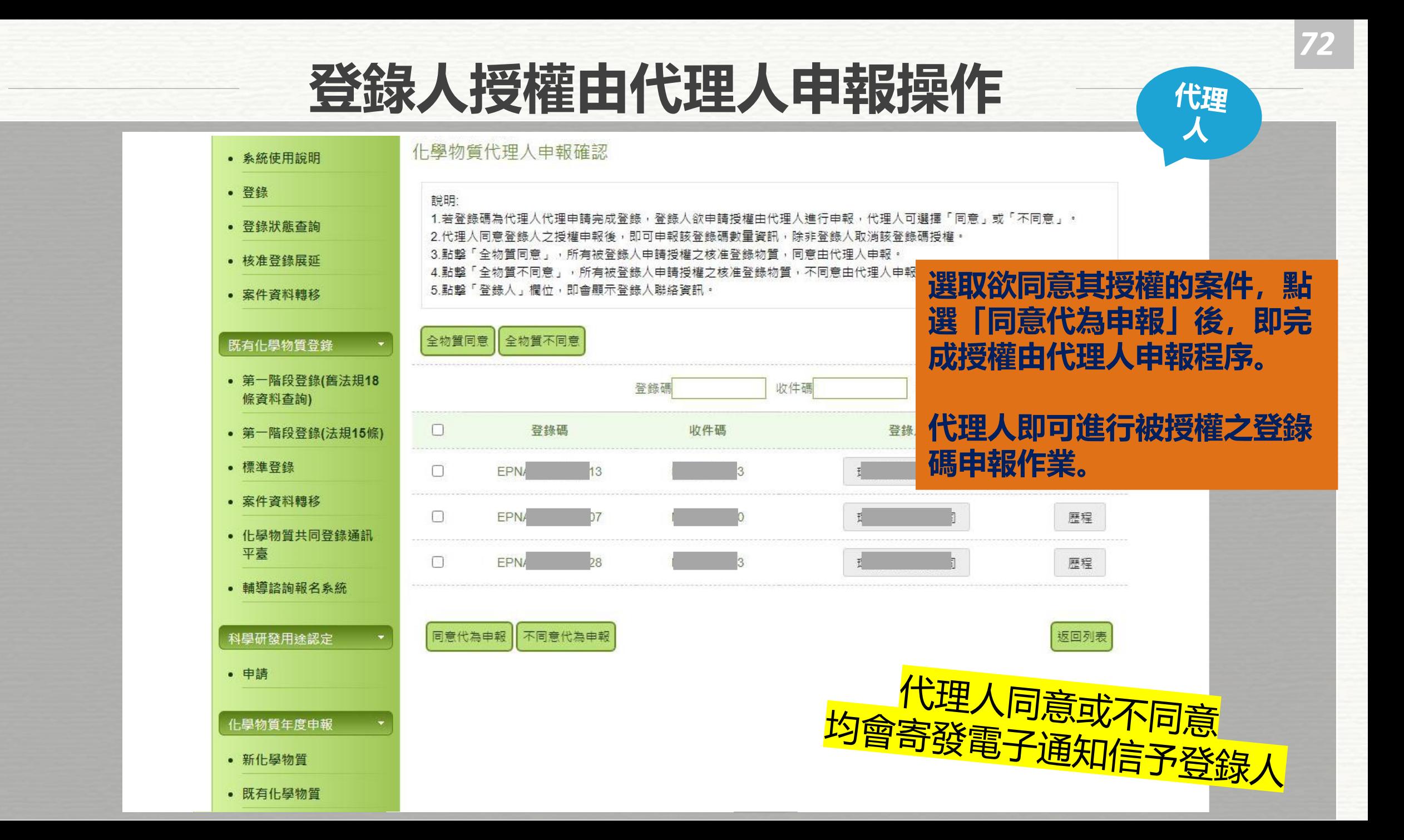
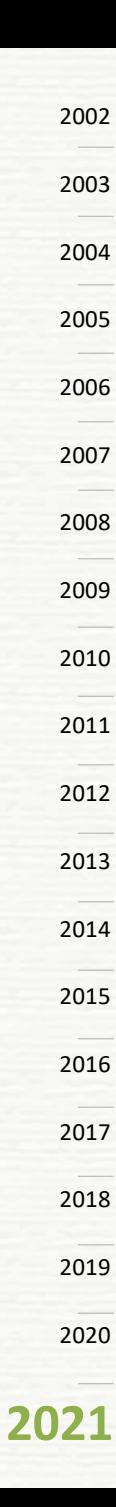

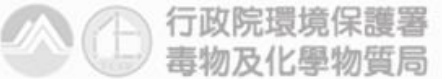

Toxic and Chemical Substances Bureau, Environmental Protection Administration Executive Yuan, R.O.C(Taiwan)

#### 化學資訊系統工具 **CHEMIST** Chemical Information System and Tool

- 0

 $\ll^\mathfrak{S}$ 

 $\mathcal{C}_{\mathcal{A}}$ 

 $\mathcal{Q}^{\mathcal{S}}$ 

# **帶入前一年申報量功能**

## **帶入前一年申報量功能**

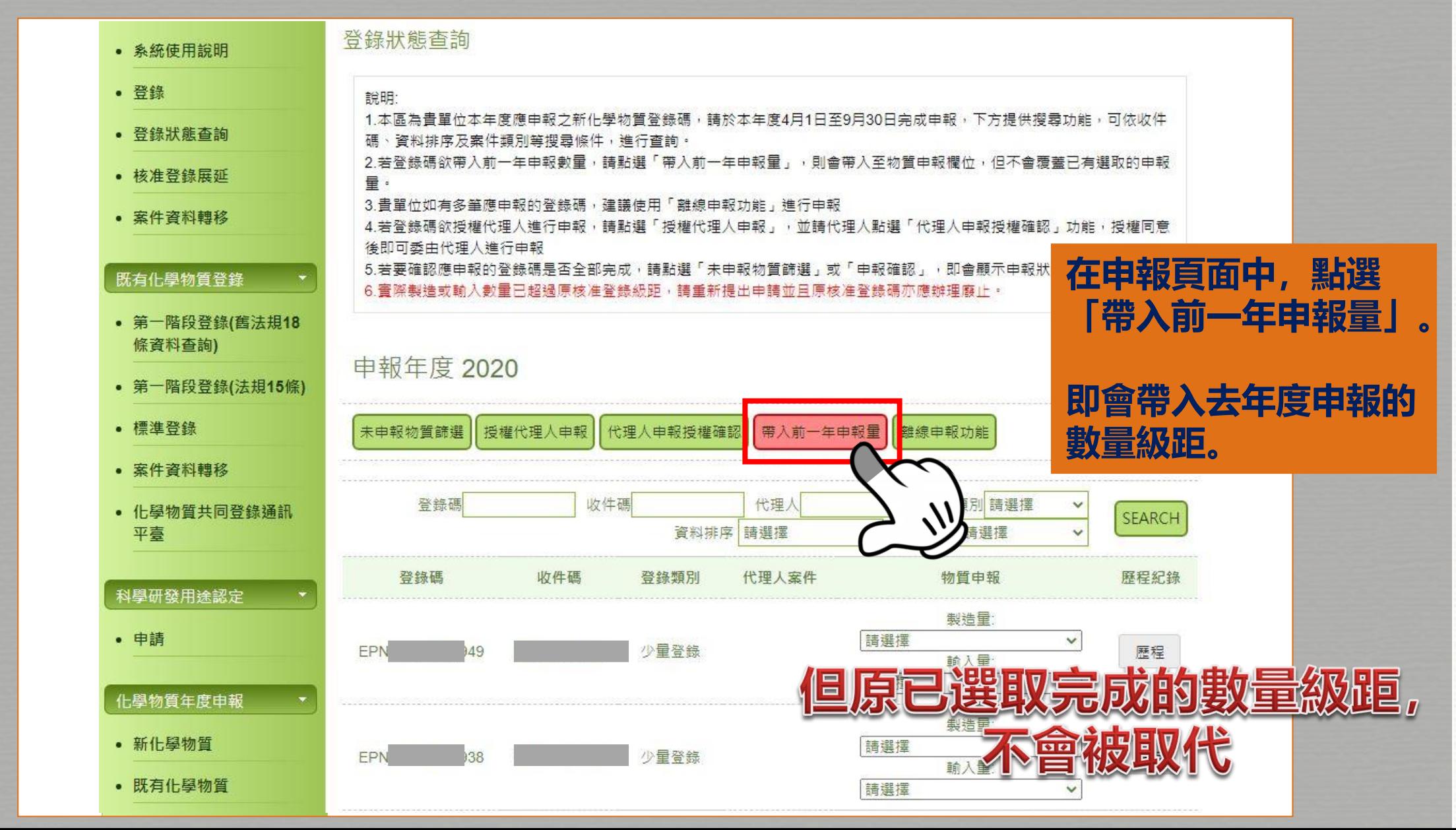

## **帶入前一年申報量功能**

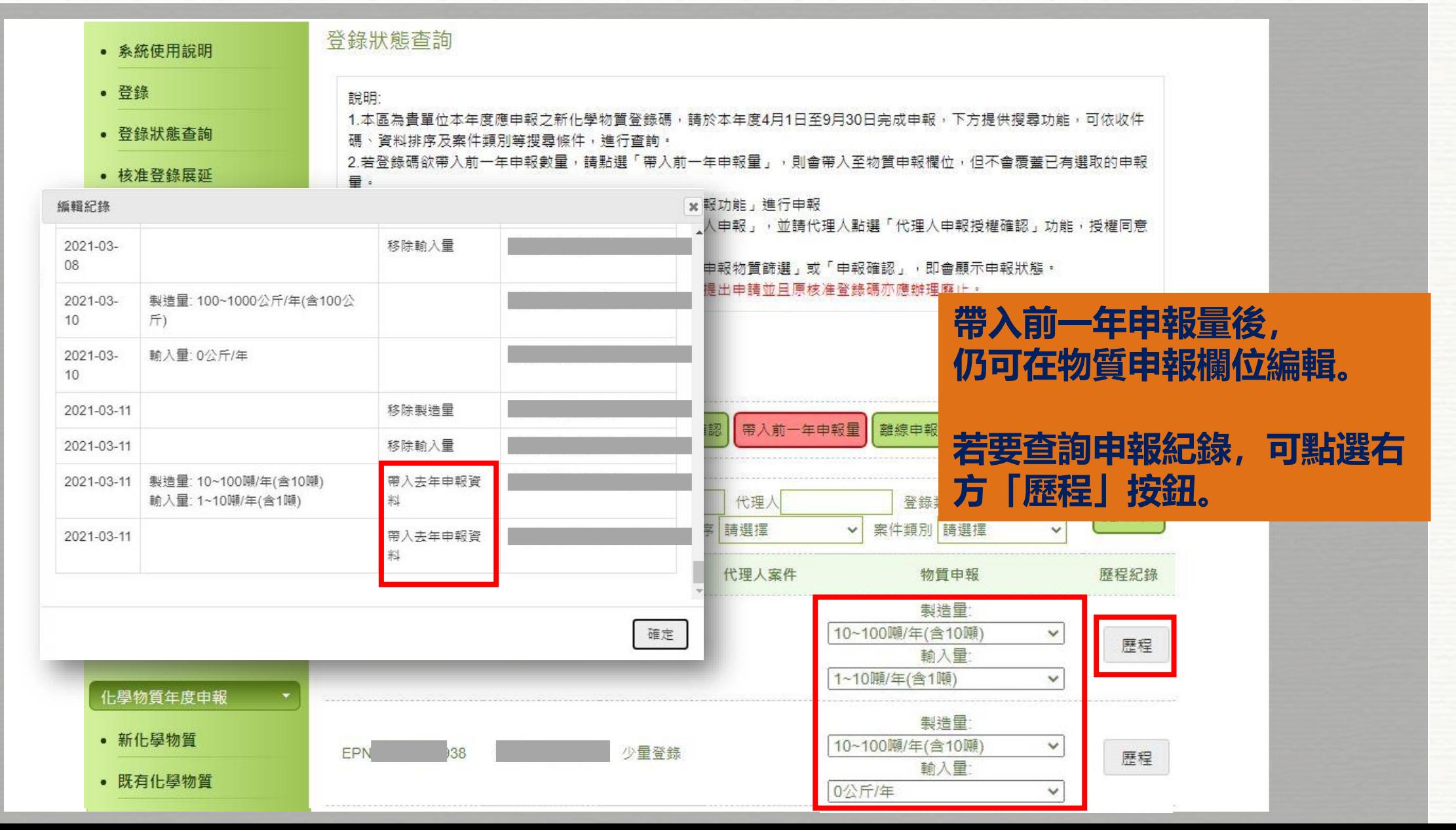

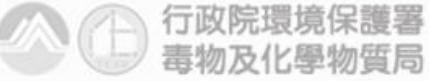

Toxic and Chemical Substances Bureau, Environmental Protection Administration Executive Yuan, R.O.C(Taiwan)

#### 化學資訊系統工具 CHEMIST Chemical Information System and Tool

 $\circ$ 

L

 $\epsilon$ 

c,o

 $\mathcal{C}_{\mathcal{A}}$ 

 $\mathcal{Q}^{\mathcal{S}}$ 

 $\gamma_{\rm P}$ 

 $\prec^{\scriptscriptstyle \heartsuit}$ 

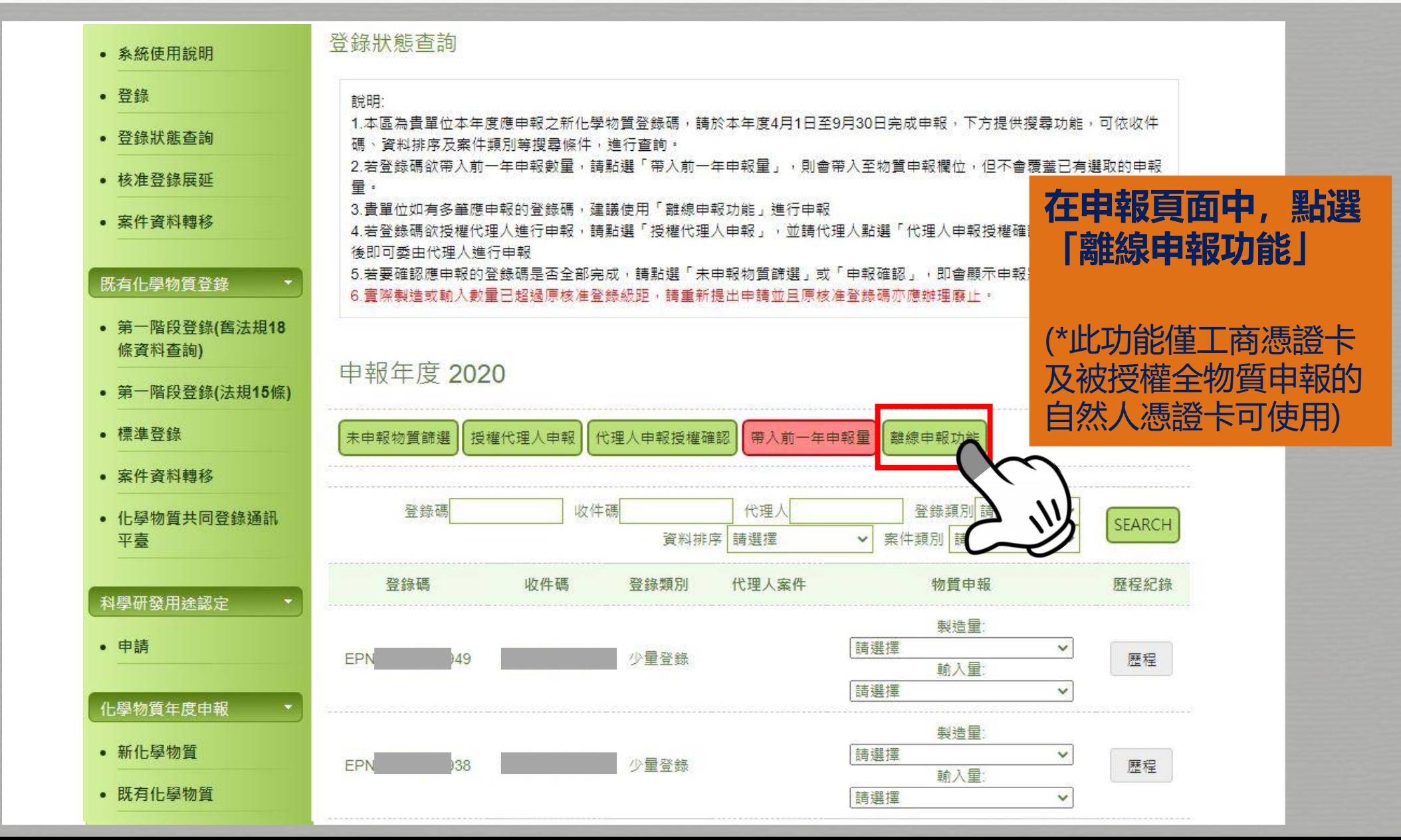

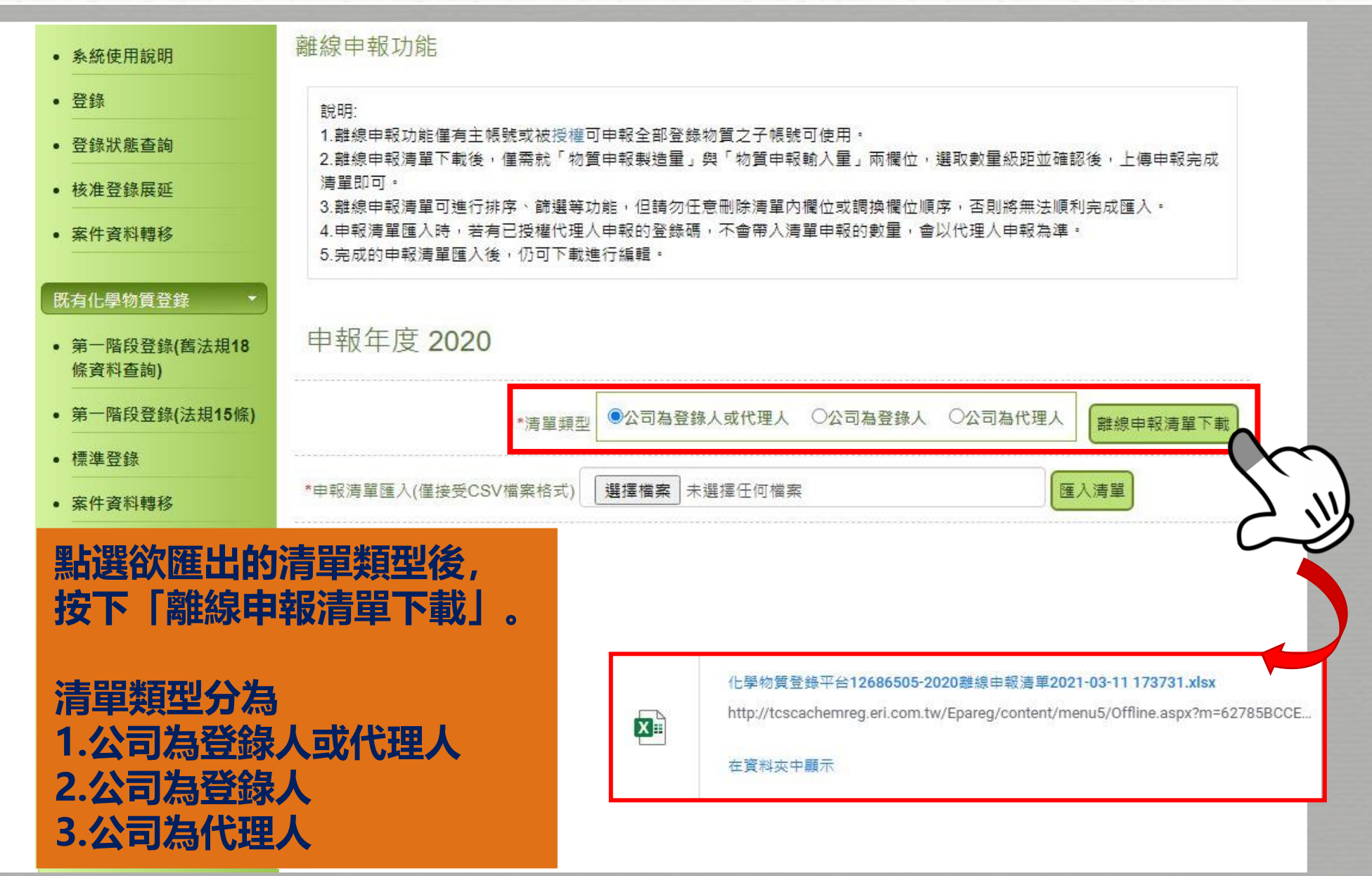

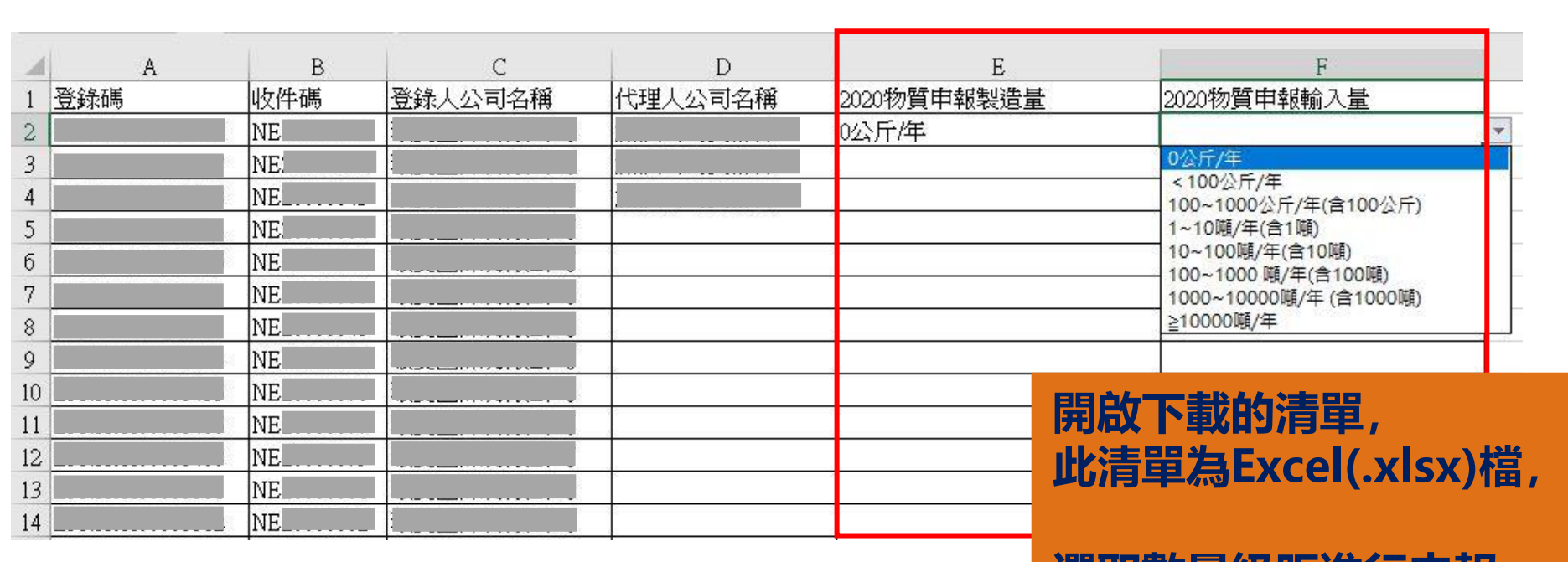

#### **選取數量級距進行申報**

※在Excel檔中,可以排序、篩選、刪除橫列資料。 ※直行內容請勿變更順序、增減。

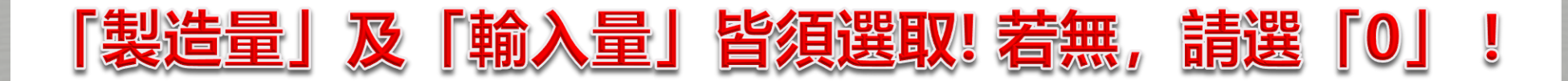

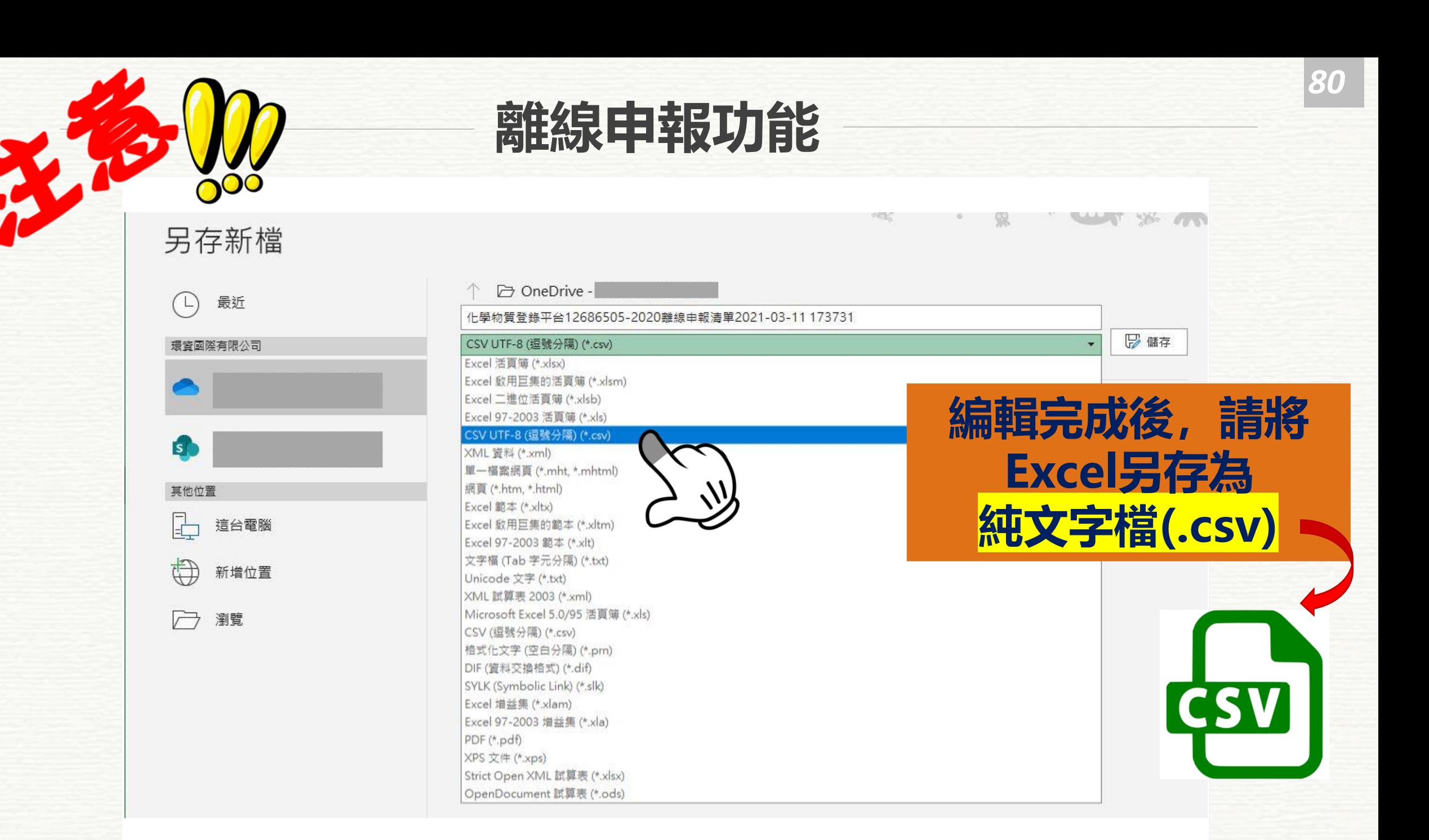

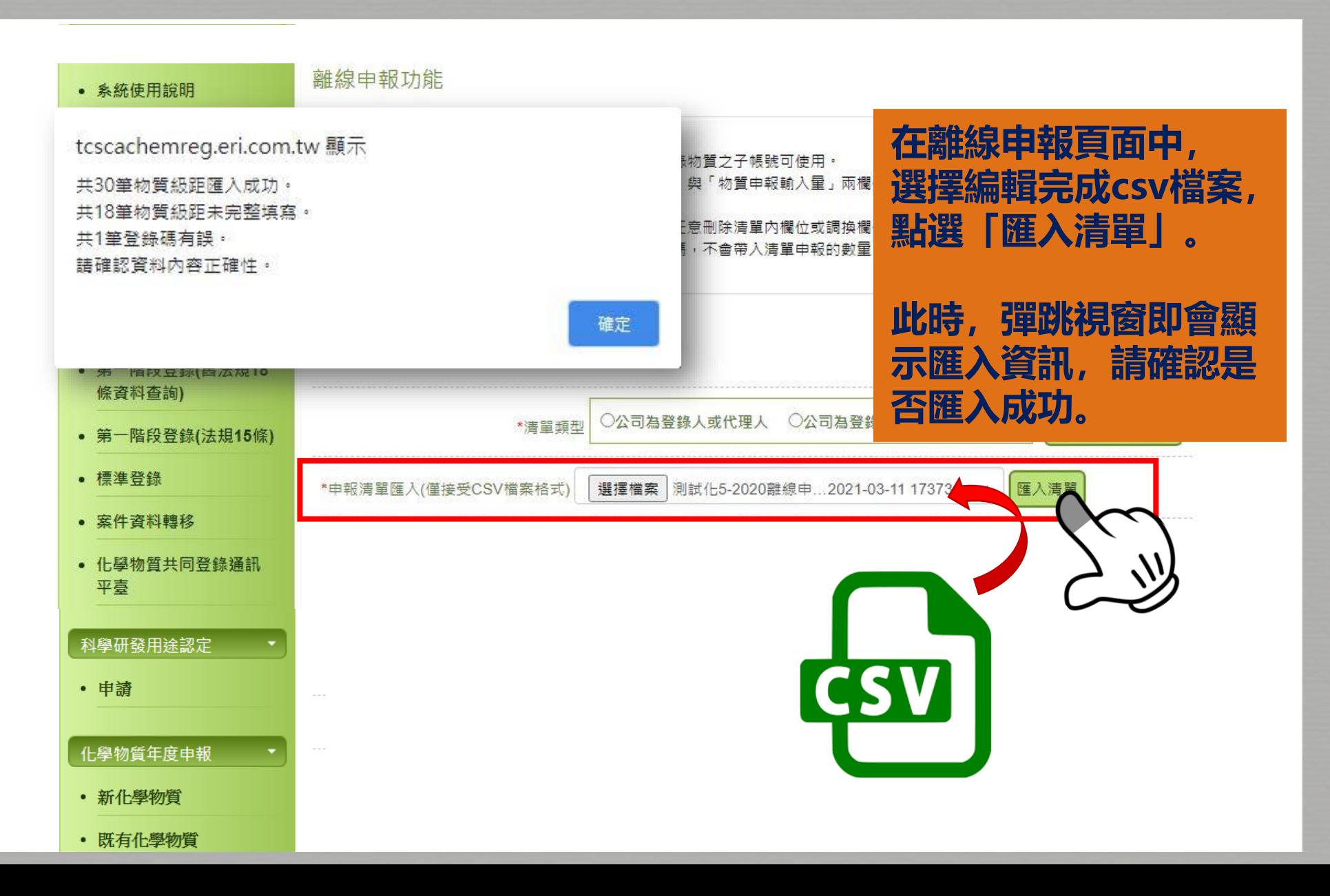

#### **完成申報確認功能**

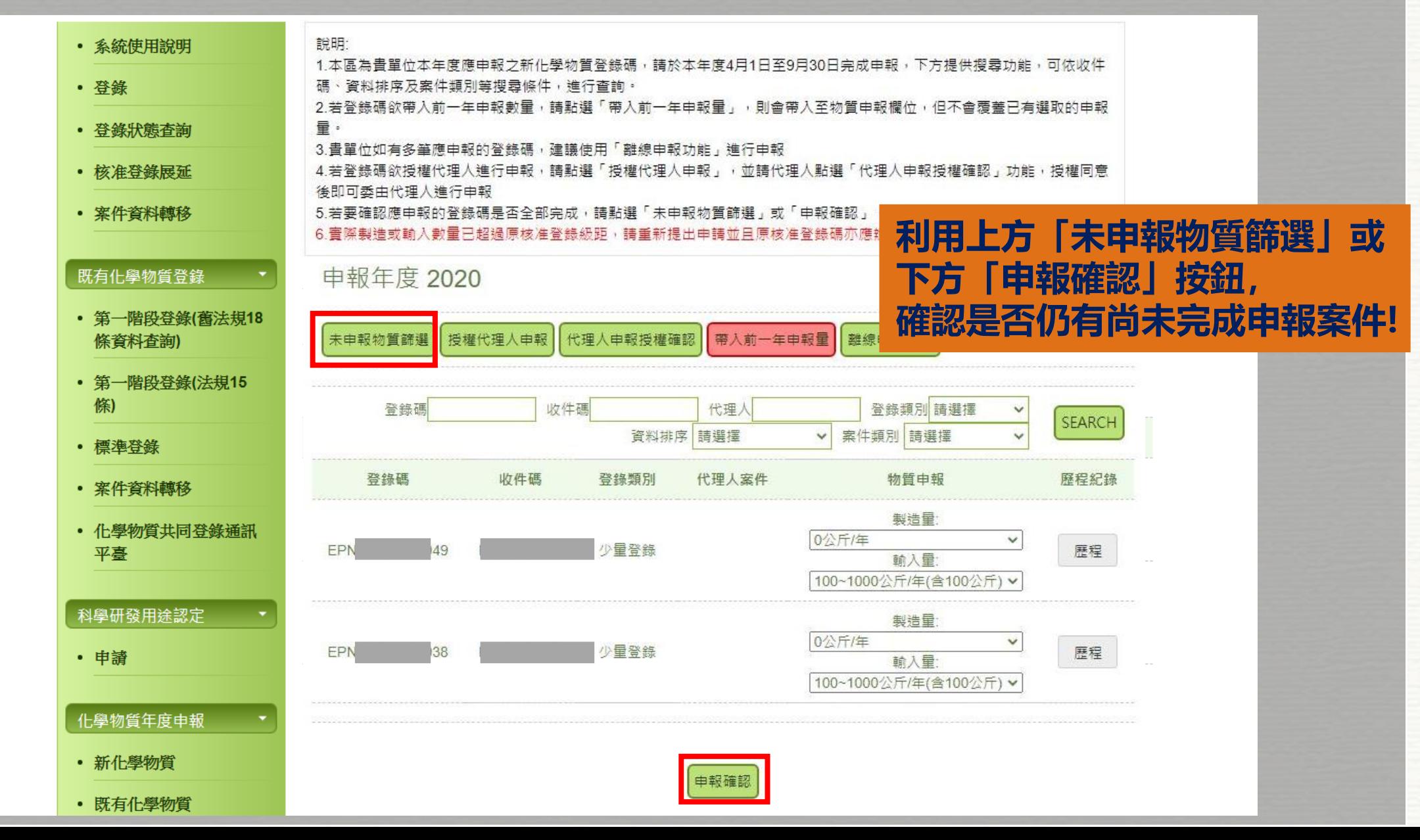

#### **完成申報確認功能**

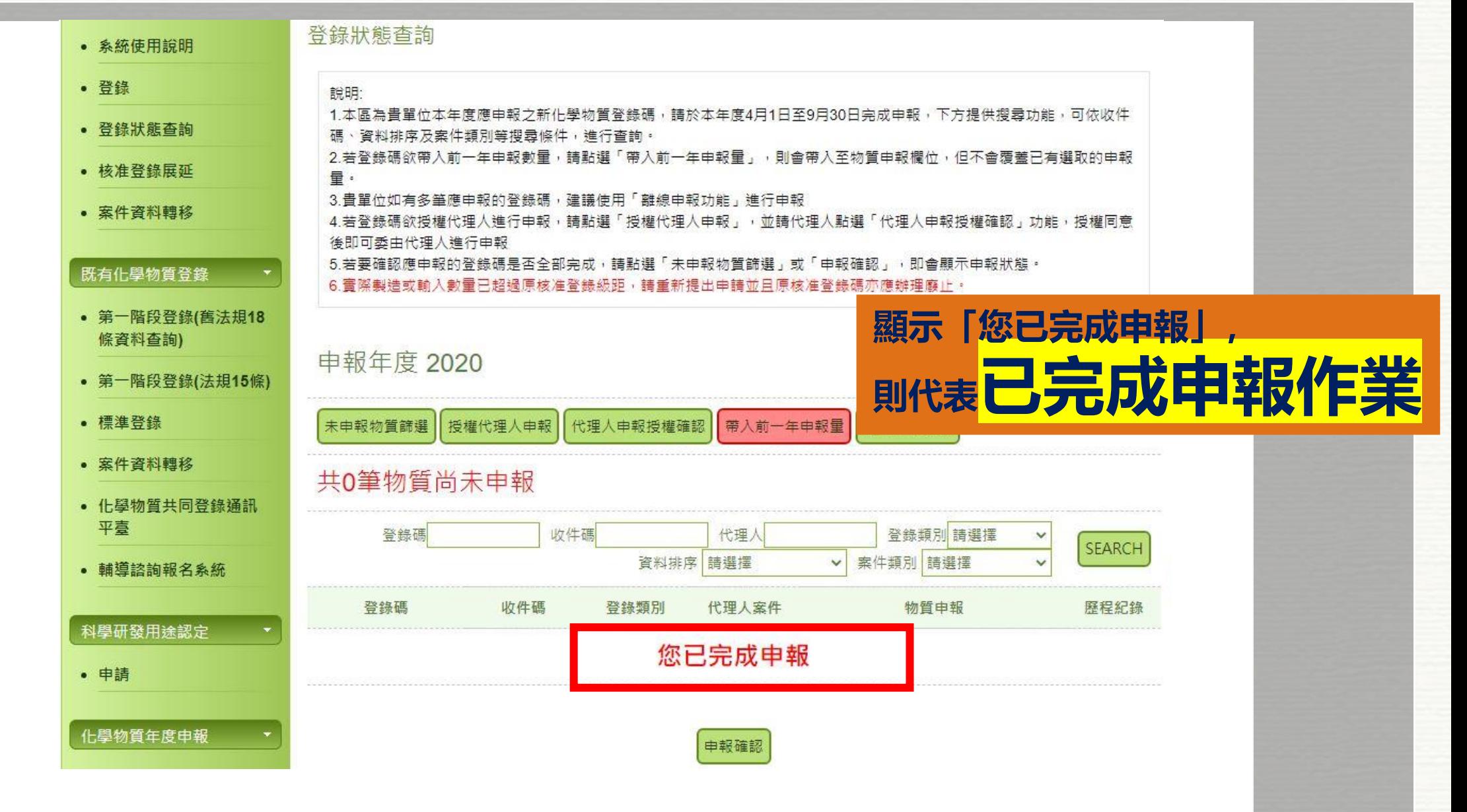

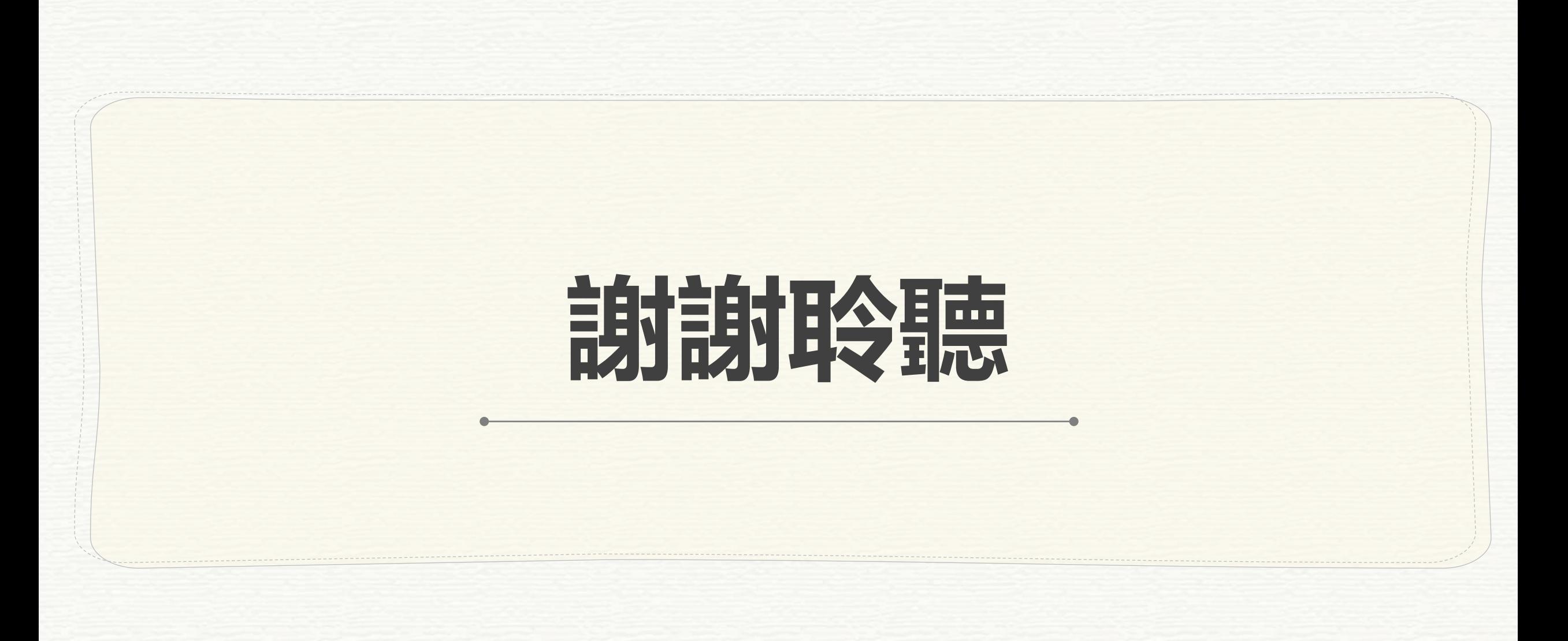

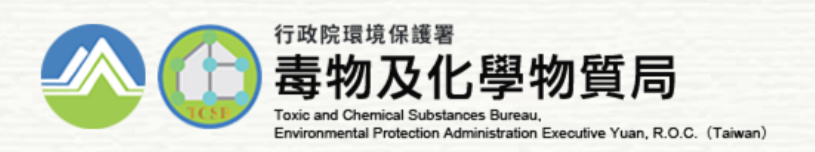

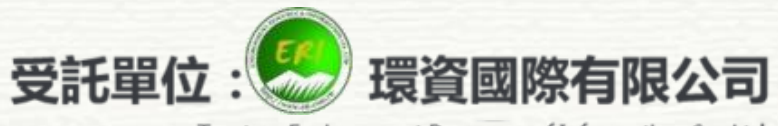

Trustee: Environment Resource of Information Co. Ltd.

*84*